\* Некоторая информация, приведенная <sup>в</sup> настоящем руководстве, может не соответствовать Вашему телефону, поскольку зависит от установленного программного обеспечения <sup>и</sup>/или Вашего оператора сотовой связи. Дизайн, спецификации <sup>и</sup> другие данные могут изменяться без предварительного уведомления.

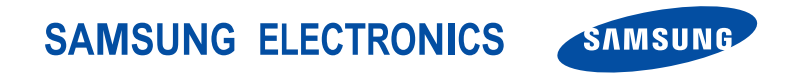

World Wide Webhttp://www.ru.samsungmobile.com

Printed in KoreaCode No.:GH68-10931ARussian. 05/2006. Rev. 1.0

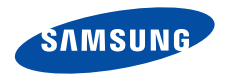

**SGH-X820**

**Руководство пользователя**

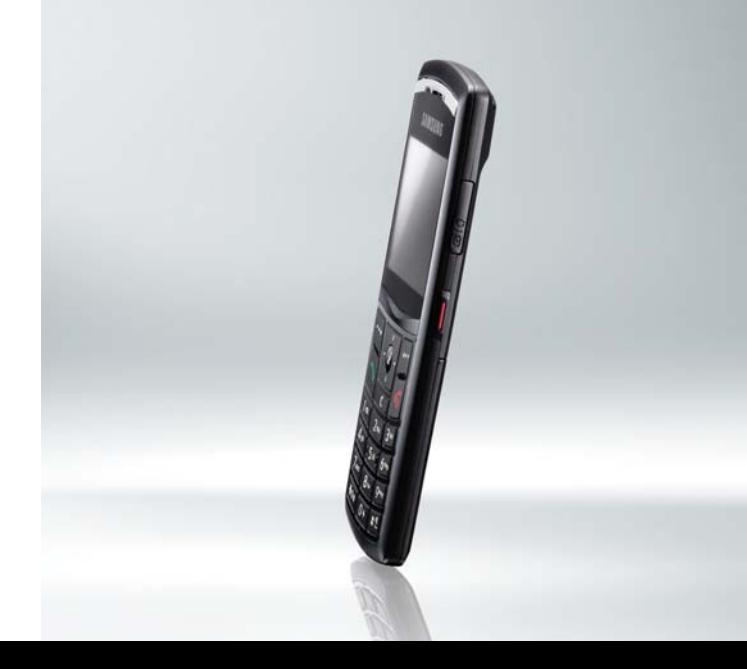

# <span id="page-2-0"></span>Важная информация по технике **безопасности**

Нарушение этих правил может привести <sup>к</sup> опасным ситуациям или преследоваться по закону.

#### **Безопасность дорожного движения**

Не пользуйтесь мобильным телефоном за рулем движущегося автомобиля. Oстановите автомобиль, чтобы поговорить по телефону.

#### **Выключайте телефон на автозаправочных станциях**

Не пользуйтесь телефоном на автозаправочных станциях (станциях техобслуживания), <sup>а</sup> также вблизи топливных или химических емкостей.

#### **Выключайте телефон <sup>в</sup> самолете**

Мобильные телефоны являются источником радиопомех. Их использование <sup>в</sup> самолетах противозаконно и опасно.

#### **Выключайте телефон рядом <sup>с</sup> любым медицинским оборудованием**

В больницах <sup>и</sup> <sup>в</sup> других медицинских учреждениях может применяться оборудование, чувствительное <sup>к</sup> внешнему радиочастотному излучению. Строго соблюдайте все установленные правила и инструкции.

#### **Радиопомехи**

Все мобильные телефоны подвержены воздействию радиопомех, ухудшающих качество связи.

#### **Особые правила**

Соблюдайте любые особые предписания, действующие <sup>в</sup> той или иной ситуации, <sup>и</sup> обязательно выключайте телефон везде, где его использование запрещено, может вызывать помехи или создает угрозу безопасности.

#### **Водонепроницаемость**

Телефон не является водонепроницаемым. Оберегайте его от попадания влаги.

#### **Разумное использование**

Во время разговора радиотелефон должен находиться <sup>в</sup> обычном положении (рядом <sup>с</sup> ухом). Не прикасайтесь <sup>к</sup> антенне при включенном телефоне.

#### **Вызов службы экстренной помощи**

Введите местный номер экстренной службы, затем нажмите клавишу  $\sum$ 

#### **Храните телефон <sup>в</sup> недоступном для детей месте**

Храните телефон, <sup>а</sup> также все его компоненты <sup>и</sup> принадлежности <sup>в</sup> недоступном для детей месте.

#### **Аксессуары <sup>и</sup> аккумуляторы**

Применяйте только аксессуары <sup>и</sup> аккумуляторы, рекомендованные компанией Samsung. Использование любых аксессуаров, кроме рекомендованных, может привести <sup>к</sup> поломке телефона <sup>и</sup> представлять угрозу безопасности.

- Замена аккумулятора на батарею неверного типа может привести к взрыву.
- Утилизируйте использованные аккумуляторы <sup>в</sup> соответствии с инструкциями изготовителя.

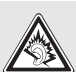

Длительное использование гарнитуры при очень высокой громкости может привести к нарушениям слуха.

#### **Квалифицированное обслуживание**

Доверяйте ремонт телефона только квалифицированному персоналу.

Более подробную информацию по технике безопасности см. в разделе "Охрана здоровья <sup>и</sup> техника [безопасности](#page-109-0)" на стр. [107](#page-109-0).

# **О данном руководстве**

Данное руководство пользователя содержит краткие сведения об использовании телефона. Для быстрого ознакомления <sup>с</sup> телефоном обращайтесь <sup>к</sup> разделам «Начало [работы](#page-9-0)» <sup>и</sup> «[Дополнительные](#page-18-0) возможности [телефона](#page-18-0)».

В данном руководстве используются следующие обозначения.

- ⊠ Необходимо внимательно изучить приведенные далее сведения <sup>о</sup> безопасности и функциях телефона.
- $\blacktriangleright$  Дополнительную информацию можно получить на указанной странице.
- $\rightarrow$  Воспользуйтесь клавишами управления, чтобы перейти <sup>к</sup> указанной опции, <sup>и</sup> выберите ее.
- [ ] Обозначает клавишу на телефоне. Например  $[j]$ .
- $\langle$  > Обозначает программную клавишу, функция которой отображается на экране телефона. Например: <**Меню**>.

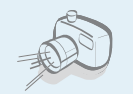

#### **Фото- <sup>и</sup> видеокамера** Встроенная камера телефона позволяет делать фотоснимки <sup>и</sup>

## *Специальные функции телефона*

записывать видео.

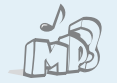

#### **MP3-плеер**

Воспроизведение музыкальных файлов <sup>в</sup> фоновом режиме позволяет использовать другие функции телефона во время прослушивания музыки.

#### **Bluetooth**

Передача файлов мультимедиа <sup>и</sup> личных данных, а также подключение к другим устройствам <sup>с</sup> помощью беспроводной технологии Bluetooth.

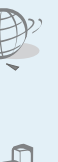

#### **Веб-браузер**

Беспроводной доступ <sup>к</sup> Интернету для получения последней информации <sup>и</sup> разнообразного мультимедийного содержимого.

#### **Java**

Запуск встроенных <sup>и</sup> загрузка новых игр, созданных на основе технологии Java™.

#### **Автономный режим**

Переключение телефона <sup>в</sup> автономный режим для работы без использования функций, связанных <sup>с</sup> подключением к сети.

#### **Служба мультимедийных сообщений (MMS)**

Отправка <sup>и</sup> получение MMS-сообщений, содержащих текст, изображения, видео <sup>и</sup> звук.

#### **Электронная почта**

Отправка <sup>и</sup> получение сообщений электронной почты <sup>с</sup> вложенными изображениями, видео- <sup>и</sup> аудиоклипами.

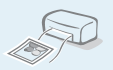

#### **Печать цифровых данных** Печать изображений, сообщений <sup>и</sup> других личных данных непосредственно <sup>с</sup> телефона.

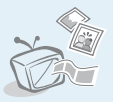

### **Подключение <sup>к</sup> телевизору**

Просмотр на экране телевизора или <sup>с</sup> помощью проектора фотографий <sup>и</sup> видеоклипов, снятых с помощью телефона.

#### **Фоторедактор**

Копирование фрагмента, изменение размера, вращение <sup>и</sup> оформление фотографий.

 **Программа просмотра файлов** Просмотр документов различных форматов прямо на телефоне.

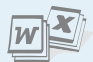

## *Содержание*

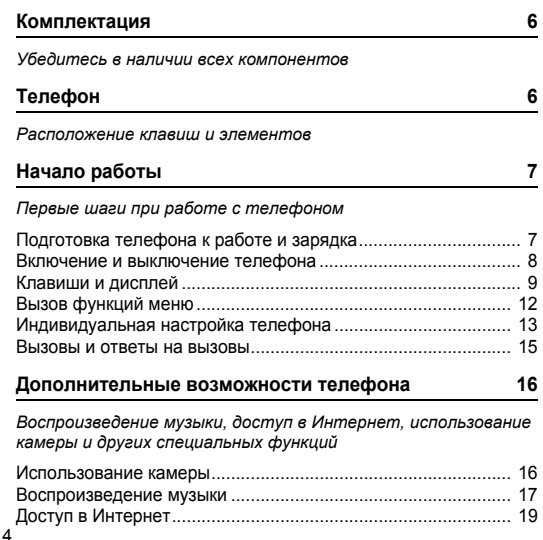

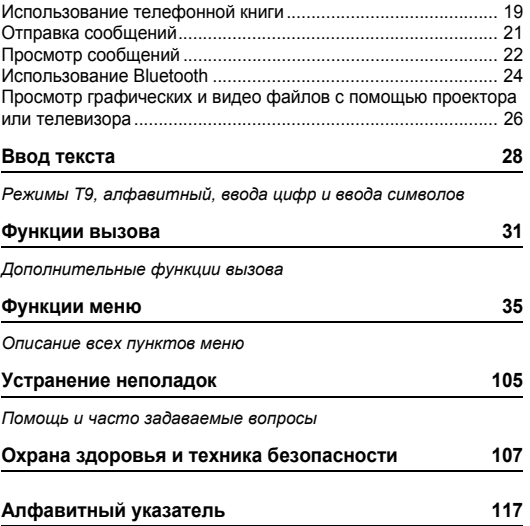

## *Обзор функций меню*

Для перехода <sup>в</sup> режим меню из режима ожидания нажмите программную клавишу <sup>&</sup>lt;**Меню**>.

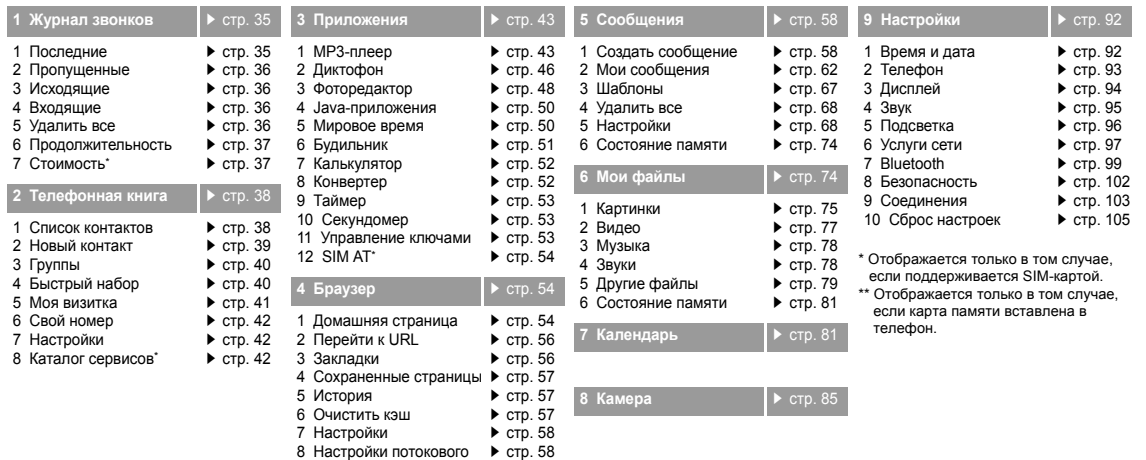

<span id="page-7-0"></span>медиа\*\*

## <span id="page-8-0"></span>*Комплектация*

<span id="page-8-1"></span>*Убедитесь в наличии всех компонентов*

## <span id="page-8-2"></span>*Телефон*

#### <span id="page-8-3"></span>*Расположение клавиш и элементов*

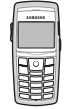

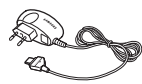

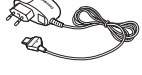

Телефон Зарядное устройство

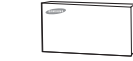

Аккумулятор Руководство пользователя

Дополнительные принадлежности можно приобрести у местных дилеров компании Samsung.

 $\overline{\mathsf{v}}$ 

Комплект поставки телефона <sup>и</sup> дополнительные аксессуары, имеющиеся в наличии у дилеров компании Samsung, могут различаться в зависимости от страны или оператора мобильной связи.

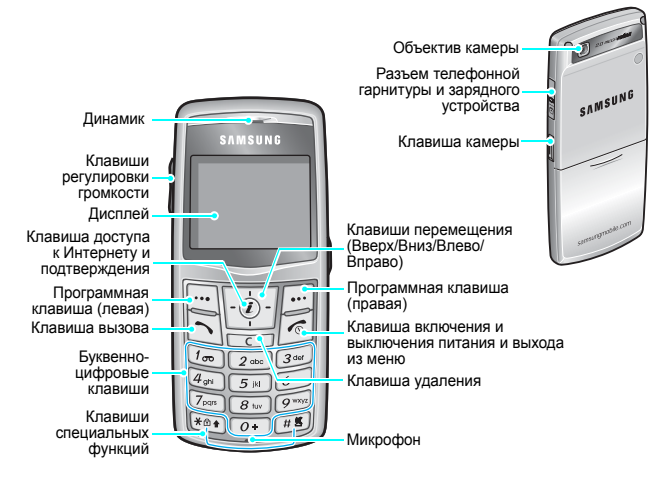

## <span id="page-9-1"></span><span id="page-9-0"></span>*Начало работы*

<span id="page-9-2"></span>*Первые шаги при работе <sup>с</sup> телефоном*

#### **Информация на SIM-карте**

При подписке на услуги сети сотовой связи вы получаете SIM-карту (Subscriber Identity Module), содержащую PINкод, список доступных дополнительных услуг и другие сведения о подписке.

### <span id="page-9-3"></span>**Подготовка телефона <sup>к</sup> работе <sup>и</sup> зарядка**

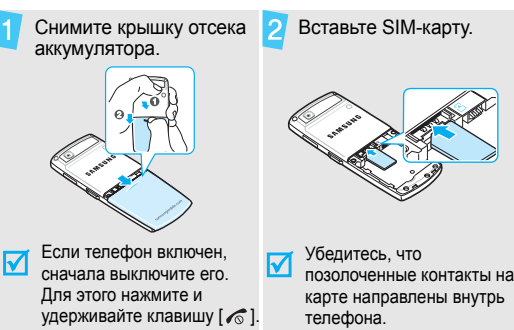

Установите аккумулятор. 4 Установите крышку на ß место.Подсоедините зарядное устройство <sup>к</sup> телефону. Подключите зарядное устройство <sup>к</sup> стандартной Я розетке сети переменного тока.

#### *Начало работы*

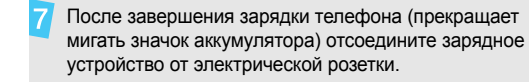

Отсоедините зарядное устройство от телефона.

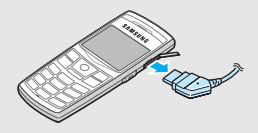

#### **Индикатор разрядки аккумулятора**

Когда аккумулятор разряжен, подаются следующие сигналы.

- •Предупредительный звуковой сигнал.
- •Сообщение <sup>о</sup> разрядке.
- •• Значок разряженного аккумулятора мигает  $\lfloor \_\_\right.$ .

Когда аккумулятор разряжен полностью, телефон автоматически выключается. В этом случае аккумулятор необходимо перезарядить.

#### <span id="page-10-0"></span>**Включение и выключение телефона**

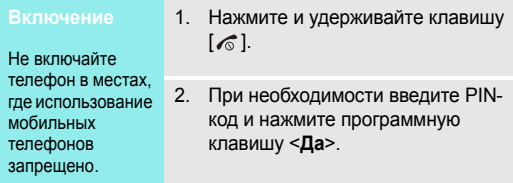

#### **Выключение**

Нажмите и удерживайте клавишу [  $\leq$  ].

#### **Блокировка клавиатуры**

Клавиатуру можно заблокировать, чтобы случайные нажатия клавиш не влияли на работу телефона.

В режиме ожидания нажмите и удерживайте клавишу [ $\star$ ], а затем нажмите программную клавишу <sup>&</sup>lt;**Да**>. Чтобы разблокировать клавиатуру, нажмите левую программную клавишу, а затем  $[$   $\ast$ ].

Можно также задать автоматическую блокировку клавиатуры. ▶ стр[. 94](#page-96-1)

#### **Автономный режим**

Телефон можно переключить <sup>в</sup> автономный режим. При этом отключаются все сетевые функции. Данный режим предназначен для работы <sup>в</sup> местах, где запрещено использование мобильных телефонов. Например, <sup>в</sup> самолете или <sup>в</sup> больнице.

Чтобы переключиться <sup>в</sup> автономный режим, нажмите <sup>&</sup>lt;**Меню**> и выберите **Настройки** <sup>→</sup>**Телефон** →**Автономный режим** → **Включено**.

В этом режиме можно пользоваться функциями, не требующими радиосвязи, такими как игры, календарь, камера, MP3-плеер.

#### <span id="page-11-0"></span>**Клавиши <sup>и</sup> дисплей**

#### **Клавиши**

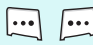

Выполнение функции, указанной <sup>в</sup> нижней строке дисплея.

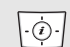

 $\mathbf{r}$ 

- В режиме ожидания обеспечивают непосредственный доступ <sup>к</sup> наиболее часто используемым пунктам меню.  $\triangleright$  стр[. 93](#page-95-1) В режиме меню служат для перемещения по меню.
- В режиме ожидания используется для запуска веб-браузера.

В режиме меню служит для выбора выделенного пункта меню или для подтверждения ввода.

 $\sum$ 

Служит для отправки вызова или ответа на вызов.

В режиме ожидания служит для извлечения из памяти номеров последних исходящих, пропущенных или входящих вызовов.

#### *Начало работы*

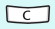

Удаление символов в поле ввода и выбранного элемента в приложении.

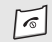

Нажмите и удерживайте данную клавишу для включения или выключения телефона. Завершение вызова.

В режиме меню используется для отмены ввода и возврата телефона в режим ожидания.

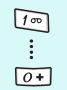

Ввод цифр, букв и некоторых специальных символов.

Для доступа к голосовой почте в режиме ожидания нажмите и удерживайте клавишу [**1**]. Для ввода префикса международного вызова нажмите и удерживайте клавишу [**0**].

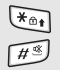

Ввод специальных символов.

Для включения или отключения режима «Без звука» в режиме ожидания нажмите и удерживайте клавишу [#]. Чтобы заблокировать клавиатуру, нажмите и удерживайте клавишу  $[\ast]$ .

 $\sqrt{2}$ 

В режиме ожидания нажмите и удерживайте эту клавишу для включения камеры. В режиме съемки данная клавиша служит для выполнения снимков или записи видео.

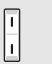

Регулировка громкости телефона.

В режиме ожидания служит для регулировки громкости тональных сигналов клавиатуры.

#### **Дисплей**

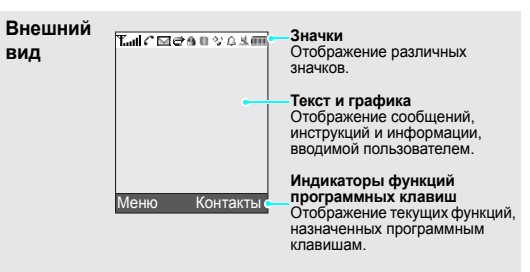

- **Значки**<sup>\*</sup> **T.I** Мощность принимаемого сигнала Сеть GPRS圓
	- 鳫 Подключение <sup>к</sup> сети GPRS
	- 同 Передача данных по сети GPRS
	- E Сеть EDGE
	- 旧 Подключение <sup>к</sup> сети EDGE
	- EŴ Передача данных по сети EDGE
	- Выполняется вызов
	- Вне зоны обслуживания; выполнение и прием вызовов невозможны
	- ۷ Подключение <sup>к</sup> Интернету
	- R Зона роуминга
	- $\searrow$ Новое сообщение
	- $\overline{a}$ Новое сообщение электронной почты
	- lool. Новое сообщение голосовой почты
	- Включена переадресация вызовов  $\blacktriangleright$  стр[. 97](#page-99-1)
- **Значки**
- Домашняя зона (если вы зарегистрировались для получения данной услуги)
- Городская зона (если вы 画 зарегистрировались для получения данной услуги)
- Клавиатура заблокирована А  $\blacktriangleright$  стр[. 94](#page-96-1)
- Подключен <sup>к</sup> Bluetooth устройству ባ громкой связи или гарнитуре
- 關 Активна функция Bluetooth стр[. 100](#page-102-0)
- 冕 Установлена синхронизация <sup>с</sup> ПК
- $Q_{\rm T}$ Выполняется воспроизведение файла MP3
- ٥ŀ Воспроизведение файла MP3 приостановлено
- Æ. Установлен будильник ▶ [стр](#page-53-0). 51
- 風 Режим без звука (Вибровызов)
- N. Режим без звука (Без звука)

#### *Начало работы*

- **Значки ВФ Отключение звука во время вызова** ŒП Уровень заряда аккумулятора
- Значки, отображаемые на дисплее, могут различаться в зависимости от страны и оператора мобильной связи.

## <span id="page-14-0"></span>**Вызов функций меню**

Назначение программных клавиш зависит от используемой функции. Текущее назначение отображается в нижней строке дисплея.

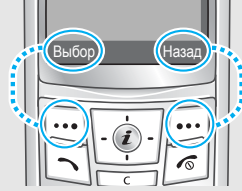

Нажмите левую программную клавишу, чтобы выбрать выделенный пункт.

Нажмите правую программную клавишу, чтобы вернуться на предыдущий уровень меню.

- 1. Нажмите нужную программную клавишу.
- 2. Для перехода к предыдущему или следующему пункту меню нажимайте клавиши перемещения.
- 3. Нажмите программную клавишу <Выбор> или клавишу [  $\bm{i}$  ] для подтверждения выбора отображаемой функции или выделенного пункта.
- 4. Для выхода из меню воспользуйтесь одним из следующих способов.
	- Нажмите программную клавишу <**Назад**> для перехода на один уровень вверх.
	- Нажмите клавишу [  $\textcircled{\tiny{\textcircled{\tiny{R}}}}$ ] для возврата в режим ожидания.

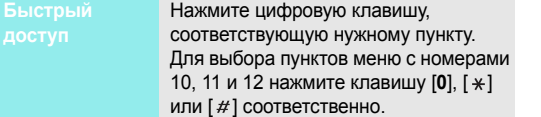

#### <span id="page-15-0"></span>*работы* **Индивидуальная настройка телефона**

#### **Язык меню**

- 1. В режиме ожидания нажмите программную клавишу <sup>&</sup>lt;**Меню**> <sup>и</sup> выберите пункт **Настройки**→ **Телефон** → **Язык**.
- 2.Выберите язык.

**Мелодия звонка при вызове**

- 1. В режиме ожидания нажмите программную клавишу <sup>&</sup>lt;**Меню**> <sup>и</sup> выберите **Настройки** → **Звук** →**Звук звонка** → **Мелодия**.
- 2.Выберите категорию звонка.
- 3.Выберите мелодию.
- 4. Нажмите программную клавишу <sup>&</sup>lt;**Сохран.**>.
- **Обои в режиме ожидания**

Телефон позволяет установить обои, которые будут отображаться на дисплее в режиме ожидания.

- 1. В режиме ожидания нажмите программную клавишу <sup>&</sup>lt;**Меню**> <sup>и</sup> выберите пункт **Настройки** → **Дисплей** → **Обои** <sup>→</sup>**Обои**.
- 2. Выберите категорию изображений или видеоклипов.

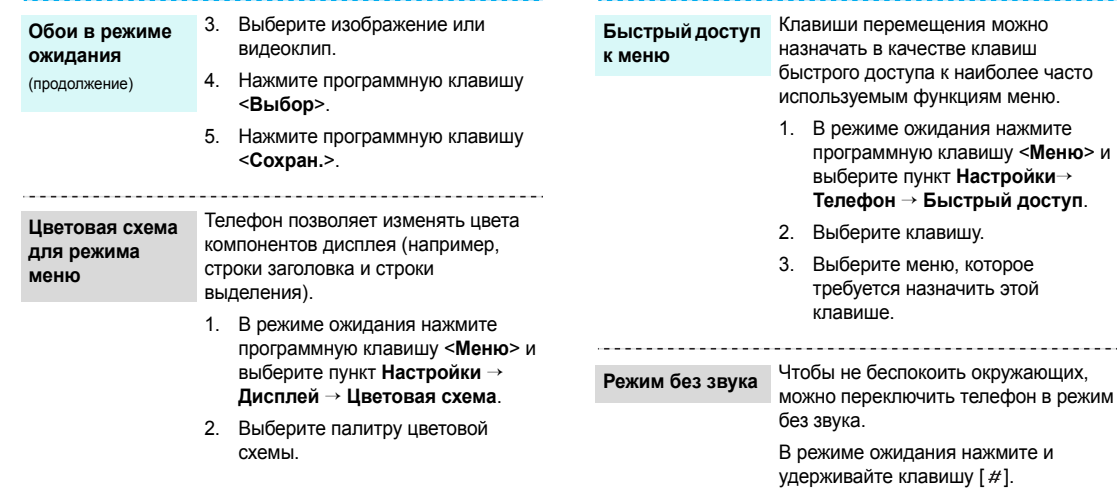

нажмите

------------

#### **Блокировка телефона**

Телефон можно защитить от несанкционированногоиспользования с помощью пароля. Пароль будет запрашиваться при включении телефона.

- 1. В режиме ожидания нажмите программную клавишу <sup>&</sup>lt;**Меню**> <sup>и</sup> выберите пункт **Настройки** → **Безопасность**→ **Изменить пароль**.
- 2. Введите пароль по умолчанию **00000000** и нажмите программную клавишу <sup>&</sup>lt;**Да**>.
- 3. Введите новый пароль длиной от 4 до 8 цифр <sup>и</sup> нажмите программную клавишу <sup>&</sup>lt;**Да**>.
- 4. Еще раз введите новый пароль <sup>и</sup> нажмите программную клавишу <sup>&</sup>lt;**Да**>.
- 5. Выберите пункт **Блокировка телефона**.
- 6.Выберите пункт **Включено**.
- 7. Введите пароль <sup>и</sup> нажмите программную клавишу <sup>&</sup>lt;**Да**>.

#### <span id="page-17-0"></span>**Вызовы и ответы на вызовы**

**Выполнениевызова**

- 1. В режиме ожидания введите код зоны <sup>и</sup> телефонный номер.
- 2.. Нажмите клавишу [ $\searrow$ ].
- 3. Для завершения вызова нажмите клавишу  $\lceil \mathcal{E} \rceil$ .

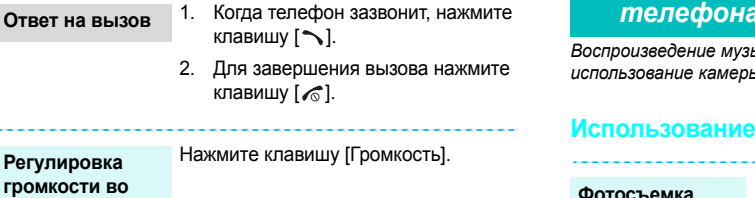

### <span id="page-18-1"></span><span id="page-18-0"></span>*Дополнительные возможности телефона*

<span id="page-18-2"></span>*Воспроизведение музыки, доступ <sup>в</sup> Интернет, камеры <sup>и</sup> других специальных функций*

#### <span id="page-18-3"></span>**камеры**

**Фотосъемка**

- 1. В режиме ожидания нажмите и удерживайте клавишу [Камера] для включения камеры.
- 2. Направьте камеру на объект съемки <sup>и</sup> настройте изображение.
- 3. Чтобы сделать снимок, нажмите клавишу  $[j]$  или [Камера]. Фотография будет сохранена автоматически.
- 4. Чтобы сделать другой снимок, нажмите программную клавишу <sup>&</sup>lt;**Назад**>.

**время вызова**

والمسترد

#### **Просмотр фотографий**

- 1. В режиме ожидания нажмите программную клавишу <sup>&</sup>lt;**Меню**> <sup>и</sup> выберите пункт **Мои файлы** <sup>→</sup> **Картинки** <sup>→</sup> **Мои фотографии**.
- 2.Выберите нужную фотографию.

#### **Записьвидеоклипа**

- 1. В режиме ожидания нажмите и удерживайте клавишу [Камера] для включения камеры.
- 2. Нажмите клавишу [**1**] для перехода в режим записи.
- 3. Для начала записи нажмите клавишу [  $j$ ] или [Камера].
- 4. Чтобы остановить запись, нажмите клавишу [  $\boldsymbol{i}$  ],  $\le$   $\blacksquare$ > или [Камера]. Видеоклип будет сохранен автоматически.
- 5. Для съемки следующего видеоклипа нажмите программную клавишу <sup>&</sup>lt;**Назад**>.

### **Воспроизведение видеоклипа**

 В режиме ожидания нажмите программную клавишу <sup>&</sup>lt;**Меню**> <sup>и</sup> выберите пункт **Мои файлы** <sup>→</sup> **Видео** <sup>→</sup> **Мои видеоклипы**.

2.Выберите видеоклип.

1.

**Копирование музыкальных файлов <sup>в</sup> телефон**

Чтобы скопировать музыкальные файлы <sup>в</sup> телефон, можно использовать следующие способы.

- <span id="page-19-0"></span>**Воспроизведение музыки**<br> **ИТОБЫ СКОПИРОВАТЬ МУЗЫКАЛЬНЫЕ**<br> **ИТОБЫ СКОПИРОВАТЬ МУЗЫКАЛЬНЫЕ**<br> **МУЗЫКАЛЬНЫХ**<br> **ФАЙЛЫ В ТЕЛЕФОН, МОЖНО**<br> **ФАЙЛОВ В**<br> **СКОЛЬ ЗАГРУЗКА С ПОМОЩЬЮ**<br> **СЕСПРОВОДНОГО ПОДКЛЮЧЕНИЯ К**<br>
ИНТЕРНЕТУ. ▶ СТР. Загрузка <sup>с</sup> помощью беспроводного подключения <sup>к</sup> Интернету. ▶ стр[. 54](#page-56-1)
	- • Загрузка <sup>с</sup> компьютера <sup>с</sup> помощью дополнительной программы Samsung PC Studio.
		- Руководство пользователя Samsung PC Studio.
	- • Загрузка через Bluetooth стр[. 102](#page-104-1)

#### **Создание списка воспроизведения**

- 1. В режиме ожидания нажмите программную клавишу <sup>&</sup>lt;**Меню**> <sup>и</sup> выберите пункт **Приложения** <sup>→</sup> **MP3-плеер**.
- 2. Нажмите программную клавишу <sup>&</sup>lt;**Опции**<sup>&</sup>gt;<sup>и</sup> выберите **Добавить <sup>в</sup> список воспр.** <sup>→</sup> **Добавить все** или **Добавить файлы**.
- 3. При выборе пункта **Добавить файлы** нажмите клавишу [  $\boldsymbol{i}$ ], чтобы выбрать нужные файлы, <sup>и</sup> нажмите программную клавишу <sup>&</sup>lt;**Выбор**>.
- 4. Чтобы вернуться к экрану проигрывателя, нажмите программную клавишу <sup>&</sup>lt;**Назад**>.

**Воспроизведение музыкальных файлов**

- 1. На экране проигрывателя музыки нажмите клавишу [ $\bm{i}$ ].
- 2. При воспроизведении пользуйтесь следующими клавишами.
	- . Приостановка или возобновлениевоспроизведения.
	- Влево. Возврат <sup>к</sup> предыдущему файлу.
	- Вправо. Переход <sup>к</sup> следующему файлу.
	- Вверх. Отображение списка воспроизведения.
	- Громкость. Регулировка громкости.
	- Вниз. Остановкавоспроизведения.

## <span id="page-21-0"></span>**Доступ <sup>в</sup> Интернет**

Встроенный веб-браузер обеспечивает беспроводной доступ <sup>к</sup> Интернету, различным службам <sup>и</sup> данным, <sup>а</sup> также позволяет загружать файлы.

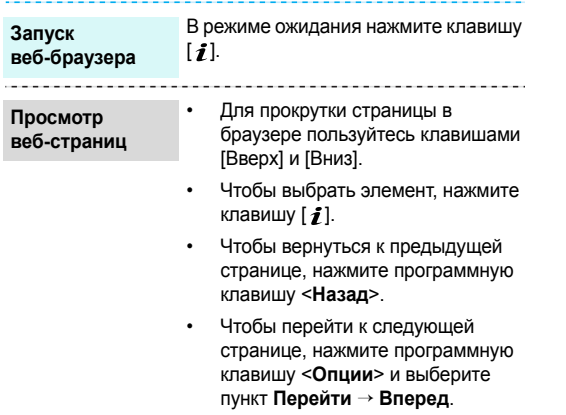

 Чтобы вызвать меню браузера, нажмите программную клавишу <sup>&</sup>lt;**Опции**>.

#### <span id="page-21-1"></span>**Использование телефонной книги**

#### **Добавить контакт**

#### В память телефона

- 1. В режиме ожидания введите номер телефона <sup>и</sup> нажмите программную клавишу <sup>&</sup>lt;**Опции**>.
- 2. Выберите пункт **Сохранить** <sup>→</sup> **Телефон** <sup>→</sup> тип номера.
- 3. Укажите сведения о контакте: Имя, Фамилия, Мобильный, Домашний, Рабочий, Факс, Другое, E-mail, Идентификация номера, Звук звонка, Группы <sup>и</sup> Заметки.

**Добавить контакт**(продолжение) 4. Для сохранения контакта нажмите программную клавишу <sup>&</sup>lt;**Сохран.**>.

#### В память SIM-карты

- 1. В режиме ожидания введите номер телефона <sup>и</sup> нажмите программную клавишу <sup>&</sup>lt;**Опции**>.
- 2. Выберите пункт **Сохранить** <sup>→</sup> **SIM**.
- 3.Введите имя.
- 4. Для сохранения контакта нажмите программную клавишу <sup>&</sup>lt;**Сохран.**>.

#### **Поиск контакта**

- 1. В режиме ожидания нажмите программную клавишу <**Контакты**>.
- 2. Введите несколько первых букв имени, которое требуется найти.
- 3.Выберите контакт.
- 4. Прокрутите телефонную книгу до требуемого номера <sup>и</sup> нажмите клавишу [ ), чтобы позвонить по этому номеру, или нажмите клавишу  $[j]$ , чтобы изменить сведения о контакте.

#### **Создание <sup>и</sup> отправка визитки**

- 1. В режиме ожидания нажмите программную клавишу <sup>&</sup>lt;**Меню**> <sup>и</sup> выберите пункт **Телефонная книга** <sup>→</sup>**Моя визитка**.
- 2.Укажите свои контактные данные.
- 3. Для сохранения визитки нажмите программную клавишу <sup>&</sup>lt;**Сохран.**>.
- 4. Чтобы отправить визитную карточку, нажмите программную клавишу <sup>&</sup>lt;**Опции**<sup>&</sup>gt;<sup>и</sup> выберите пункт **Отправить по** <sup>→</sup> способ отправки.

## <span id="page-23-0"></span>**Отправка сообщений**

1.

1.

**Отправка текстовогосообщения (SMS)**

- В режиме ожидания нажмите программную клавишу <sup>&</sup>lt;**Меню**> <sup>и</sup> выберите **Сообщения** → **Создать сообщение** → **SMS сообщение**.
- 2.Введите текст сообщения.
- 3. Нажмите программную клавишу <**Опции**> и выберите пункт **Сохранить <sup>и</sup> отправить** или **Только отправить**.
- 4.Введите номера получателей.
- 5.. Нажмите клавишу [ $\boldsymbol{i}$ ] для отправки сообщения.

**Отправка мультимедийного сообщения (MMS)**  В режиме ожидания нажмите программную клавишу <sup>&</sup>lt;**Меню**> <sup>и</sup> выберите пункт **Сообщения** →**Создать сообщение** → **MMS сообщение**.

- 2.Выберите пункт **Тема**.
- 3. Введите тему сообщения <sup>и</sup> нажмите клавишу [ $\bm{i}$ ].
- 4. Выберите пункт **Картинка <sup>и</sup> видео** или **Звук**.
- 5. Если выбран вариант **Картинка <sup>и</sup> видео**, выберите пункт **Добавить картинку** или **Добавить видео** <sup>и</sup> добавьте изображение или видеоклип.

Если выбран вариант **Звук**, выберите пункт **Добавить звук** <sup>и</sup> добавьте звукозапись.

- 6.Выберите пункт **Текст**.
- 7. Введите текст сообщения <sup>и</sup> нажмите клавишу [ $\bm{i}$ ].
- 8. Нажмите программную клавишу <sup>&</sup>lt;**Опции**<sup>&</sup>gt;<sup>и</sup> выберите пункт **Отправить**.

#### **Отправка мультимедийного сообщения (MMS)** (продолжение)

**Отправка сообщения электронной почты**

- 9. Введите номера или адреса получателей.
- 10. Нажмите клавишу [ $\bm{i}$ ] для отправки сообщения.
- 1. В режиме ожидания нажмите программную клавишу <sup>&</sup>lt;**Меню**<sup>&</sup>gt; <sup>и</sup> выберите **Сообщения** <sup>→</sup> **Создать сообщение** <sup>→</sup> **E-mail**.
- 2.Выберите пункт **Тема**.
- 3. Введите тему сообщения <sup>и</sup> нажмите клавишу [ $\bm{i}$ ].
- 4.Выберите пункт **Текст**.
- 5. Введите текст сообщения <sup>и</sup> нажмите клавишу [ $\bm{i}$ ].
- 6.Выберите пункт **Добавить файл**.
- 7. Добавьте изображения, видеоклипы, музыкальные файлы или документы.
- 8. Нажмите программную клавишу <sup>&</sup>lt;**Опции**<sup>&</sup>gt;<sup>и</sup> выберите пункт **Отправить**.
- 9. Введите адреса электронной почты.
- 10. Нажмите клавишу [ $\boldsymbol{i}$ ] для отправки сообщения электронной почты.

## <span id="page-24-0"></span>**Просмотр сообщений**

#### **Просмотр SMS-сообщения**

При поступлении уведомления выполните следующие действия.

- 1. Нажмите программную клавишу <sup>&</sup>lt;**Просмотр**>.
- 2. Выберите сообщение <sup>в</sup> папке «Входящие».

В папке «Входящие» выполните следующие действия.

- 1. В режиме ожидания нажмите программную клавишу <sup>&</sup>lt;**Меню**> <sup>и</sup> выберите пункт **Сообщения** <sup>→</sup> **Мои сообщения** <sup>→</sup> **Входящие**.
- 2.Выберите SMS-сообщение  $(\blacktriangleright\!\!\!\!\triangleleft).$

#### **Просмотр MMS-сообщения**

При поступлении уведомления выполните следующие действия.

- 1. Нажмите программную клавишу <sup>&</sup>lt;**Просмотр**>.
- 2. Нажмите программную клавишу <**Опции**> и выберите пункт **Извлечь**.
- 3. Выберите сообщение <sup>в</sup> папке «Входящие».

В папке «Входящие» выполните следующие действия.

- 1. В режиме ожидания нажмите программную клавишу <sup>&</sup>lt;**Меню**> <sup>и</sup> выберите пункт **Сообщения** <sup>→</sup> **Мои сообщения** <sup>→</sup> **Входящие**.
- 2.Выберите MMS-сообщение (

**Просмотр сообщения электронной почты**

- 1. В режиме ожидания нажмите программную клавишу <sup>&</sup>lt;**Меню**> <sup>и</sup> выберите пункт **Сообщения** <sup>→</sup> **Мои сообщения** <sup>→</sup> **E-mail сообщения**.
- 2.Выберите учетную запись.
- 3. Нажмите программную клавишу <sup>&</sup>lt;**Да**>, чтобы загрузить новые заголовки или сообщения электронной почты.

**Просмотр сообщения электронной почты**(продолжение)

- 4. Выделите сообщение электронной почты или его заголовок.
- 5. Если был выбран заголовок, нажмите программную клавишу <sup>&</sup>lt;**Опции**<sup>&</sup>gt;<sup>и</sup> выберите команду **Извлечь**, чтобы просмотреть текст сообщения.

## <span id="page-26-0"></span>**Использование Bluetooth**

Телефон поддерживает технологию Bluetooth, которая позволяет устанавливать беспроводные соединения <sup>с</sup> другими устройствами Bluetooth, обмениваться <sup>с</sup> ними данными, использовать устройство громкой связи, <sup>а</sup> также управлять телефоном на расстоянии.

**ВключениеBluetooth**

1. В режиме ожидания нажмите программную клавишу <sup>&</sup>lt;**Меню**> <sup>и</sup> выберите пункт **Настройки** <sup>→</sup> **Bluetooth** <sup>→</sup> **Активация** <sup>→</sup> **Включено**.

2. Выберите пункт **Видимость моего телефона** <sup>→</sup>**Включено**, чтобы предоставить доступ к телефону для других устройств.

**Поиск устройств Bluetooth исоединение с ними**

- 1. В режиме ожидания нажмите программную клавишу <sup>&</sup>lt;**Меню**> <sup>и</sup> выберите пункт **Настройки** <sup>→</sup> **Bluetooth** <sup>→</sup> **Мои устройства** <sup>→</sup> **Новый поиск**.
- 2.Выберите устройство.
- 3. Введите PIN-код Bluetooth телефона или другого устройства (если он есть у этого устройства) <sup>и</sup> нажмите программную клавишу <sup>&</sup>lt;**Да**>.

Когда владелец другого устройства введет такой же код, соединение будет установлено.

**Отправка данных**

- 1. Запустите приложение или откройте программу **Телефонная книга**, **Мои файлы** или **Календарь**.
- 2.Перейдите <sup>к</sup> нужному элементу.
- 3. Нажмите клавишу <sup>&</sup>lt;**Опции**<sup>&</sup>gt;<sup>и</sup> выберите **Отправить по** <sup>→</sup> **Bluetooth**.
- 4.Выберите устройство.
- 5. При необходимости введите PINкод Bluetooth <sup>и</sup> нажмите программную клавишу <sup>&</sup>lt;**Да**>.

**Получение данных**

Для получения данных <sup>с</sup> помощью подключения Bluetooth необходимо активировать функцию Bluetooth <sup>в</sup> телефоне.

- 1. При попытке другого устройства подключиться <sup>к</sup> телефону нажмите программную клавишу <sup>&</sup>lt;**Да**<sup>&</sup>gt;для разрешения подключения.
- 2. При необходимости нажимайте программную клавишу <sup>&</sup>lt;**Да**>, чтобы подтвердить свой выбор.

### <span id="page-28-0"></span>**Просмотр графических <sup>и</sup> видео файлов <sup>с</sup> помощью проектора или телевизора**

Изображение на экране телефона можно отобразить на экране телевизора. Для этого необходимо соединить телефон <sup>и</sup> телевизор специальным кабелем. После подключения телефона <sup>к</sup> телевизору фотографии, <sup>а</sup> также видеозаписи, хранящиеся <sup>в</sup> памяти телефона, можно будет просматривать вместе <sup>с</sup> друзьями <sup>и</sup> родственниками на большом экране.

**Важнаяинформация об использованиителевизора**

- В зависимости от модели телевизора местоположение и форма входных разъемов для видеосигнала и выходных разъемов для звукового сигнала могут различаться. Цвета разъема кабеля <sup>и</sup> разъема телевизора должны совпадать.
- •• Качество изображения зависит от используемой видеосистемы.

**Просмотр экранателефона на телевизоре или с помощью проектора**

1.

- • В зависимости от качества видеоизображения некоторые видеофайлы могут не воспроизводиться.
- • При подключении <sup>к</sup> телевизору нельзя использовать стереогарнитуру Bluetooth <sup>и</sup> функцию масштабирования изображения.
- Включив телевизор, подключите к нему телефон <sup>с</sup> помощью телевизионного кабеля, как показано на рисунке.

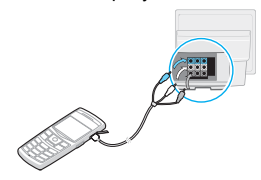

2. Переключите телевизор <sup>в</sup> режим внешнего входа. Дисплей телефона перейдет <sup>в</sup>

режим подключения к телевизору, и на экране телевизора появится изображения дисплея

- 3. При необходимости укажите видеосистему телевизора в меню **Настройки ТВ-выхода**. стр[. 95](#page-97-1)
- 4. Запустите нужное приложение <sup>и</sup> откройте файлы.

## <span id="page-30-0"></span>*Ввод текста*

<span id="page-30-1"></span>*Режимы T9, алфавитный, ввода цифр и ввода символов* Текст для определенных функций, таких как обмен сообщениями, телефонная книга или календарь, можно вводить в алфавитном режиме, в режиме T9, а также в режимах ввода цифр и символов.

#### **Изменение режима ввода текста**

- Для переключения между режимом Т9 ( $\sqrt{19.93}$ ) и алфавитным режимом ( **1995**) нажмите и удерживайте клавишу [ $\angle$ ]. Для некоторых стран также существует возможность переключения в режим ввода на языках этих стран.
- Для переключения регистра или перехода в режим ввода цифр ( $\boxed{123}$ ) нажмите клавишу  $\boxed{)}$ .
- Для переключения в режим ввода символов нажмите и удерживайте клавишу [#].

#### **Использование алфавитного режима**

Нажимайте соответствующую клавишу, пока нужный символ не появится на экране.

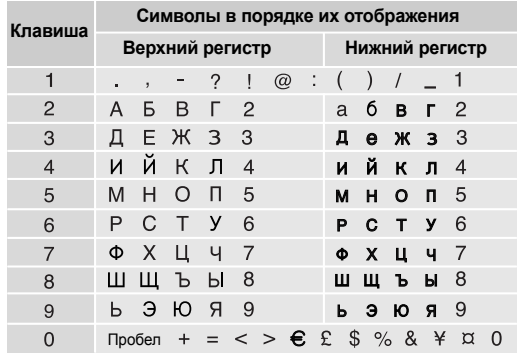

#### **Другие операции <sup>в</sup> алфавитном режиме**

- Чтобы ввести букву дважды или ввести другую букву <sup>с</sup> помощью той же клавиши, дождитесь автоматического перемещения курсора вправо или нажмите клавишу [Вправо]. Затем введите следующую букву.
- •Для вставки пробела нажмите клавишу [#].
- • Для перемещения курсора используйте клавиши перемещения.
- • Для удаления символов по одному нажимайте клавишу [**C**]. Для очистки дисплея нажмите <sup>и</sup> удерживайте клавишу [**C**].

#### **Режим T9**

Интеллектуальный режим ввода текста T9 позволяет ввести любой символ одним нажатием клавиши.

#### **Ввод слова <sup>в</sup> режиме T9**

1. Слово набирается клавишами [**2**]–[**9**]. Для ввода буквы соответствующую клавишу нужно нажать только один раз.

Например, для ввода слова *Привет* <sup>в</sup> режиме T9 нажмите клавиши [**5**], [**6**], [**4**], [**2**], [**3**] и [**6**]. В режиме T9 слово предугадывается при наборе <sup>и</sup> может изменяться при нажатии каждой следующей клавиши.

- 2. Прежде чем заменять или удалять набранные символы, введите слово полностью.
- 3. После правильного отображения слова перейдите <sup>к</sup> шагу 4. В противном случае нажимайте клавишу [**0**] для отображения других вариантов слова, соответствующих нажатым клавишам. Например, словам *ГОД* <sup>и</sup> *ВОЗ* соответствует
- одинаковая последовательность клавиш [**2**], [**5**] и [**3**]. 4. Чтобы вставить пробел <sup>и</sup> начать вводить следующее слово, нажмите клавишу  $[#]$ .

#### **Другие операции <sup>в</sup> режиме T9**

- Для автоматического ввода точек или апострофов нажмите клавишу [**1**].
- Для вставки пробела нажмите клавишу [ $#$ ].

#### *Ввод текста*

- • Для перемещения курсора используйте клавиши перемещения.
- • Для удаления символов по одному нажимайте клавишу [**C**]. Для очистки дисплея нажмите <sup>и</sup> удерживайте клавишу [**C**].

#### **Добавление новых слов <sup>в</sup> словарь T9**

Для некоторых языков эта функция не поддерживается.

- 1.Введите слово, которое требуется добавить.
- 2. Для отображения других слов, соответствующих нажатым клавишам, нажимайте клавишу [**0**]. Если других вариантов нет, <sup>в</sup> нижней строке дисплея отображается команда **Добав**.
- 3.Нажмите программную клавишу <sup>&</sup>lt;**Добав.**>.
- 4. В алфавитном режиме введите слово, которое требуется добавить, <sup>и</sup> нажмите программную клавишу <sup>&</sup>lt;**Да**>.

### **Режим ввода цифр**

Этот режим позволяет вводить цифры.

Нажимайте клавиши, соответствующие цифрам, которые требуется ввести.

#### **Режим ввода символов**

Этот режим позволяет вводить символы.

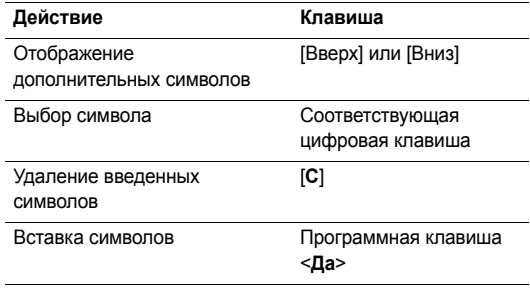

## <span id="page-33-0"></span>*Функции вызова*

<span id="page-33-1"></span>*Дополнительные функции вызова*

## **Выполнение вызова**

- 1. В режиме ожидания введите код региона и телефонный номер.
	- Нажмите клавишу [**C**](для удаления последней цифры) или нажмите <sup>и</sup> удерживайте клавишу [**C**] (для очистки всего дисплея). При необходимости переместите курсор, чтобы изменить неправильно введенную цифру.
		- Нажмите и удерживайте клавишу [ $\#$ ], чтобы ввести паузу между цифрами.
- 2.. Нажмите клавишу [ $\bigcirc$ ].
- 3.Для завершения вызова нажмите клавишу  $\lceil \sqrt{\zeta} \rceil$ .

#### **Международные вызовы**

- 1. В режиме ожидания нажмите <sup>и</sup> удерживайте клавишу [**0**]. Появится символ **<sup>+</sup>**.
- 2. Введите код страны, код региона <sup>и</sup> телефонный номер, а затем нажмите клавишу [ $\bigcirc$ ].

### **Повторный набор номера**

- 1. В режиме ожидания нажмите клавишу [  $\big\{\sim\}$  для отображения списка последних вызовов.
- 2. Прокрутите список до нужного номера <sup>и</sup> нажмите клавишу  $[\n\diagdown]$ .

#### **Вызов из телефонной книги**

Номер, хранящийся <sup>в</sup> телефонной книге, можно набрать, выбрав его в этой книге. • стр[. 38](#page-40-2)

Наиболее часто используемые номера можно назначить цифровым клавишам <sup>с</sup> помощью функции быстрого набора.  $\blacktriangleright$  стр[. 40](#page-42-2)

Для быстрого набора телефонных номеров, хранящихся на SIM-карте, можно использовать номера ячеек, назначенные телефонным номерам при сохранении.

- 1. В режиме ожидания введите номер ячейки памяти <sup>и</sup> нажмите клавишу [ #].
- 2. Для прокрутки списка номеров нажимайте клавиши [Влево] или [Вправо].
- 3. Для набора выбранного номера нажмите программную клавишу <**Вызов**> или клавишу [ ).

*Функции вызова*

### **Ответ на вызов**

При поступлении вызова подается звуковой сигнал, <sup>и</sup> на дисплее появляется изображение входящего вызова.

Для ответа на вызов нажмите программную клавишу <**Принять**> или клавишу [ ).

#### **Рекомендации по ответам на вызовы**

- • Если включен режим **Ответ любой клавишей**, для ответа на вызов можно нажать любую клавишу, кроме программной клавиши <**Отказ>** и клавиши [  $\sqrt{\frac{2}{n}}$ ].
	- стр[. 94](#page-96-2)
- • Чтобы отклонить вызов, нажмите программную клавишу < **Отказ**> или клавишу [  $\le$  1.
- • Нажмите и удерживайте одну клавишу [Громкость]. Таким образом можно отклонить вызов или отключить звуковой сигнал <sup>в</sup> зависимости от параметра **Клавиша громкости.** • стр[. 94](#page-96-3)

#### **Просмотр списка пропущенных вызовов**

Количество пропущенных вызовов (если они есть) отображается на экране.

- 1. Нажмите программную клавишу <sup>&</sup>lt;**Просмотр**>.
- 2. При необходимости прокрутите список пропущенных вызовов.
- 3. Для набора выбранного номера нажмите клавишу  $\lceil \bigcirc \rceil$ .

## **Использование телефонной гарнитуры**

Телефонная гарнитура позволяет совершать <sup>и</sup> принимать вызовы, не держа телефон <sup>в</sup> руках.

Телефонная гарнитура подключается <sup>к</sup> разъему на правой стороне телефона. Кнопка на гарнитуре работает следующим образом.

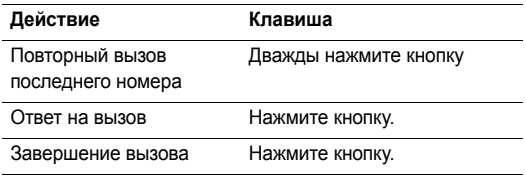

#### **Функции, доступные во время звонка**

Во время разговора можно использовать ряд функций.

#### **Регулировка громкости во время звонка**

Для регулировки громкости динамика во время вызова пользуйтесь клавишей [Громкость].

Повысить или понизить громкость можно с помощью соответствующих клавиш.

#### **Удержание <sup>и</sup> извлечение вызова**

Чтобы перевести вызов в режим удержания или извлечь его, нажмите программную клавишу <sup>&</sup>lt;**Удержать**<sup>&</sup>gt;или <**Извлечь**>.

#### **Выполнение второго вызова**

Во время разговора можно выполнить еще один вызов, если сеть поддерживает такую возможность.

- 1. Нажмите программную клавишу <sup>&</sup>lt;**Удержать**>, чтобы перевести текущий вызов <sup>в</sup> режим удержания.
- 2. Выполните второй вызов обычным способом.
- 3. Для переключения между вызовами нажмите программную клавишу <sup>&</sup>lt;**Перекл.**>.
- 4. Чтобы завершить удерживаемый вызов, нажмите программную клавишу <sup>&</sup>lt;**Опции**<sup>&</sup>gt;<sup>и</sup> выберите пункт **Завершить удерживаемый**.
- 5. Чтобы завершить текущий вызов, нажмите клавишу  $\sim$  1.

#### **Ответ на второй вызов**

Во время разговора можно ответить на входящий вызов, если данная услуга поддерживается сетью и активизирована функция ожидания вызова. ▶ стр[. 98](#page-100-0)

- 1. Для ответа на вызов нажмите клавишу [ ]. Первый вызов будет автоматически переведен <sup>в</sup> режим удержания.
- 2. Для переключения между вызовами нажимайте программную клавишу <sup>&</sup>lt;**Перекл.**>.
- 3. Чтобы завершить удерживаемый вызов, нажмите программную клавишу <sup>&</sup>lt;**Опции**<sup>&</sup>gt;<sup>и</sup> выберите пункт **Завершить удерживаемый**.
- 4. Чтобы завершить текущий вызов, нажмите клавишу  $\lceil \mathcal{L} \rceil$ .
### **Использование громкой связи**

Функция громкоговорящей связи позволяет говорить по телефону, когда он удален от пользователя на небольшое расстояние. Чтобы включить функцию громкоговорящей связи, нажмите клавишу  $[j]$ , а затем нажмите программную клавишу <sup>&</sup>lt;**Да**>. Чтобы переключиться на использование динамика, нажмите клавишу [ $\bm{i}$ ] еще раз.

### **Функции, доступные во время вызова**

Во время вызова программная клавиша <sup>&</sup>lt;**Опции**<sup>&</sup>gt; предоставляет доступ <sup>к</sup> следующим функциям.

- • **Вкл. громк. связь**/**Выкл. громк. связь**. Включение громкоговорящей связи или переключение <sup>в</sup> обычный режим.
- • **Переключиться на наушники**/**Переключиться на телефон**. Переключение вызова на гарнитуру Bluetooth или устройство громкой связи либо обратно на телефон.
- •**Меню**. Доступ <sup>к</sup> функциям меню телефона.
- **Выкл. звук/Вкл. звук**. Выключение микрофона аппарата (чтобы телефонный собеседник не мог вас слышать) или включение микрофона.
- **Откл. звук клавиш**/**Вкл. звук клавиш**. Отключение или включение звуков клавиатуры.
	- Для управления автоответчиком или соединения <sup>с</sup> компьютеризированной телефонной системой необходимо выбрать пункт **Вкл. звук клавиш**.
- **Отправить DTMF**. Передача сигналов DTMF (Dual tone multi-frequency — двухтональные многочастотные сигналы) <sup>в</sup> виде группы. Сигналы DTMF используются в телефонах для тонового набора номера; они слышны при нажатии цифровых клавиш. Эта функция удобна для ввода пароля или номера счета при работе с банковскими службами <sup>и</sup> другими автоматизированными системами.
- **Телефонная книга**. Доступ <sup>к</sup> списку контактов.
- **Завершить удерживаемый**. Отключение удерживаемого вызова.
- • **Перевести**. Передача текущего вызова абоненту, находящемуся <sup>в</sup> состоянии удержания. Два абонента смогут разговаривать между собой, но пользователь телефона будет отключен от разговора.
- • **Объединить**. Организация конференц-вызова посредством добавления абонента, находящегося <sup>в</sup> состоянии удержания, <sup>к</sup> текущему вызову. В конференцию можно объединить до пяти абонентов.
- • **Разделить**. Выбор одного из участников конференцвызова. Выбрав участника, можно использовать следующие функции.

**Частный разговор**. Конфиденциальный разговор <sup>с</sup> одним из участников конференции. Другие участники вызова могут продолжать говорить между собой. Чтобы после завершения частного разговора оба участника этого разговора вернулись <sup>к</sup> конференции, выберите пункт **Объединить**.

**Удалить**. Отключение выбранного участника.

 **Диктофон**. Запись активного разговора при помощи приложения **Диктофон**. ▶ стр[. 46](#page-48-0)

# *Функции меню*

*Описание всех пунктов меню*

# **Журнал звонков** *(меню 1)*

Данное меню позволяет просматривать исходящие, входящие или пропущенные вызовы и продолжительность звонков. Кроме того, можно просматривать стоимость звонков, если эта функция поддерживается SIM-картой.

Для доступа <sup>в</sup> меню нажмите <sup>в</sup> режиме ожидания программную клавишу <sup>&</sup>lt;**Меню**> <sup>и</sup> выберите пункт **Журнал звонков**.

### **Последние** *(меню 1.1)*

В этом меню отображаются последние исходящие, входящие и пропущенные вызовы.

### **Доступ <sup>к</sup> журналу звонков**

1. Для выбора типа вызова нажимайте клавиши [Влево] или [Вправо].

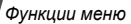

- 2. Для прокрутки списка вызовов используйте клавишу [Вверх] или [Вниз].
- 3. Для просмотра сведений <sup>о</sup> вызове нажмите клавишу  $[i]$ , для набора номера — клавишу  $[\n\diagdown]$ .

### **Функции работы <sup>с</sup> журналом звонков**

Во время просмотра сведений <sup>о</sup> вызове программная клавиша <sup>&</sup>lt;**Опции**<sup>&</sup>gt;предоставляет доступ <sup>к</sup> следующим функциям.

- •**Вызов**. Изменение номера <sup>и</sup> его набор.
- • **Добавить <sup>в</sup> Тел. Кн**. Сохранение номера <sup>в</sup> телефонной книге.
- • **Отправить**. Отправка SMS- или MMS-сообщения на выбранный номер.
- • **Удалить**. Удаление выделенной записи или записей вызовов.

### **Пропущенные** *(меню 1.2)*

Это меню позволяет отобразить последние вызовы, на которые вы не ответили.

### **Исходящие** *(меню 1.3)*

Данное меню позволяет отобразить последние исходящие вызовы.

#### **Входящие** *(меню 1.4)*

Данное меню позволяет отобразить последние принятые вызовы.

### **Удалить все** *(меню 1.5)*

Это меню позволяет удалить все записи каждого типа вызовов.

- 1. Нажмите клавишу [  $\bm{i}$  ], чтобы выбрать типы вызовов для удаления.
- 2. Нажмите программную клавишу <sup>&</sup>lt;**Удалить**>.
- 3. Для подтверждения удаления нажмите программную клавишу <sup>&</sup>lt;**Да**>.

### **Продолжительность** *(меню 1.6)*

Данное меню позволяет просмотреть продолжительность исходящих <sup>и</sup> входящих звонков. Фактическая продолжительность разговоров, за которую оператор сети выставляет счет, может отличаться от этих данных.

- •**Последнего**. Продолжительность последнего вызова.
- • **Исходящих**. Общая продолжительность всех исходящих вызовов.
- • **Входящих**. Общая продолжительность всех входящих вызовов.

Для сброса счетчиков продолжительности нажмите программную клавишу <sup>&</sup>lt;**Сброс**>. Потребуется ввести пароль телефона.

На заводе-изготовителе устанавливается пароль **00000000**. Этот пароль можно изменить. ▶ стр[. 103](#page-105-0)

### **Стоимость** *(меню 1.7)*

Данная сетевая функция отображает стоимость звонков. Это меню доступно, только если данная функция поддерживается SIM-картой. Помните, что эта функция не предназначена для расчетов с оператором.

- **Последнего**. Стоимость последнего вызова.
- **Общая**. Общая стоимость всех вызовов. Если общая стоимость превышает максимальное значение, указанное <sup>в</sup> пункте **Задать максимальную**, новые вызовы можно будет сделать только после сброса счетчика.
- **Максимальная**. Максимальная стоимость, указанная в пункте **Задать максимальную**.
- **Сброс счетчиков**. Сброс показателей счетчиков стоимости.
- **Задать максимальную**. Установка максимально допустимой стоимости вызовов.
- **Стоимость единицы**. Указание цены на единицу измерения для расчета стоимости вызовов.

# **Телефонная книга** *(меню 2)*

Телефонные номера можно хранить на SIM-карте <sup>и</sup> <sup>в</sup> памяти телефона. Это отдельные места хранения, но они используются как единая телефонная книга.

Чтобы открыть это меню, нажмите в режиме ожидания программную клавишу <sup>&</sup>lt;**Меню**> <sup>и</sup> выберите пункт **Телефонная книга**.

# **Список контактов** *(меню 2.1)*

Данное меню предназначено для поиска номеров <sup>в</sup> телефонной книге.

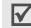

Для быстрого доступа <sup>к</sup> этому меню <sup>в</sup> режиме ожидания нажмите программную клавишу <sup>&</sup>lt;**Контакты**>.

# **Поиск контакта**

- 1. Введите несколько первых букв имени, которое требуется найти.
- 2.Выберите имя из списка.
- 3. Прокрутите список до нужного номера <sup>и</sup> нажмите клавишу  $\lceil \searrow \rceil$ для набора номера или клавишу  $\lceil \boldsymbol{j} \rceil$ для изменения сведений <sup>о</sup> контакте.

### **Поиск контакта в режиме ожидания**

В режиме ожидания поиск контакта осуществляется набором букв имени контакта. Будут найдены контакты <sup>с</sup> именами, начинающимися на буквы, соответствующие нажатым клавишам.

- 1. В режиме ожидания нажмите цифровые клавиши, соответствующие нужным буквам.
- 2. Нажмите программную клавишу <sup>&</sup>lt;**Опции**<sup>&</sup>gt;<sup>и</sup> выберите пункт **Поиск по буквам**.

Отображается список подходящих контактов из телефонной книги.

### **Использование телефонной книги**

При просмотре сведений <sup>о</sup> контакте программная клавиша <sup>&</sup>lt;**Опции**<sup>&</sup>gt;предоставляет доступ <sup>к</sup> следующим функциям.

- **Изменить**. Изменение сведений <sup>о</sup> контакте.
- • **Отправить сообщение**. Отправка SMS- или MMSсообщения на выбранный номер или сообщения электронной почты на выбранный адрес.
- **Копировать <sup>в</sup>**. Копирование контакта <sup>в</sup> память телефона или на SIM-карту.
- • **Отправить по**. Отправка контакта <sup>в</sup> виде SMS- или MMS-сообщения, сообщения электронной почты или через Bluetooth.
- •**Удалить**. Удаление выбранного контакта.

#### <span id="page-41-0"></span>**Новый контакт** *(меню 2.2)*

Данное меню служит для добавления новых контактов <sup>в</sup> телефонную книгу.

#### **Сохранение контакта <sup>в</sup> памяти телефона**

- 1.Выберите пункт **Телефон**.
- 2. Измените соответствующие параметры или введите сведения о контакте.
	- •**Имя**/**Фамилия**. Имя абонента.
	- • **Мобильный**/**Домашний**/**Рабочий**/**Факс**/**Другое**. Номер любого типа.
	- •**E-mail**. Адрес электронной почты.
	- • **Идентификация номера**. Изображение или видеозапись, которые должны отображаться при поступлении вызова от этого абонента.
- **Звук звонка**. Выберите мелодию звонка, которая будет воспроизводиться при поступлении вызова от этого абонента.
- **Группа**. Выбор группы абонентов для данного контакта.
- **Заметки**. Дополнительные сведения об абоненте.
- 3. Для сохранения контакта нажмите программную клавишу <sup>&</sup>lt;**Сохран.**>.

### **Сохранение контакта на SIM-карте**

- 1.Выберите вариант **SIM**.
- 2. Введите следующие сведения <sup>о</sup> контакте.
	- **Имя**. Имя абонента.
	- **Номер телефона**. Телефонный номер.
	- **Ячейка**. Номер ячейки памяти.
	- Для добавления сопоставленных идентификатору абонента изображения или видеозаписи, мелодии звонка или группы абонентов контакт необходимо сохранить <sup>в</sup> памяти телефона.
- 3. Для сохранения контакта нажмите программную клавишу <sup>&</sup>lt;**Сохран.**>.

# **Группы** *(меню 2.3)*

Данное меню предназначено для распределения контактов по группам.

# **Создание группы абонентов**

- 1. Нажмите программную клавишу <sup>&</sup>lt;**Опции**<sup>&</sup>gt;<sup>и</sup> выберите команду **Создать группу**.
- 2.Введите имя группы.
- 3. Выделите строку «Идентификация номера» <sup>и</sup> укажите рисунок или видеозапись.
- 4. Выделите строку «Звук звонка» <sup>и</sup> укажите мелодию.
- 5. Для сохранения параметров группы нажмите программную клавишу <sup>&</sup>lt;**Сохран.**>.

# **Добавление записей <sup>в</sup> группу абонентов**

- 1.Выберите группу абонентов.
- 2.Нажмите программную клавишу <sup>&</sup>lt;**Добав.**>.
- 3.. Нажмите клавишу [  $\bm{i}$  ], чтобы выбрать контакты для добавления.
- 4.Нажмите программную клавишу <sup>&</sup>lt;**Выбор**>.

# **Управление группами абонентов**

При просмотре списка групп программная клавиша <sup>&</sup>lt;**Опции**<sup>&</sup>gt;предоставляет доступ <sup>к</sup> следующим функциям.

- **Просмотреть**. Отображение списка участников выбранной группы.
- •**Создать группу**. Добавление новой группы.
- •**Изменить**. Изменение свойств группы.
- **Отправить сообщение**. Отправка SMS- или MMSсообщения либо сообщения электронной почты выбранным членам группы.
- **Удалить**. Удаление выбранной группы или всех групп. Члены группы при этом из телефонной книги не удаляются.

# **Быстрый набор** *(меню 2.4)*

Данное меню позволяет назначить восьми часто используемым телефонным номерам цифровые клавиши (2–9) для быстрого набора.

### **Назначение номеров быстрого набора**

- 1. Выберите цифровую клавишу от **2** до **9**. Клавиша **1** зарезервирована для сервера голосовой почты.
- 2.Выберите требуемый контакт из списка контактов.
- 3. Если для контакта указано несколько номеров, выберите нужный.

### **Управление записями быстрого набора**

На экране быстрого набора <sup>с</sup> помощью программной клавиши <sup>&</sup>lt;**Опции**<sup>&</sup>gt;можно получить доступ <sup>к</sup> следующим функциям.

- **Добавить**. Назначение незанятой клавише телефонного номера.
- • **Просмотреть**. Отображение имени <sup>и</sup> номера, назначенных клавише.
- • **Изменить**. Назначение клавише другого телефонного номера.
- • **Удалить**. Удаление настроек быстрого набора для выбранной клавиши.

# **Вызов номера быстрого набора**

В режиме ожидания нажмите <sup>и</sup> удерживайте клавишу, соответствующую нужному номеру.

### **Моя визитка** *(меню 2.5)*

Данное меню служит для создания визитной карточки <sup>и</sup> ее отправки абонентам.

## **Сохранение визитки**

Создание визитной карточки выполняется так же, как сохранение телефонного номера <sup>в</sup> памяти телефона.  $\blacktriangleright$  стр[. 39](#page-41-0)

### **Использование визитной карточки**

После сохранения визитки программная клавиша <sup>&</sup>lt;**Опции**<sup>&</sup>gt;предоставляет доступ <sup>к</sup> следующим функциям.

- **Изменить**. Изменение визитной карточки.
- **Отправить по**. Отправка визитной карточки <sup>с</sup> помощью SMS- или MMS-сообщения, сообщения электронной почты или через Bluetooth.
- • **Обмен визитками**. Обмен визитными карточками <sup>с</sup> другим абонентом посредством Bluetooth.
- •**Удалить**. Удаление визитной карточки.

# **Свой номер** *(меню 2.6)*

Эта функция предназначена для просмотра своих телефонных номеров или для назначения имени каждому из них. Внесенные здесь изменения не влияют на фактические абонентские номера, записанные на SIMкарте.

### **Настройки** *(меню 2.7)*

Данное меню предназначено для управления телефонной книгой.

- • **Сохранение по умолчанию**. Выбор области памяти по умолчанию для сохранения контактов. Если выбран параметр **Всегда спрашивать**, при каждом сохранении номера телефон будет предлагать выбрать область памяти.
- • **Копировать все**. Копирование всех сохраненных на SIM-карте контактов <sup>в</sup> память телефона или наоборот.
- **Удалить все**. Удаление всех записей либо из памяти телефона, либо <sup>с</sup> SIM-карты, либо из памяти обоих типов.
- **Состояние памяти**. Отображение количества контактов, хранящихся <sup>в</sup> памяти телефона <sup>и</sup> на SIMкарте.

### **Каталог сервисов** *(меню 2.8)*

Данное меню служит для просмотра телефонных номеров услуг, которые предоставляются оператором мобильной связи, включая номера вызова служб экстренной помощи и справочной службы. Данное меню доступно, если SIMкарта поддерживает телефонные номера услуг.

- 1. Перейдите <sup>к</sup> нужному номеру <sup>и</sup> нажмите программную клавишу <sup>&</sup>lt;**Просмотр**>.
- 2. Нажмите программную клавишу <sup>&</sup>lt;**Вызов**> или клавишу  $[\n\diagdown\]$ .

# **Приложения** *(меню 3)*

Это меню позволяет воспроизводить музыкальные файлы, запускать Java-игры <sup>и</sup> редактировать фотографии. Кроме того, можно использовать такие удобные средства, как диктофон, будильник, калькулятор, конвертер, таймер <sup>и</sup> секундомер.

Для доступа <sup>в</sup> данное меню нажмите <sup>в</sup> режиме ожидания программную клавишу <sup>&</sup>lt;**Меню**> <sup>и</sup> выберите пункт **Приложения**.

### **MP3-плеер** *(меню 3.1)*

Данное меню предназначено для прослушивания музыки. Сначала необходимо сохранить музыкальные файлы <sup>в</sup> памяти телефона.

Чтобы повысить качество воспроизведения музыки, можно приобрести дополнительную стереогарнитуру Bluetooth.

 $\triangledown$ Моно гарнитуры Bluetooth несовместимы <sup>с</sup> MP3 плеером.

### **Загрузка <sup>и</sup> получение музыкальных файлов**

Телефон поддерживает работу <sup>с</sup> файлами форматов \*.mp3, \*.aac <sup>и</sup> \*.m4a.

Для сохранения музыкальных файлов <sup>в</sup> памяти телефона используются следующие способы.

- Загрузка <sup>с</sup> помощью беспроводного подключения <sup>к</sup> Интернету. ▶ стр[. 54](#page-56-0)
- Загрузка <sup>с</sup> компьютера <sup>с</sup> помощью дополнительной программы Samsung PC Studio. ▶ Руководство пользователя Samsung PC Studio.
- Получение через подключение Bluetooth. ▶ стр[. 102](#page-104-0)

Загруженные <sup>и</sup> полученные файлы сохраняются <sup>в</sup> папке **Музыка. ▶ стр[. 78](#page-80-0)** 

#### **Создание списка воспроизведения**

- 1. На экране MP3-плеера нажмите программную клавишу <sup>&</sup>lt;**Опции**<sup>&</sup>gt;<sup>и</sup> выберите **Добавить <sup>в</sup> список воспр.** <sup>→</sup> **Добавить все** или **Добавить файлы**.
- 2. При выборе пункта **Добавить файлы** нажмите клавишу [  $j$ ], чтобы выбрать нужные файлы, и нажмите программную клавишу <sup>&</sup>lt;**Выбор**>.

#### *Функции меню*

3. Чтобы вернуться к экрану проигрывателя, нажмите программную клавишу <sup>&</sup>lt;**Назад**>.

### **Воспроизведение музыкальных файлов**

- 1. На экране MP3-плеера нажмите программную клавишу <sup>&</sup>lt;**Опции**<sup>&</sup>gt;<sup>и</sup> выберите пункт **Воспроизвести**.
- 2. Чтобы воспроизводить музыку через динамик телефона, выберите пункт **Телефон**.

Чтобы использовать гарнитуру Bluetooth, выберите пункт **Bluetooth стерео гарнитура** для поиска гарнитуры <sup>и</sup> подключения <sup>к</sup> ней.

При воспроизведении пользуйтесь следующими клавишами.

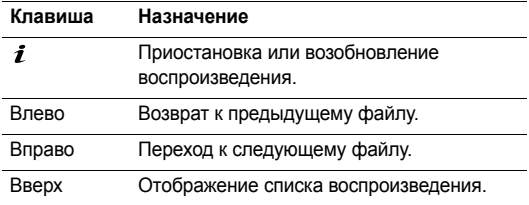

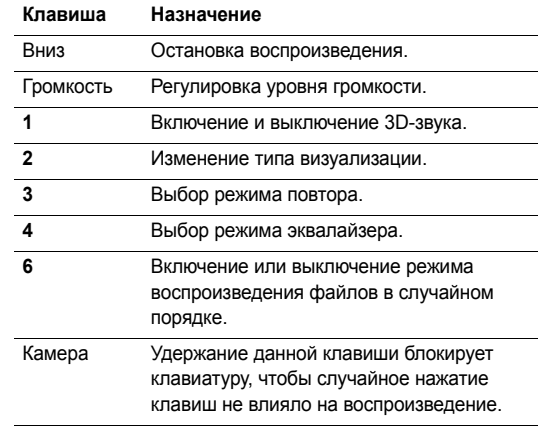

#### **Функции, доступные при работе <sup>с</sup> проигрывателем**

На экране MP3-плеера нажмите программную клавишу <sup>&</sup>lt;**Опции**<sup>&</sup>gt;для доступа <sup>к</sup> следующим функциям.

- • **Воспроизвести**/**Пауза**. Запуск или приостановка воспроизведения.
- • **Передать на стереогарнитуру/Воспроизвести через телефон**. Переключение воспроизведения звука на стереогарнитуру Bluetooth или на динамик телефона.
- • **Открыть**. Доступ <sup>к</sup> списку воспроизведения текущего альбома или списка альбомов. В списке альбомов можно указать несколько альбомов.
- •**Перейти <sup>к</sup> музыке**. Переход <sup>к</sup> папке **Музыка**.
- • **Отправить по**. Отправка файла по электронной почте или через Bluetooth.
- • **Установить как**. Сделать файл мелодией звонка для телефона или для одной из записей телефонной книги.
- **Активировать ключ**. Получить новый ключ лицензии в случае окончания действия ключа для указанных файлов, защищенных системой управления цифровым доступом (DRM).
- **Удалить из списка**. Удаление выбранного файла из списка воспроизведения.
- **Настройки**. Изменение стандартных параметров воспроизведения музыкальных файлов. **Режим повтора**. Выбор режима повтора.

**Случайный порядок**. Переход <sup>в</sup> режим воспроизведения записей <sup>в</sup> случайном порядке.

**Фоновый режим**. Проигрыватель музыки будет воспроизводить музыку <sup>в</sup> фоновом режиме, даже после завершения работы <sup>с</sup> ним.

**Эквалайзер**. Установка параметров эквалайзера. **3D-звук**. Включение или выключение объемного звука.

**Визуализация**. Изменение анимации воспроизведения <sup>и</sup> выбор продолжительности подсветки дисплея при воспроизведении музыкальных файлов.

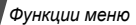

**Громкость**. Установка уровня громкости.

- •**Свойства**. Просмотр свойств файла.
- • **Управление ключами**. Управление приобретенными лицензионными ключами.

#### **Открытие списка воспроизведения**

На экране проигрывателя нажмите клавишу [Вверх].

Программная клавиша <sup>&</sup>lt;**Опции**<sup>&</sup>gt;предоставляет доступ <sup>к</sup> следующим функциям.

- • **Воспроизвести**. Воспроизведение выбранного файла через динамик телефона или стереогарнитуру Bluetooth.
- • **Добавить <sup>в</sup> список воспр**. Добавление файлов <sup>в</sup> список воспроизведения.
- • **Перейти <sup>к</sup> списку альбомов**. Доступ <sup>к</sup> списку альбомов.
- • **Переместить <sup>в</sup>**. Перемещение выбранного файла <sup>в</sup> другой альбом.
- • **Копировать <sup>в</sup>**. Копирование выбранного файла <sup>в</sup> другой альбом.
- **Переместить файл <sup>в</sup> списке воспр**. Перемещение выбранного файла на нужное место <sup>в</sup> списке воспроизведения.
- **Активировать ключ**. Получение нового ключа лицензии <sup>в</sup> случае истечения срока действия ключа для указанного файла, защищенного системой управления цифровым доступом (DRM).
- **Удалить**. Удаление выбранного файла или всех файлов из списка воспроизведения.
- **Свойства**. Просмотр свойств файла.
- **Управление ключами**. Управление приобретенными лицензионными ключами.

### <span id="page-48-0"></span>**Диктофон** *(меню 3.2)*

Данное меню предназначено для записи голосовых напоминаний. Длительность голосового напоминания может достигать одного часа.

### **Запись голосового напоминания**

- 1. Чтобы начать запись, нажмите клавишу [ $\bm{i}$ ].
- 2. Говорите <sup>в</sup> микрофон телефона.

Чтобы приостановить или возобновить запись, нажмите клавишу [  $\bm{i}$  ].

- 3. Чтобы завершить запись, нажмите программную клавишу <sup>&</sup>lt;**Стоп**> или клавишу [Вниз]. Голосовое напоминание сохраняется автоматически.
- 4. Нажмите клавишу [ $\hat{\mathbf{z}}$ ], чтобы прослушать голосовое напоминание, или клавишу [Вверх], чтобы записать новое напоминание.

#### **Воспроизведение голосового напоминания**

- 1. На экране диктофона нажмите программную клавишу <sup>&</sup>lt;**Опции**<sup>&</sup>gt;<sup>и</sup> выберите пункт **Перейти <sup>в</sup> Мои голосовые записи**.
- 2.Выберите голосовое напоминание.

При воспроизведении пользуйтесь следующими клавишами.

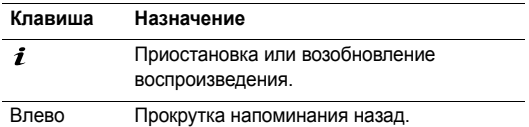

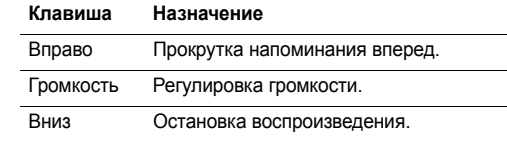

#### **Изменение режима записи**

Режим записи диктофона можно изменить. Этот параметр определяет максимальную длительность записи. Перед записью голосового напоминания нажмите программную клавишу <sup>&</sup>lt;**Опции**<sup>&</sup>gt;<sup>и</sup> выберите пункт **Настройки** <sup>→</sup> режим записи. При этом можно будет указать один из следующих режимов.

- **Ограничено для MMS**. Запись голосового напоминания для добавления <sup>к</sup> MMS-сообщению.
- **Ограничено для E-mail**. Запись голосового напоминания для добавления <sup>в</sup> сообщение электронной почты.
- **Максимум 1 час**. Запись голосового напоминания продолжительностью до 1 часа.

## **Фоторедактор** *(меню 3.3)*

Это меню позволяет редактировать фотографии <sup>с</sup> помощью различных средств.

# **Наложение эффектов**

- 1. Нажмите программную клавишу <sup>&</sup>lt;**Опции**<sup>&</sup>gt;<sup>и</sup> выберите **Новое фото** <sup>→</sup> **Открыть** или **Сделать фото**.
- 2.Выберите фотографию или сделайте новый снимок.
- 3. Нажмите программную клавишу <sup>&</sup>lt;**Опции**<sup>&</sup>gt;<sup>и</sup> выберите пункт **Эффекты** <sup>→</sup> требуемый эффект.
- 4. Нажмите программную клавишу <sup>&</sup>lt;**Готово**>.
- 5. Нажмите программную клавишу <sup>&</sup>lt;**Опции**<sup>&</sup>gt;<sup>и</sup> выберите пункт **Сохранить как**.
- 6. Введите имя нового файла <sup>и</sup> нажмите программную клавишу <sup>&</sup>lt;**Да**>.

# **Преобразование**

- 1.Выберите фотографию или сделайте новый снимок.
- 2. Нажмите программную клавишу <sup>&</sup>lt;**Опции**<sup>&</sup>gt;<sup>и</sup> выберите пункт **Трансформация** <sup>→</sup> вид преобразования.
	- •**Растянуть**. Изменение размера изображения.
	- •**Повернуть**. Поворот изображения на 90 градусов.
- •**Отразить**. Зеркальное отражение фотографии.
- 3. Нажмите программную клавишу <sup>&</sup>lt;**Готово**>.
- 4. Нажмите программную клавишу <sup>&</sup>lt;**Опции**<sup>&</sup>gt;<sup>и</sup> выберите пункт **Сохранить как**.
- 5. Введите имя нового файла <sup>и</sup> нажмите программную клавишу <sup>&</sup>lt;**Да**>.

# **Вырезать фрагмент**

- 1. Выберите фотографию или сделайте новый снимок.
- $\mathcal{D}$  Нажмите программную клавишу <sup>&</sup>lt;**Опции**<sup>&</sup>gt;<sup>и</sup> выберите пункт **Копировать фрагмент**.
- 3. Переместите рамку обрезки на требуемую область изображения.

Чтобы изменить размер изображения, нажмите программную клавишу <sup>&</sup>lt;**Опции**<sup>&</sup>gt;<sup>и</sup> выберите пункт **Растянуть**.

- 4. Нажмите программную клавишу <sup>&</sup>lt;**Опции**<sup>&</sup>gt;<sup>и</sup> выберите пункт **Завершить**.
- 5. Нажмите программную клавишу <sup>&</sup>lt;**Опции**<sup>&</sup>gt;<sup>и</sup> выберите пункт **Сохранить как**.
- 6. Введите имя нового файла <sup>и</sup> нажмите программную клавишу <sup>&</sup>lt;**Да**>.

### **Добавление элементов оформления**

К фотографиям можно добавлять элементы оформления на основе рамок, изображений <sup>и</sup> примечаний.

- 1.Выберите фотографию или сделайте новый снимок.
- 2. Нажмите программную клавишу <sup>&</sup>lt;**Опции**<sup>&</sup>gt;<sup>и</sup> выберите пункт **Вставить** → тип элемента оформления.
- 3.Выберите элемент или введите текст для вставки.
- 4. Выберите позицию добавляемого элемента <sup>и</sup> нажмите программную клавишу <sup>&</sup>lt;**Готово**>.
- 5. Нажмите программную клавишу <sup>&</sup>lt;**Опции**<sup>&</sup>gt;<sup>и</sup> выберите пункт **Сохранить как**.
- 6. Введите имя нового файла <sup>и</sup> нажмите программную клавишу <sup>&</sup>lt;**Да**>.

### **Эффект наложения штампа**

Данное средство позволяет создать из фотографии контурный рисунок, <sup>а</sup> затем наложить его на другую фотографию. Это дает возможность создавать собственные фотографические открытки, объединяя фотографию <sup>и</sup> снимок написанного от руки сообщения.

1. Выберите фотографию или сделайте новый снимок.

- 2. Нажмите программную клавишу <sup>&</sup>lt;**Опции**<sup>&</sup>gt;<sup>и</sup> выберите пункт **Объединить <sup>с</sup> фоном**. Фоновая фотография появится в окне изображения рядом со значком .
- 3. Нажмите программную клавишу <sup>&</sup>lt;**Опции**<sup>&</sup>gt;<sup>и</sup> выберите команду **Добавить картинку**.
- 4. Выберите фотографию или сделайте новый снимок <sup>и</sup> добавьте его. Добавленная фотография появится <sup>в</sup> окне изображения рядом со значком  $\diagup$  . Это будет штамп.
- 5. Нажмите программную клавишу <sup>&</sup>lt;**Опции**<sup>&</sup>gt;<sup>и</sup> выберите пункт **Объединить**. Фотография-штамп будет добавлена <sup>к</sup> фоновой фотографии <sup>в</sup> виде контурного изображения.
- 6. Программная клавиша <sup>&</sup>lt;**Опции**<sup>&</sup>gt;предоставляет доступ <sup>к</sup> следующим функциям изменения штампа.
	- **Растянуть**. Изменение размера штампа.
	- **Переместить**. Изменение позиции штампа.
	- **Повернуть**. Поворот штампа.
	- **Цвет штампа**. Изменение цвета штампа.
	- **Вкл. тень**. Добавление тени <sup>к</sup> штампу.
- 7. После выполнения всех нужных действий нажмите программную клавишу <sup>&</sup>lt;**Опции**<sup>&</sup>gt;<sup>и</sup> выберите пункт **Завершить**.
- 8. Нажмите программную клавишу <sup>&</sup>lt;**Опции**<sup>&</sup>gt;<sup>и</sup> выберите пункт **Сохранить как**.
- 9. Введите имя нового файла <sup>и</sup> нажмите программную клавишу <sup>&</sup>lt;**Да**>.

# **Java-приложения** *(меню 3.4)*

Это меню служит для доступа <sup>к</sup> встроенным Java-играм <sup>и</sup> загруженным Java-приложениям.

# **Доступ <sup>к</sup> встроенным играм**

- 1. Выберите пункт **Мои игры** <sup>→</sup> игра.
- 2.При необходимости нажмите клавишу  $[j]$ .

# **Использование Java-приложений**

При просмотре списка приложений программная клавиша <sup>&</sup>lt;**Опции**<sup>&</sup>gt;предоставляет доступ <sup>к</sup> следующим функциям.

- •**Запустить**. Запуск выбранного приложения.
- • **Переместить <sup>в</sup>**. Перемещение приложения <sup>в</sup> другую папку.
- **Удалить**. Удаление выбранного приложения или всех приложений, кроме встроенных игр.
- **Защита**. Защита приложения от удаления или снятие защиты.
- •**Свойства**. Просмотр свойств приложения.
- **Разрешения**. Настройка разрешений для платных услуг (например, для доступа <sup>к</sup> сети <sup>и</sup> использования SMS-сообщений).
- **Обновить**. Установка последней версии приложения.
- **Отправить данные через SMS**. Отправка URLадреса приложения <sup>в</sup> SMS-сообщении.
- **Состояние памяти**. Сведения <sup>о</sup> состоянии памяти для приложений.
- **Настройки**. Выбор профиля подключения для приложений, требующих доступа <sup>к</sup> сети. Телефон позволяет создавать <sup>и</sup> редактировать профили. стр[. 104](#page-106-0)

## **Мировое время** *(меню 3.5)*

Данное меню предназначено для выбора часового пояса <sup>и</sup> определения текущего времени в других странах.

### **Просмотр мирового времени**

- 1.На экране <sup>с</sup> картой мира нажмите клавишу [Вниз].
- 2.С помощью клавиш [Влево] и [Вправо] выберите нужный город. Линия времени смещается, <sup>и</sup> на дисплее отображаются время <sup>и</sup> дата выбранного часового пояса.
- 3. Чтобы установить выбранный часовой пояс <sup>в</sup> качестве местного, нажмите клавишу  $[j]$ .

### **Учет перехода на летнее время**

- 1. На экране <sup>с</sup> картой мира нажмите программную клавишу <sup>&</sup>lt;**Опции**<sup>&</sup>gt;<sup>и</sup> выберите команду **Установить переход на летнее/зимнее время**.
- 2. Нажмите клавишу [ $\bm{i}$ ], чтобы выбрать нужный часовой пояс.
- 3.Нажмите программную клавишу <sup>&</sup>lt;**Сохран.**>.

### **Будильник** *(меню 3.6)*

Данное меню позволяет настраивать сигналы оповещения. Тип сигнала для обычного оповещения зависит от выбранного типа сигнала вызова. Сигнал будильника не зависит от настроек звука.

### **Установка будильника**

- 1.Выберите тип оповещения.
- 2. Задайте значения для каждого параметра оповещения.
	- **Будильник**. Активация оповещения.
	- **Время будильника**. Время, <sup>в</sup> которое будет подан сигнал оповещения.
	- **AM/PM**. Выбор **AM** или **PM** для 12-часового формата времени.
	- **Повтор**. Параметры повтора.
	- **Звук будильника**. Выбор сигнала оповещения.
- 3.Нажмите программную клавишу <sup>&</sup>lt;**Сохран.**>.

### **Остановка сигнала**

- Для выключения звучащего сигнала оповещения (не будильника) нажмите любую клавишу.
- Для выключения звонящего будильника нажмите программную клавишу <**Подтверд**.> или клавишу [ $\boldsymbol{i}$ ]. Чтобы прервать сигнал <sup>и</sup> возобновить его через 5 минут, нажмите любую клавишу, кроме программной клавиши <**Подтверд**.> и клавиши [  $\boldsymbol{i}$  ]. Это можно сделать не более 5 раз.

### **Отключение сигнала**

- 1.Выберите сигнал, который требуется отключить.
- 2. Выберите пункт **Выключено** <sup>в</sup> поле **Будильник** <sup>и</sup> нажмите <sup>&</sup>lt;**Сохран.**>.

### **Включение звука будильника на время, когда телефон выключен**

На экране будильника выберите **Автовключение** <sup>→</sup> **Включено**.

Если <sup>в</sup> момент подачи сигнала телефон выключен, он включается и подает сигнал.

# **Калькулятор** *(меню 3.7)*

Данное меню предназначено для выполнения основных математических операций: сложения, вычитания, умножения и деления.

- 1. Введите первое число.
	- • Для ввода знака десятичной точки или скобок нажмите программную клавишу <sup>&</sup>lt;**.()**>.
	- • Перемещение курсора выполняется клавишами  $[\star]$ или  $[\#]$ .
- 2. Чтобы выбрать знак нужной математической операции, нажмите одну из клавиш перемещения и удерживайте ее.
- 3. Введите второе число.
- 4.. Чтобы просмотреть результат, нажмите клавишу [ $\mathbf{\hat{z}}$ ].
- 5. Если нужно продолжить вычисления, повторяйте операции, начиная <sup>с</sup> шага 2.

# **Конвертер** *(меню 3.8)*

Данное меню предназначено для пересчета различных значений, например денежных единиц или величин температуры.

- 1.Выберите конвертер.
- 2. С помощью клавиши [Влево] или [Вправо] выберите исходную единицу измерения и нажмите клавишу [Вниз].
- 3. Введите значение для пересчета <sup>и</sup> нажмите клавишу [Вниз].
	- Для ввода знака десятичной дроби нажмите клавишу  $[$ \*).
- • Чтобы указать, что температура является положительной («+») или отрицательной («-»), нажмите клавишу [ #].
- 4. С помощью клавиши [Влево] или [Вправо] выберите конечную единицу измерения.

На дисплее будет отображен эквивалент введенного значения.

 $\overline{\mathsf{M}}$ 

Для конвертера валют можно просмотреть <sup>и</sup> ввести курсы валют, нажав программную клавишу <sup>&</sup>lt;**Курс**>.

#### **Таймер** *(меню 3.9)*

Данное меню позволяет установить промежуток времени для обратного отсчета. По истечении заданного отрезка времени телефон подаст сигнал.

#### **Запуск таймера**

- 1.Нажмите программную клавишу <sup>&</sup>lt;**Задать**>.
- 2. Введите промежуток времени для обратного отсчета <sup>и</sup> нажмите программную клавишу <sup>&</sup>lt;**Да**>.
- 3.. Чтобы начать обратный отсчет, нажмите клавишу [ $\bm{i}$ ].

#### **Остановка таймера**

- При подаче сигнала таймера нажмите любую клавишу.
- Чтобы остановить таймер до подачи сигнала, нажмите клавишу  $\lceil \cdot \cdot \rceil$ .

### **Секундомер** *(меню 3.10)*

Данное меню позволяет измерять прошедшее время. Измерить можно временной интервал, не превышающий  $10 \mu$ ясов.

- 1.. Чтобы начать отсчет, нажмите клавишу [ $\bm{i}$ ].
- 2.Для замера интервала нажмите клавишу  $[j]$ . Можно измерить не более 3 интервалов подряд.

#### **Управление ключами** *(меню 3.11)*

Данное меню позволяет управлять лицензионными ключами, приобретенными для активации мультимедийного содержимого, заблокированного DRMсистемами.

Программная клавиша <sup>&</sup>lt;**Опции**<sup>&</sup>gt;предоставляет доступ <sup>к</sup> следующим функциям.

*Функции меню*

- • **Просмотреть**. Открытие соответствующего мультимедийного содержимого.
- • **Удалить**. Удаление выбранного лицензионного ключа или всех лицензионных ключей.
- • **Перейти <sup>к</sup> моему объекту**. Переход <sup>к</sup> соответствующей папке <sup>с</sup> файлами.
- •**Свойства**. Просмотр свойств лицензионного ключа.

### **SIM AT** *(меню 3.12)*

Это меню доступно только при использовании SIM ATкарты, поддерживающей меню SIM Application Toolkit <sup>и</sup> предоставляющей дополнительные справочные услуги, такие как новости, погода, спорт, развлечения и средства адресации. Доступность тех или иных услуг зависит от тарифных планов оператора мобильной связи. Для получения дополнительных сведений см. инструкции <sup>к</sup> SIM-карте или обратитесь <sup>к</sup> оператору мобильной связи.

# <span id="page-56-0"></span>**Браузер** *(меню 4)*

WAP-браузер телефона (WAP — сокращенное название протокола Wireless Access Protocol) позволяет получать доступ <sup>к</sup> веб-узлам беспроводной сети, содержащим последние новости <sup>и</sup> широкий спектр мультимедийного содержимого — игры, фоновые рисунки, мелодии звонка <sup>и</sup> музыкальные файлы.

Чтобы открыть это меню, нажмите в режиме ожидания программную клавишу <sup>&</sup>lt;**Меню**> <sup>и</sup> выберите команду **Браузер**.

### **Домашняя страница** *(меню 4.1)*

Данное меню позволяет подключить телефон <sup>к</sup> сети <sup>и</sup> загрузить домашнюю страницу поставщика услуг беспроводного доступа <sup>к</sup> Интернету. Можно также нажать клавишу  $\left\lceil j \right\rceil$  в режиме ожидания.

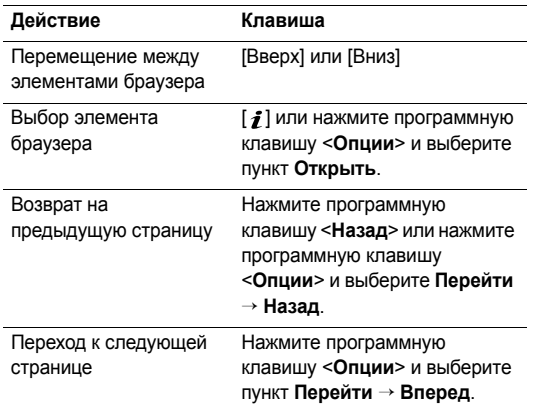

### **Просмотр веб-страниц Функции, доступные при работе со страницами**

На любой веб-странице при нажатии программной клавиши <sup>&</sup>lt;**Опции**<sup>&</sup>gt;становятся доступны следующие функции.

- **Открыть**. Переход <sup>к</sup> веб-странице, на которую указывает ссылка.
- **Домашняя страница**. Возврат на домашнюю страницу.
- **Покупка ключей**. Отправка запроса на приобретение ключа лицензии для файла DRM. Эта функция доступна только, если вы вошли <sup>в</sup> веб-браузер из сообщения, содержащего файл DRM.
- •**Перейти <sup>к</sup> URL**. Ввод URL-адреса вручную.
- **Перейти**. Перемещение вперед или назад по страницам, сохраненным в журнале.
- **Обновить**. Перезагрузка текущей страницы <sup>с</sup> обновленной информацией.
- **Закладки**. Установка закладки на текущую страницу или просмотр списка закладок.
- • **Отправить URL**. Отправка URL-адреса текущей вебстраницы <sup>с</sup> помощью SMS-сообщения или по электронной почте.
- • **По ширине дисплея**/**Реальный масштаб**. Изменение режима отображения браузера.
- • **Сохранить**. Сохранение выделенного изображения или страницы.
- •**Параметры страницы**. Просмотр свойств страницы.
- • **Свойства браузера**. Изменение параметров браузера.

**Кэш**. Изменение режима кэширования или очистка кэша. Кэш — это временная память, <sup>в</sup> которой хранятся последние открытые веб-страницы.

**Cookies**. Изменение режима приема файлов cookie или удаление файлов cookie. Cookie-файлы — это небольшие файлы <sup>с</sup> данными пользователя, отправляемые на веб-сервер при обращении <sup>к</sup> вебстраницам.

**Настройки**. Изменение параметров отображения <sup>и</sup> звука для браузера.

**Сертификаты**. Доступ <sup>к</sup> сведениям <sup>о</sup> сертификатах.

**О браузере**. Отображение информации об авторских правах <sup>и</sup> версии обозревателя.

## **Выход из браузера**

Чтобы разорвать сетевое подключение <sup>и</sup> выйти из браузера, нажмите клавишу  $\lceil \mathcal{L} \rceil$ .

# **Перейти <sup>к</sup> URL** *(меню 4.2)*

Данное меню позволяет вручную ввести URL-адрес <sup>и</sup> открыть соответствующую веб-страницу.

Чтобы добавить введенный адрес <sup>в</sup> список закладок, выберите пункт **Добавить закладку**.

### **Закладки** *(меню 4.3)*

Данное меню предназначено для сохранения URLадресов <sup>с</sup> целью последующего быстрого доступа <sup>к</sup> соответствующим веб-страницам.

# **Добавление закладки**

1. Нажмите программную клавишу<sup>&</sup>lt;**Добав.**>. Если ранее создавались закладки, нажмите программную клавишу <sup>&</sup>lt;**Опции**<sup>&</sup>gt;<sup>и</sup> выберите пункт **Добавить закладку**.

- 2.Введите имя закладки <sup>и</sup> нажмите клавишу [Вниз].
- 3. Введите URL-адрес <sup>и</sup> нажмите программную клавишу <sup>&</sup>lt;**Сохран.**>.

#### **Открытие страницы, на которую указывает закладка**

При выборе закладки запускается веб-браузер <sup>и</sup> открывается соответствующая веб-страница.

### **Функции, доступные при работе <sup>с</sup> закладками**

На экране закладок нажмите клавишу <sup>&</sup>lt;**Опции**<sup>&</sup>gt;для доступа <sup>к</sup> следующим функциям.

- **Открыть**. Доступ <sup>к</sup> веб-странице, на которую указывает закладка.
- •**Домой**. Переход <sup>к</sup> домашней странице.
- •**Введите URL**. Ввод URL-адреса вручную.
- • **Изменить закладку**. Изменение URL-адреса <sup>и</sup> названия закладки.
- •**Добавить закладку**. Добавление новой закладки.
- • **Отправить URL**. Отправка URL-адреса закладки <sup>с</sup> помощью SMS-сообщения.

 **Удалить**. Удаление выбранной закладки или всех закладок.

### **Сохраненные страницы** *(меню 4.4)*

Отображение списка страниц, сохраненных во время подключения к сети.

При выборе ссылки на страницу телефон подключится <sup>к</sup> сети <sup>и</sup> обратится <sup>к</sup> соответствующей странице.

### **История** *(меню 4.5)*

Отображение списка недавно открытых страниц.

Чтобы перейти <sup>к</sup> нужной странице, выберите <sup>в</sup> списке соответствующий URL-адрес.

### **Очистить кэш** *(меню 4.6)*

Это меню предназначено для очистки информации, находящейся <sup>в</sup> кэше — временной памяти, <sup>в</sup> которой хранятся последние открывавшиеся веб-страницы.

*Функции меню*

### **Настройки** *(меню 4.7)*

Данное меню позволяет выбирать профиль подключения для доступа <sup>к</sup> веб-узлам по протоколу WAP. Телефон позволяет создавать <sup>и</sup> редактировать профили.

стр[. 104](#page-106-0)

# **Настройки потокового медиа** *(меню 4.8)*

Это меню предназначено для выбора профиля подключения, который должен использоваться для доступа <sup>к</sup> серверу провайдера потокового видео. Некоторые операторы мобильной связи не поддерживают отображение этого меню. Телефон позволяет создавать <sup>и</sup> редактировать профили. ► стр[. 104](#page-106-0)

# **Сообщения** *(меню 5)*

Меню **Сообщения** предназначено для отправки <sup>и</sup> получения сообщений SMS, MMS <sup>и</sup> электронной почты. Можно также использовать функции push-сообщений <sup>и</sup> сообщений сети.

Чтобы открыть это меню, в режиме ожидания нажмите программную клавишу <sup>&</sup>lt;**Меню**> <sup>и</sup> выберите пункт **Сообщения**.

# **Создать сообщение** *(меню 5.1)*

Данное меню позволяет создавать <sup>и</sup> отправлять сообщения.

### **SMS сообщение** *(меню 5.1.1)*

Услуга SMS (служба коротких сообщений) позволяет передавать <sup>и</sup> принимать текстовые сообщения <sup>с</sup> простыми рисунками, мелодиями и анимированными изображениями.

### **Создание <sup>и</sup> отправка SMS-сообщений**

1. Введите текст сообщения и нажмите клавишу [ $\boldsymbol{i}$ ].

- Максимально допустимое количество символов в SMS-сообщении может различаться у разных операторов мобильной связи. Если длина сообщения превышает допустимую, оно будет разделено на части.
	- Для доступа <sup>к</sup> другим функциям нажмите программную клавишу <sup>&</sup>lt;**Опции**<sup>&</sup>gt;<sup>в</sup> любом поле сообщения. • следующий раздел
- 2.Введите номер телефона получателя.

Чтобы отправить сообщение нескольким адресатам, заполните дополнительные поля получателей.

3.. Нажмите клавишу [ $\boldsymbol{i}$ ] для отправки сообщения.

#### **Функции, доступные при составлении SMS-сообщения**

При составлении сообщения нажмите программную клавишу <sup>&</sup>lt;**Опции**<sup>&</sup>gt;для доступа <sup>к</sup> следующим функциям.

- • **Сохранить <sup>и</sup> отправить**. Отправить сообщение <sup>и</sup> сохранить его <sup>в</sup> папке **Отправленные**.
- • **Только отправить**. Отправить сообщение, не сохраняя.
- • **Вставить**. Добавление шаблона, записи телефонной книги или закладки на текст.
- **Добавить картинку**/**Добавить анимацию**/**Добавить мелодию**. Добавление простого или анимированного изображения либо мелодии.
- **Вложить**. Прикрепление визитной карточки или данных календаря в виде вложения данных.
- **Сохранить <sup>в</sup>**. Сохранение сообщения <sup>в</sup> другой папке для сообщений.
- **Язык ввода**. Изменение языка, используемого <sup>в</sup> режиме ввода T9.
- **Стиль текста**. Изменение атрибутов текста.
- **Способ ввода**. Изменение режима ввода текста.

### **MMS сообщение** *(меню 5.1.2)*

MMS (служба мультимедийных сообщений) обеспечивает доставку сообщений, содержащих текст, изображения, <sup>а</sup> также видео- <sup>и</sup> аудиоклипы, <sup>с</sup> телефона на телефон или <sup>с</sup> телефона на адрес электронной почты.

#### **Создание <sup>и</sup> отправка MMS-сообщения**

- 1. Выберите строку **Тема**.
	- Для доступа <sup>к</sup> другим функциям нажмите программную клавишу <sup>&</sup>lt;**Опции**<sup>&</sup>gt;<sup>в</sup> любом поле сообщения. • следующий раздел

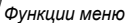

- 2.Введите тему сообщения и нажмите клавишу [ $\boldsymbol{j}$ ].
- 3.Выберите пункт **Картинка <sup>и</sup> видео**.
- 4. Для добавления изображения или видеоклипа выберите пункт **Добавить картинку** или **Добавить видео**.
	- Допустимый размер сообщения может быть разным <sup>в</sup> зависимости от оператора мобильной связи.
		- В зависимости от типа файлов или ограничений системы управления цифровым доступом DRM добавление некоторых файлов может оказаться невозможным.
- 5.Выберите пункт **Звук**.
- 6. Для добавления звукового файла выберите вариант **Добавить звук**.
- 7.Выделите строку **Текст**.
- 8.Введите текст сообщения и нажмите клавишу [ $\boldsymbol{j}$ ].
- 9. По завершении нажмите программную клавишу <sup>&</sup>lt;**Опции**<sup>&</sup>gt;<sup>и</sup> выберите пункт **Отправить**.
- 10. Введите телефонный номер или адрес электронной почты.

Чтобы отправить сообщение нескольким адресатам, заполните дополнительные поля получателей.

11. Нажмите клавишу [ $\bm{i}$ ] для отправки сообщения.

### **Функции, доступные при составлении MMSсообщения**

При составлении сообщения нажмите программную клавишу <sup>&</sup>lt;**Опции**<sup>&</sup>gt;для доступа <sup>к</sup> следующим функциям.

- •**Добавить**. Добавление темы или текста сообщения.
- **Добавить картинку**/**Добавить видео**/**Добавить звук**. Добавьте изображение, звуковой или видеофайл.
- **Изменить картинку**/**Изменить видео**/**Изменить звук**. Замена добавленного элемента.
- **Изменить**. Изменение темы или текста сообщения.
- **Просмотр**. Просмотр сообщения <sup>в</sup> том виде, <sup>в</sup> каком оно появится на дисплее телефона получателя.
- **Просмотреть**. Открытие выбранного файла <sup>с</sup> вложением.
- •**Отправить**. Отправка сообщения.
- **Сохранить <sup>в</sup>**. Сохранение сообщения <sup>в</sup> другой папке для сообщений.
- • **Добавить страницу**. Добавление страниц. Для перемещения между страницами используйте клавиши [Влево] и [Вправо].
- •**Удалить страницу**. Удаление страницы.
- • **Изменить страницу**. Изменение длительности отображения страницы или перемещение страницы по отношению к другим страницам.
- • **Вложить**. Добавление записи из телефонной книги <sup>в</sup> виде визитной карточки, добавление данных календаря <sup>в</sup> виде вложения <sup>в</sup> формате данных или добавление файла документа, хранящегося <sup>в</sup> папке **Другие файлы**.
- • **Удалить тему**/**Удалить сообщение**/**Удалить медиа**/ **Удалить звук**/**Удалить**. Удаление добавленного элемента.

#### **E-mail** *(меню 5.1.3)*

Телефон позволяет отправлять <sup>и</sup> получать сообщения электронной почты, содержащие текст, звуки <sup>и</sup> изображения.

#### **Создание <sup>и</sup> отправка сообщения электронной почты**

1. Выберите строку **Тема**.

- Для доступа <sup>к</sup> другим функциям нажмите программную клавишу <sup>&</sup>lt;**Опции**<sup>&</sup>gt;<sup>в</sup> любом поле сообщения. • следующий раздел
- 2. Введите тему сообщения электронной почты <sup>и</sup> нажмите клавишу [ $\bm{i}$ ].
- 3.Выделите строку **Текст**.
- 4.Введите текст сообщения и нажмите клавишу [ $\boldsymbol{j}$ ].
- 5.Выделите строку **Добавить файл**.
- 6. Прикрепление файлов мультимедиа, записей телефонной книги, например визитных карточек или данных календаря <sup>в</sup> виде вложений данных, <sup>а</sup> также файлов документов из папки **Другие файлы**.
	- В зависимости от типа файлов или ограничений системы управления цифровым доступом DRM добавление некоторых файлов может оказаться невозможным.
- 7. По завершении нажмите программную клавишу <sup>&</sup>lt;**Опции**<sup>&</sup>gt;<sup>и</sup> выберите пункт **Отправить**.
- 8.Введите адрес электронной почты.

Чтобы отправить сообщение электронной почты нескольким адресатам, заполните дополнительные поля получателей.

9. Нажмите клавишу [ $\bm{i}$ ] для отправки сообщения электронной почты.

#### **Функции, доступные при составлении сообщения электронной почты**

При составлении сообщения электронной почты нажмите программную клавишу <sup>&</sup>lt;**Опции**> чтобы получить доступ <sup>к</sup> следующим функциям.

- • **Добавить**. Добавление заголовка темы или текста сообщения.
- •**Изменить**. Изменение темы или текста сообщения.
- • **Добавить картинк**/**Добавить видео**/**Добавить звук**/ **Добавить музыку**. Добавление файлов мультимедиа, хранящихся <sup>в</sup> памяти телефона.
- • **Добавить другие файлы**. Добавление файлов документов, хранящихся <sup>в</sup> папке **Другие файлы**.
- •**Отправить**. Отправка сообщения электронной почты.
- •**Сохранить <sup>в</sup>**. Сохранение сообщения <sup>в</sup> другой папке.
- **Вложить**. Добавление записей телефонной книги <sup>в</sup> виде визитной карточки или данных календаря <sup>в</sup> виде вложения <sup>в</sup> формате данных.
- • **Удалить тему**/**Удалить сообщение**. Удаление темы или текста сообщения.
- **Удалить вложение**. Удаление выбранного вложения.
- **Удалить все вложения**. Удаление всех вложений.

### **Мои сообщения** *(меню 5.2)*

Данное меню позволяет получить доступ <sup>к</sup> принятым <sup>и</sup> отправленным сообщениям, <sup>а</sup> также <sup>к</sup> сообщениям, которые не удалось отправить.

### **Входящие** *(Меню 5.2.1)*

В этой папке хранятся все полученные сообщения, кроме сообщений электронной почты.

### **Просмотр сообщения**

В зависимости от типа сообщения <sup>в</sup> списке сообщений могут отображаться следующие значки.

- SMS $\times$
- MMS
- •**В. Уведомление MMS (Уд. Идет извлечение.** . Не удалось извлечь).
- •Голосовая почта
- Push-сообщение <sup>с</sup> веб-сервера или сообщение конфигурации, содержащее полученные от поставщика услуг сетевые параметры.
- •Сообщение сети (CB) от поставщика услуг.
- Отчет о доставке отправленных сообщений.
- $\overline{\mathcal{M}}$ • В зависимости от системы управления цифровым доступом (DRM) пересылка сообщений <sup>с</sup> вебсодержимым может оказаться невозможной.
	- Значок ! рядом <sup>с</sup> сообщением свидетельствует <sup>о</sup> высоком приоритете сообщения. Значок сообщения серого цвета указывает на низкий приоритет.

### **Функции обработки сообщений**

При просмотре сообщения программная клавиша <sup>&</sup>lt;**Опции**<sup>&</sup>gt;предоставляет доступ <sup>к</sup> следующим функциям.

#### **SMS-сообщения**

- • **Ответить по**. Создание ответа отправителю <sup>в</sup> виде SMS- или MMS-сообщения.
- •**Переслать**. Пересылка сообщения другим адресатам.
- **Удалить**. Удаление сообщения.
- **Переместить <sup>в</sup> телефон**/**Переместить <sup>в</sup> SIM**. Перенос сообщения на SIM-карту или <sup>в</sup> память телефона.
- **Копировать адрес**. Извлечение из сообщения URLадресов, адресов электронной почты <sup>и</sup> телефонных номеров.
- **Сохранить медиа**. Сохранение содержащихся <sup>в</sup> сообщении мультимедийных элементов <sup>в</sup> памяти телефона.
- **Защита**. Защита сообщения от удаления. Защитить можно только те сообщения, которые хранятся <sup>в</sup> памяти телефона.
- **Добавить <sup>в</sup> список заблок**. Добавление номера отправителя сообщения <sup>в</sup> список заблокированных номеров. В дальнейшем сообщения этого отправителя будут отклоняться.

#### **MMS-сообщения**

- **Извлечь**. Извлечение MMS-сообщения <sup>с</sup> сервера.
- **Ответить по SMS**. Создание ответа отправителю <sup>в</sup> виде SMS-сообщения.
- • **Ответить по MMS**. Создание ответа отправителю <sup>в</sup> виде MMS-сообщения.
- •**Переслать**. Пересылка сообщения другим адресатам.
- •**Удалить**. Удаление сообщения.
- • **Копировать адрес**. Извлечение из сообщения URLадресов, адресов электронной почты <sup>и</sup> телефонных номеров.
- • **Сохранить медиа**. Сохранение содержащихся <sup>в</sup> сообщении мультимедийных элементов <sup>в</sup> памяти телефона.
- •**Защита**. Защита сообщения от удаления.
- •**Свойства**. Просмотр свойств сообщения.

### **Сообщения конфигурации**

- • **Установить**. Установка на телефоне конфигурации, указанной <sup>в</sup> сообщении.
- •**Удалить**. Удаление сообщения.
- •**Защита**. Защита сообщения от удаления.

### **Push-сообщения**

• **Перейти <sup>к</sup> URL**. Подключение <sup>к</sup> URL-адресу, указанному <sup>в</sup> сообщении.

- **Копировать адрес**. Извлечение из сообщения URLадресов, адресов электронной почты <sup>и</sup> телефонных номеров.
- •**Удалить**. Удаление сообщения.
- **Защита**. Защита сообщения от удаления.

### **Сообщения сети**

- **Сохранить**. Сохранение сообщения <sup>в</sup> памяти телефона.
- **Копировать адрес**. Извлечение из сообщения URLадресов, адресов электронной почты <sup>и</sup> телефонных номеров.
- **Удалить**. Удаление сообщения.

#### **Отчеты о доставке**

- **Копировать адрес**. Извлечение из отчета адресов URL и электронной почты или телефонных номеров.
- •**Удалить**. Удаление отчета.
- **Защита**. Защита отчета от удаления.

### **Черновики** *(меню 5.2.2)*

В этой папке хранятся сообщения, которые требуется отправить позднее.

Если выбрать сообщение, оно откроется <sup>в</sup> режиме редактирования, который позволяет изменить <sup>и</sup> отправить сообщение.

#### **Исходящие** *(меню 5.2.3)*

В этой папке хранятся отправляемые сообщения <sup>и</sup> сообщения, которые отправить не удалось.

Состояние сообщения отображается <sup>с</sup> помощью следующих значков.

- •Отправляется
- •Не удалось отправить

При просмотре сообщения программная клавиша <sup>&</sup>lt;**Опции**<sup>&</sup>gt;предоставляет доступ <sup>к</sup> следующим функциям.

- •**Повторить**. Повторная отправка сообщения.
- •**Переслать**. Пересылка сообщения другим адресатам.
- • **Копировать адрес**. Извлечение из сообщения URLадресов, адресов электронной почты <sup>и</sup> телефонных номеров.
- •**Удалить**. Удаление сообщения.
- •**Защита**. Защита сообщения от удаления.

**Свойства**. Просмотр свойств сообщения.

### **Отправленные** *(меню 5.2.4)*

В этой папке содержатся отправленные сообщения.

При просмотре сообщения программная клавиша <sup>&</sup>lt;**Опции**<sup>&</sup>gt;предоставляет доступ <sup>к</sup> следующим функциям.

- **Отправить**. Отправка MMS-сообщения.
- **Переслать**. Пересылка сообщения другим адресатам.
- **Копировать адрес**. Извлечение из сообщения URLадресов, адресов электронной почты <sup>и</sup> телефонных номеров.
- **Удалить**. Удаление сообщения.
- **Защита**. Защита сообщения от удаления.
- **Свойства**. Просмотр свойств сообщения.

### **E-mail сообщения** *(меню 5.2.5)*

В этой папке хранятся полученные сообщения электронной почты.

### **Просмотр сообщения электронной почты**

1. Выберите учетную запись электронной почты.

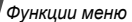

2. После появления сообщения **Проверить новые сообщения** нажмите программную клавишу <sup>&</sup>lt;**Да**<sup>&</sup>gt;или нажмите программную клавишу <sup>&</sup>lt;**Опции**<sup>&</sup>gt;<sup>и</sup> выберите пункт **Проверить E-mail**. Телефон проверит, есть ли сообщения на сервере электронной почты, <sup>и</sup> выполнит извлечение новых сообщений.

В зависимости от состояния сообщения электронной почты <sup>в</sup> списке сообщений могут отображаться следующие значки.

- •Извлечено с сервера
- •Идет извлечение
- •Не удалось извлечь

Значок ! рядом <sup>с</sup> сообщением свидетельствует <sup>о</sup>  $\overline{M}$ высоком приоритете сообщения. Значок сообщения серого цвета указывает на низкий приоритет.

- 3. Выберите сообщение электронной почты или заголовок.
- 4. Чтобы просмотреть другие страницы сообщения, используйте клавиши [Влево] или [Вправо]. сообщения электронной почты.

5. Чтобы перейти <sup>к</sup> следующему или предыдущему сообщению электронной почты, нажмите клавишу  $[\ast]$ или [ # ] сообщения электронной почты.

### **Функции, доступные при работе <sup>с</sup> сообщениями электронной почты**

При просмотре содержимого или заголовка сообщения электронной почты программная клавиша <sup>&</sup>lt;**Опции**<sup>&</sup>gt; предоставляет доступ <sup>к</sup> следующим функциям.

- **Извлечь**. Загрузка текста сообщения электронной почты с сервера.
- **Ответить**. Направление ответного сообщения отправителю или отправителю и всем адресатам.
- **Переслать**. Пересылка сообщения электронной почты другим адресатам.
- **Удалить**. Удаление сообщения электронной почты.
- **Добавить <sup>в</sup> список фильтрации**. Добавление адреса отправителя или темы сообщения электронной почты <sup>в</sup> список заблокированных адресов. В дальнейшем сообщения этого отправителя <sup>и</sup> сообщения <sup>с</sup> этой темой будут отклоняться.
- • **Копировать адрес**. Извлечение из сообщения электронной почты URL-адресов, адресов электронной почты <sup>и</sup> телефонных номеров.
- • **Вложенные данные**. Сохранение файлов, прикрепленных <sup>к</sup> сообщению электронной почты, <sup>в</sup> памяти телефона.
- • **Защита**. Защита сообщения электронной почты от удаления.
- • **Свойства**. Просмотр свойств сообщения электронной почты.

#### **Мои папки** *(меню 5.2.6)*

Это меню используется для создания новых папок и упорядочения сообщений.

#### **Создание папки**

- 1.Нажмите программную клавишу <sup>&</sup>lt;**Да**>.
- 2. Введите имя папки <sup>и</sup> нажмите программную клавишу <sup>&</sup>lt;**Да**>.

### **Работа с папками**

При просмотре списка папок программная клавиша <sup>&</sup>lt;**Опции**<sup>&</sup>gt;предоставляет доступ <sup>к</sup> следующим функциям.

- **Открыть**. Открытие выделенной папки.
- **Создать папку**. Добавление новой папки.
- **Переименовать папку**. Изменение имени папки.
- **Удалить**. Удаление выбранной папки.

### **Шаблоны** *(меню 5.3)*

Данное меню позволяет создавать <sup>и</sup> применять шаблоны часто используемых сообщений или фраз.

### **Шаблоны SMS** *(меню 5.3.1)*

Телефон позволяет создавать шаблоны SMS <sup>с</sup> часто используемыми предложениями, <sup>а</sup> <sup>в</sup> дальнейшем извлекать их и вставлять при составлении SMSсообщений.

### **Создание шаблона**

- 1. Выберите пустую ячейку памяти.
- 2. Введите сообщение <sup>и</sup> нажмите программную клавишу <sup>&</sup>lt;**Да**>.

### **Работа <sup>с</sup> шаблонами**

При просмотре списка шаблонов программная клавиша <sup>&</sup>lt;**Опции**<sup>&</sup>gt;предоставляет доступ <sup>к</sup> следующим функциям.

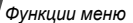

- •**Изменить**. Изменение выбранного шаблона.
- • **Отправить сообщение**. Создать <sup>и</sup> отправить новое сообщение, используя выбранный шаблон.
- •**Удалить**. Удаление выбранного шаблона.
- •**Добавить**. Добавление нового шаблона.

### **Шаблоны MMS** *(меню 5.3.2)*

При составлении MMS-сообщения можно использовать встроенные шаблоны MMS или ранее сохраненные собственные шаблоны.

При просмотре списка шаблонов программная клавиша <sup>&</sup>lt;**Опции**<sup>&</sup>gt;предоставляет доступ <sup>к</sup> следующим функциям.

- •**Просмотреть**. Открытие выбранного шаблона.
- •**Изменить**. Изменение шаблона.
- • **Отправить сообщение**. Отправка выбранного шаблона файла по MMS.
- • **Удалить**. Удаление выбранного шаблона или всех шаблонов за исключением встроенных.

### **Удалить все** *(меню 5.4)*

Данное меню предназначено для удаления всех сообщений из папки.

1. Нажмите клавишу [ $\bm{i}$ ], чтобы выбрать папки с сообщениями для удаления.

Если нажать эту клавишу дважды, появится список типов сообщений, из которого можно выбрать типы сообщений для удаления.

- 2.Нажмите программную клавишу <sup>&</sup>lt;**Удалить**>.
- 3. Для удаления защищенных сообщений нажмите клавишу  $[j]$ , чтобы установить флажок, и нажмите программную клавишу <sup>&</sup>lt;**Да**>.
- 4. Для подтверждения удаления нажмите программную клавишу <sup>&</sup>lt;**Да**>.

### **Настройки** *(меню 5.5)*

Данное меню предназначено для настройки параметров службы сообщений.

#### **SMS сообщения** *(меню 5.5.1)*

В этом меню можно задать параметры SMS-сообщений.

• **Параметры отправки**. Настройка параметров отправки SMS-сообщений.

**Отправить подтверждение прочтения**. Вместе <sup>с</sup> сообщением будет отправлен запрос на получение уведомления о прочтении.

**Отправить подтверждение доставки**. Включение функции извещения отправителя <sup>о</sup> доставке сообщения.

**Выбор канала**. Позволяет выбрать вариант **GSM** или **Предпочит. GPRS** — <sup>в</sup> зависимости от сотовой сети.

- • **Опции получения**. Активация режима трехмерного отображения входящих SMS-сообщений. При этом телефон преобразовывает текст сообщения <sup>в</sup> трехмерное изображение <sup>и</sup> показывает его <sup>в</sup> трехмерном режиме. Данный режим доступен только для сообщений, состоящих из одной страницы.
- • **Черный список**. Сообщения, которые отправлены <sup>с</sup> телефонных номеров из данного списка, будут отклоняться.
- **Текущий профиль**. Просмотр или выбор профиля настроек SMS.
- **Настройки профиля**. Изменение свойств режима. **SMS-центр**. Сохранение или изменение номера SMSсервера.

**Получатель по умолчанию**. Выбор получателя по умолчанию. Этот получатель будет автоматически добавляться <sup>в</sup> список получателей.

**Тип по умолчанию**. Выбор типа сообщения по умолчанию. Сеть может преобразовывать сообщения в выбранный формат.

**Время действия**. Выбор промежутка времени, <sup>в</sup> течение которого сообщения хранятся на SMSсервере.

**Название настроек**. Ввод названия настроек.

**MMS сообщения** *(меню 5.5.2)*

В этом меню можно задать параметры MMS-сообщений.

 **Параметры отправки**. Настройка параметров отправки MMS-сообщений.
**Отчет о доставке**. Включение функции извещения отправителя <sup>о</sup> доставке сообщения.

**Скрыть адрес**. Запрет отображения адреса отправителя на телефоне получателя.

**Читать ответ**. Вместе <sup>с</sup> сообщением будет отправлен запрос на получение уведомления о прочтении.

**Приоритет**. Выбор уровня приоритета сообщений.

**Срок действия**. Промежуток времени, <sup>в</sup> течение которого отправленное сообщение хранится на MMSсервере.

**Время доставки**. Задание длительности задержки перед отправкой сообщений.

**Размер исходящего сообщения**. Задание максимально допустимого размера вложенных элементов <sup>в</sup> сообщениях.

• **Настройки получения**. Настройка параметров приема MMS-сообщений.

**Отклонять анонимные**. Отклонение сообщений от неизвестных отправителей.

**Разрешить рекламу**. Разрешение приема рекламных сообщений.

**Разрешить информацию**. Разрешение приема информационных сообщений.

**Разрешить отчеты**. Включение функции извещения отправителя <sup>о</sup> доставке сообщения.

**Прием <sup>в</sup> домашней сети**. Включение режима автоматической загрузки новых сообщений, когда телефон находится <sup>в</sup> домашней зоне обслуживания.

**Прием при роуминге**. Включение режима автоматической загрузки новых сообщений при роуминге <sup>в</sup> другой сети.

Для режима приема <sup>в</sup> домашней или <sup>в</sup> другой сети можно выбрать одно из следующих значений.

- **Вручную**. На телефоне отображаются уведомления о сообщениях. Новые сообщения загружаются вручную <sup>с</sup> помощью функции **Извлечь**.
- **Автоматически**. Автоматическая загрузка сообщений <sup>с</sup> сервера.
- **Отклонить**. Отклонение всех сообщений.
- **Профиль MMS**. Выбор профиля подключения для MMS. Телефон позволяет создавать <sup>и</sup> редактировать профили.  $\blacktriangleright$  стр. 104

#### **E-mail** *(меню 5.5.3)*

Можно настраивать параметры электронной почты.

- $\overline{\mathsf{w}}$ Во время отправки либо загрузки сообщений электронной почты внесение изменений <sup>в</sup> профиль <sup>и</sup> учетную запись электронной почты невозможно.
- • **Параметры отправки**. Настройка параметров отправки сообщений электронной почты:

**Отправить копию себе**. Отправка копий сообщений электронной почты на адрес отправителя.

**Отправить отчет <sup>о</sup> доставке**. Включение функции извещения отправителя <sup>о</sup> доставке сообщений электронной почты.

**Отправить подтверждение прочтения**. Вместе <sup>с</sup> сообщением будет отправлен запрос на получение уведомления о прочтении.

**Адрес для ответа**. Адрес, на который получатели сообщений будут отправлять уведомления <sup>о</sup> прочтении.

**Приоритет**. Выбор уровня приоритета для сообщений электронной почты.

**Добавить подпись**. Добавление <sup>к</sup> сообщению имени отправителя, телефонного номера, краткого напоминания или завершающей строки сообщениям электронной почты.

**Имя**. Изменение имени в подписи.

**Телефонный номер**. Изменение телефонного номера в подписи.

**Примечание**. Изменение завершающей строки <sup>в</sup> подписи.

 **Опции получения**. Настройка параметров получения сообщений электронной почты.

**Интервал проверки**. Интервал проверки наличия входящих сообщений электронной почты на сервере. Если выбран вариант **Не проверять**, наличие новых сообщений электронной почты можно проверять вручную, используя пункт меню **Проверить E-mail**.

**Отчет о прочтении**. Определяет, будут ли отправляться уведомления о прочтении входящих сообщений электронной почты. Если выбран вариант **Напоминание об ответе**, телефон будет предлагать отправить уведомление о прочтении.

**Отклонить, если больше чем**. Максимальный размер входящих сообщений электронной почты. Все сообщения электронной почты, размер которых превышает заданный, будут отклонены.

**Способ загрузки**. В зависимости от значения данного параметра телефон будет загружать только заголовки сообщений электронной почты или заголовки вместе <sup>с</sup> текстом.

#### **Оставить копию сообщения на сервере**.

Сохранение копий сообщений электронной почты на сервере после их загрузки.

- • **Черный список**. Указание адресов электронной почты и тем, подлежащих блокировке.
- • **Учетная запись E-mail**. Настройка <sup>и</sup> выбор учетной записи электронной почты.

**Текущая учетная запись**. Проверка или выбор учетной записи.

**Настройки учетной записи**. Настройка учетных записей электронной почты для использования различных серверов электронной почты. Для каждой учетной записи указываются следующие параметры.

- **Имя учетной записи**. Имя выбранной учетной записи.
- **Имя пользователя**. Имя пользователя.
- **Адрес E-mail**. Адрес электронной почты владельца телефона.
- **Сервер SMTP**. IP-адрес или имя сервера электронной почты для исходящих сообщений.
- **Порт SMTP**. Номер порта SMTP.
- **Подключаться <sup>к</sup> серверу POP3**/**Подключаться <sup>к</sup> серверу IMAP4**. Перед отправкой сообщений электронной почты на сервер SMTP телефон будет подключаться <sup>к</sup> серверу POP3 или IMAP4.
- **Тип протокола**. Выбор протокола для сервера входящих сообщений электронной почты. Остальные параметры зависят от типа протокола.

*Если выбран тип протокола* **POP3**.

- **Сервер POP3**. IP-адрес или имя сервера входящих сообщений электронной почты.
- **Порт POP3**. Номер порта POP3.
- **Имя пользователя**. Имя пользователя для сервера POP3.
- **Пароль**. Пароль для сервера POP3.
- **Исп. SMTP-аутентификацию**. Включение проверки подлинности SMTP. Это приводит <sup>к</sup> тому, что при отправке сообщений электронной почты необходимо предварительно зарегистрироваться на сервере.
- **Аналогично <sup>с</sup> POP3**. Установка параметров сервера SMTP аналогично параметрам сервера POP3.
- **Имя пользователя SMTP**. Задание имени пользователя SMTP.
- **Пароль SMTP**. Задание пароля SMTP.
- **Вход APOP**. Подключение <sup>к</sup> серверу <sup>с</sup> использованием схемы регистрации APOP.
- **Безопасное подключение**. Использование безопасного подключения при работе <sup>с</sup> электронной почтой.

*Если выбран тип протокола* **IMAP4**.

- **Сервер IMAP4**. IP-адрес или имя сервера входящих сообщений электронной почты.
- **Порт IMAP4**. Номер порта IMAP4.
- **Имя пользователя**. Имя пользователя для сервера IMAP4.
- **Пароль**. Пароль для сервера IMAP4.
- **Исп. SMTP-аутентификацию**. Включение проверки подлинности SMTP. Это приводит <sup>к</sup> тому, что при отправке сообщений электронной почты необходимо предварительно зарегистрироваться на сервере.
- **Аналогично <sup>с</sup> IMAP4**. Установка параметров сервера SMTP аналогично параметрам сервера IMAP4.
- **Имя пользователя SMTP**. Задание имени пользователя SMTP.
- **Пароль SMTP**. Задание пароля SMTP.
- **Включить вложения**. Загрузка вложений вместе <sup>с</sup> сообщениями электронной почты.
- **Количество загруж. сообщений(1-100)**. Количество заголовков, подлежащих загрузке с сервера.
- **Безопасное подключение**. Использование безопасного соединения при работе <sup>с</sup> электронной почтой.
- • **Профиль E-mail**. Выбор профиля подключения, который будет использоваться для служб электронной почты. Телефон позволяет создавать <sup>и</sup> редактировать профили.  $\blacktriangleright$  стр[. 104](#page-106-0)

# **Push сообщения** *(меню 5.5.4)*

В этом меню можно изменять параметры приема pushсообщений <sup>с</sup> веб-сервера беспроводной сети.

- • **Прием**. Настройка способа приема push-сообщений. При выборе варианта **Черный список** телефон не будет принимать сообщения от адресатов, указанных в черном списке.
- • **Черный список**. Управление списком адресов заблокированных серверов.

# **Сообщения сети** *(меню 5.5.5)*

Данное меню позволяет изменить параметры получения сообщений сети.

- **Прием**. Выберите, следует ли получать сообщения сети.
- **Список каналов**. Каналы, от которых следует получать сообщения сети. Дополнительную информацию можно получить у оператора мобильной связи.
- •**Язык**. Выбор языков отображения сообщений сети.

# **Состояние памяти** *(меню 5.6)*

Данное меню служит для просмотра объема памяти, занимаемого каждой папкой.

# **Мои файлы** *(меню 6)*

Меню **Мои файлы** обеспечивает доступ <sup>к</sup> изображениям, видеоклипам, музыкальным <sup>и</sup> звуковым файлам, хранящимся <sup>в</sup> памяти телефона.

Чтобы открыть это меню, нажмите в режиме ожидания программную клавишу <sup>&</sup>lt;**Меню**> <sup>и</sup> выберите пункт **Мои файлы**.

#### **Рекомендации по использованию управления цифровым доступом**

Система управления цифровым доступом требует лицензионный ключ для доступа <sup>к</sup> некоторым элементам мультимедиа, загруженным из Интернета или полученным по MMS.

Необходимый ключ можно получить на веб-узле, владеющем правами на соответствующее мультимедийное содержимое. Для этого служит функция **Активировать ключ**.

В списке могут отображаться следующие значки.

- Доступный для отправки элемент <sup>с</sup> действительным ключом.
- Доступный для отправки элемент без •- A действительного ключа.
- • Недоступный для отправки элемент <sup>с</sup> действительным ключом.
- • Недоступный для отправки элемент без действительного ключа.

Оператор связи поддерживает только файлы DRM <sup>с</sup> неограниченным доступом <sup>и</sup> файлы, доступ <sup>к</sup> которым определяется на основе счетчика.

#### <span id="page-77-0"></span>**Картинки** *(меню 6.1)*

С помощью этого меню можно просмотреть сделанные фотографии, <sup>а</sup> также изображения, которые были загружены, получены <sup>в</sup> сообщениях или импортированы <sup>с</sup> компьютера.

#### **Просмотр изображений**

- 1.Выберите папку <sup>с</sup> изображениями.
- 2. Выберите изображение.

Для просмотра увеличенного изображения нажмите клавишу [Увеличение громкости]. Для изменения масштаба используйте клавишу [Громкость]. Для прокрутки изображения используйте клавиши навигации.

### **Просмотр <sup>в</sup> режиме слайд-шоу**

Фотографии можно просматривать <sup>в</sup> режиме слайд-шоу последовательного показа каждой из фотографий, содержащихся <sup>в</sup> текущей папке.

- 1. Выберите папку **Мои фотографии**.
- 2. Нажмите программную клавишу <sup>&</sup>lt;**Опции**<sup>&</sup>gt;<sup>и</sup> выберите пункт **Слайд-шоу**.
- 3. Выберите интервал показа. После этого начнется просмотр фотографий <sup>в</sup> режиме слайд-шоу.
- 4. Чтобы остановить слайд-шоу, нажмите программную клавишу <sup>&</sup>lt;**Стоп**>.

# **Работа <sup>с</sup> изображениями**

Во время просмотра изображения программная клавиша <sup>&</sup>lt;**Опции**<sup>&</sup>gt;предоставляет доступ <sup>к</sup> следующим функциям.

- • **Во весь экран**. Отображение изображения во весь экран.
- •**Список файлов**. Возврат <sup>к</sup> списку изображений.
- • **Отправить по**. Отправка файла <sup>в</sup> виде MMSсообщения, сообщения электронной почты или через Bluetooth.
- • **Установить как**. Использование фотографии <sup>в</sup> качестве фонового рисунка или фотоопределителя абонента для записи телефонной книги.
- **Изменить**. Редактирование изображения <sup>в</sup> «Фоторедакторе», если изображение является фотографией, сделанной камерой телефона.  $\blacktriangleright$  стр[. 48](#page-50-0)
- **Активировать ключ**. Получение нового ключа лицензии <sup>в</sup> случае истечения срока действия ключа для указанного файла, защищенного системой управления цифровым доступом (DRM).
- •**Удалить**. Удаление файла.
- •**Переименовать**. Изменение имени файла.
- **Переместить <sup>в</sup> Избранные картинки**/**Переместить <sup>в</sup> Фотографии**. Перемещение файла <sup>в</sup> другую папку.
- **Видимость для Bluetooth**. Предоставление доступа <sup>к</sup> выбранному файлу или ко всем файлам для других устройств Bluetooth.
- **Защита**. Защита файла от удаления.
- • **Печать через Bluetooth**. Печать изображения на принтере, поддерживающем Bluetooth. Некоторые принтеры могут оказаться несовместимыми с данным телефоном.
- **Свойства**. Просмотр свойств файла.

• **Управление ключами**. Управление приобретенными лицензионными ключами.

#### <span id="page-79-0"></span>**Видео** *(меню 6.2)*

Это меню предназначено для просмотра видеоклипов, которые были записаны, загружены, получены <sup>в</sup> сообщениях или импортированы <sup>с</sup> компьютера.

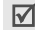

Правильное воспроизведение видеоклипов, записанных на других устройствах, например видеокамерах, не гарантируется.

#### **Воспроизведение видеоклипа**

- 1.Выберите папку <sup>с</sup> видеоклипами.
- 2.Выберите видеоклип.

При воспроизведении пользуйтесь следующими клавишами.

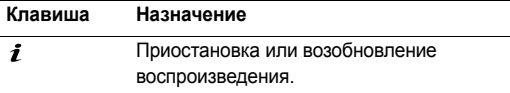

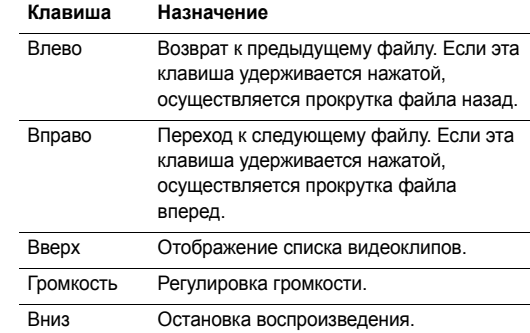

#### **Функции работы <sup>с</sup> видеоклипами**

По окончании воспроизведения программная клавиша <sup>&</sup>lt;**Опции**<sup>&</sup>gt;предоставляет доступ <sup>к</sup> следующим функциям.

- **На весь экран**. Воспроизведение видеоклипа во весь экран.
- **Список файлов**. Возврат <sup>к</sup> списку видеоклипов.

- • **Отправить по**. Отправка файла <sup>в</sup> виде MMSсообщения, сообщения электронной почты или через Bluetooth.
- • **Установить как**. Установка видеоклипа, если он сохранен <sup>в</sup> виде 3GP-файла, <sup>в</sup> качестве обоев для экрана дисплея или фотоопределителя.
- • **Активировать ключ**. Получение нового ключа лицензии <sup>в</sup> случае истечения срока действия ключа для указанного файла, защищенного системой управления цифровым доступом (DRM).
- •**Удалить**. Удаление файла.
- •**Переименовать**. Изменение имени файла.
- • **Переместить <sup>в</sup> Избранное видео**/**Переместить <sup>в</sup> Видеоклипы**. Перемещение файла <sup>в</sup> другую папку <sup>с</sup> видеоклипами.
- • **Видимость для Bluetooth**. Предоставление доступа <sup>к</sup> одному или всем файлам .
- •**Защита**. Защита файла от удаления.
- •**Свойства**. Просмотр свойств файла.
- • **Управление ключами**. Управление приобретенными лицензионными ключами.

# **Музыка** *(меню 6.3)*

Это меню служит для отображения загруженных или импортированных из компьютера музыкальных файлов.

Выберите файл. Откроется проигрыватель музыкальных файлов. ▶ стр[. 44](#page-46-0)

При воспроизведении файла из этого меню без предварительного внесения файла <sup>в</sup> список воспроизведения проигрывателя фоновое воспроизведение не поддерживается.

# **Звуки** *(меню 6.4)*

С помощью этого меню можно прослушать записанные голосовые напоминания, <sup>а</sup> также звуковые файлы, которые были загружены, получены <sup>в</sup> сообщениях или импортированы с компьютера.

## **Воспроизведение звукового файла**

- 1.Выберите папку со звуковыми файлами.
- 2. Выберите звуковой файл. Инструкции по воспроизведению голосового напоминания см. в разделе **Диктофон**. ▶ стр[. 47](#page-49-0)

#### **Функции работы со звуковыми файлами**

При воспроизведении звукового файла программная клавиша <sup>&</sup>lt;**Опции**<sup>&</sup>gt;предоставляет доступ <sup>к</sup> следующим функциям.

- •**Список файлов**. Возврат <sup>к</sup> списку звуковых файлов.
- • **Отправить по**. Отправка файла <sup>в</sup> виде MMSсообщения, сообщения электронной почты или через Bluetooth.
- • **Установить как**. Сделать файл мелодией звонка для телефона или для одной из записей телефонной книги.
- • **Активировать ключ**. Получение нового ключа лицензии <sup>в</sup> случае истечения срока действия ключа для указанного файла, защищенного системой управления цифровым доступом (DRM).
- •**Удалить**. Удаление файла.
- •**Переименовать**. Изменение имени файла.
- • **Переместить <sup>в</sup> Избранные звуки**/**Переместить <sup>в</sup> Загруженные звуки**. Перемещение файла <sup>в</sup> другую папку со звуковыми клипами.
- **Видимость для Bluetooth**. Предоставление доступа <sup>к</sup> одному или всем файлам .
- **Защита**. Защита файла от удаления.
- **Свойства**. Просмотр свойств файла.
- **Управление ключами**. Управление приобретенными лицензионными ключами.

# **Другие файлы** *(меню 6.5)*

Это меню позволяет без искажений просматривать различные файлы документов <sup>и</sup> файлы, хранящиеся <sup>в</sup> памяти телефона. Поддерживаются форматы DOC, XLS, PPT, PDF и TXT.

#### **Просмотр документа**

Выберите документ. Запустится программа Picsel File Viewer.

- ☑ • Файл может не открыться, если он имеет слишком большой размер или недостаточно памяти программы Picsel File Viewer.
	- Если в документе используются языки, которые не поддерживаются программой Picsel File Viewer, содержимое документа может отображаться некорректно.

Для просмотра документов используются следующие клавиши.

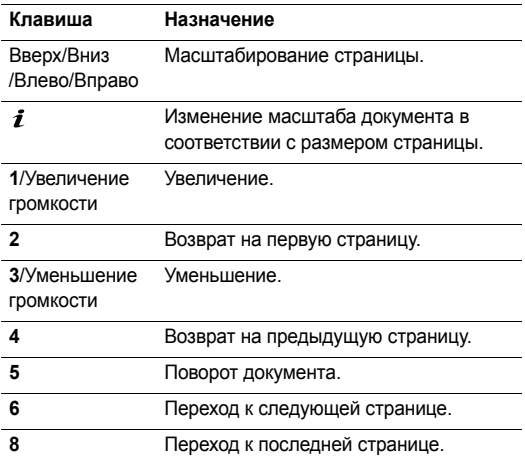

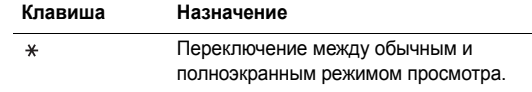

## **Функции работы <sup>с</sup> документами**

При просмотре документа программная клавиша<sup>&</sup>lt;**Опции**<sup>&</sup>gt; или <sup>&</sup>lt; <sup>&</sup>gt;предоставляет доступ <sup>к</sup> следующим функциям.

- • **Во весь экран**/**Обычный режим**. Изменение режима просмотра.
- •**Масштаб**. Увеличение или уменьшение масштаба.
- • **Вписать <sup>в</sup>**. Изменение масштаба документа <sup>в</sup> соответствии <sup>с</sup> размером страницы, шириной или высотой экрана.
- •**Перейти <sup>в</sup>**. Переход <sup>к</sup> нужной странице документа.
- •**Повернуть**. Поворот документа.
- **Поэкранная прокрутка**/**Обычная прокрутка**. Переключение между режимами панорамирования по экрану и попиксельно.
- • **Показать управление**/**Скрыть управление**. Показ/ скрытие строки управления программы просмотра файлов.
- • **Отправить по**. Отправка файла <sup>в</sup> виде MMSсообщения, сообщения электронной почты или через Bluetooth.
- •**Удалить**. Удаление выбранного файла.
- •**Переименовать**. Изменение имени файла.
- • **Видимость для Bluetooth**. Предоставление доступа <sup>к</sup> одному или всем файлам .
- •**Защита**. Защита файла от удаления.
- •**Свойства**. Просмотр свойств файла.
- • **Быстрый доступ**. Просмотр функций клавиш, используемых программой Picsel File Viewer.

#### **Состояние памяти** *(меню 6.6)*

Это меню позволяет просмотреть сведения об использовании памяти телефона для элементов мультимедиа. Чтобы просмотреть состояние памяти по размеру или числу элементов, нажимайте клавиши [Влево] или [Вправо].

Из этого меню можно также получить доступ к мультимедиа объектам.

# **Календарь** *(меню 7)*

Меню **Календарь** позволяет вести учет запланированных мероприятий.

Для доступа <sup>в</sup> данное меню нажмите <sup>в</sup> режиме ожидания программную клавишу <sup>&</sup>lt;**Меню**> <sup>и</sup> выберите пункт **Календарь**.

## **Выбор дня <sup>в</sup> календаре**

При входе <sup>в</sup> меню **Календарь** отображается календарь на текущий месяц <sup>с</sup> текущей датой <sup>в</sup> серой рамке.

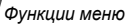

- • Для перемещения по дням используйте клавишу [Влево] или [Вправо].
- • Перемещение по неделям выполняется клавишами [Вверх] и [Вниз].
- • Перемещение курсора по месяцам выполняется клавишей [Громкость].

# **Создание элемента**

В календаре можно хранить напоминания, а также сведения <sup>о</sup> встречах, годовщинах <sup>и</sup> задачах. Для каждого дня можно сохранить сведения <sup>о</sup> нескольких событиях.

## **Ввод информации <sup>о</sup> встрече.**

- 1. Выберите дату <sup>в</sup> календаре.
- 2. Нажмите программную клавишу <sup>&</sup>lt;**Опции**<sup>&</sup>gt;<sup>и</sup> выберите пункт **Создать** <sup>→</sup> **Встреча**.
- 3. Введите или измените следующие параметры.
	- •**Тема**. Название встречи.
	- •**Свойства**. Сведения <sup>о</sup> встрече.
	- • **Дата начала** <sup>и</sup> **Время начала**. Дата <sup>и</sup> время начала встречи.
- **AM/PM**. Режим **AM** или **PM** <sup>в</sup> 12-часовом формате времени.
- **Дата окончания** <sup>и</sup> **Время окончания**. Дата <sup>и</sup> время окончания встречи.
- **AM/PM**. Режим **AM** или **PM** <sup>в</sup> 12-часовом формате времени.
- **Место встречи**. Информация <sup>о</sup> месте проведения мероприятия.
- **Будильник**. Установка оповещения <sup>о</sup> встрече.
- **До**. Насколько раньше момента наступления встречи должен прозвучать сигнал.
- **Звук будильника**. Выбор сигнала оповещения.
- **Повтор**. Установка встречи как повторяющейся <sup>и</sup> выбор параметров повтора.
- **До**. Дата окончания, если событие является повторяющимся.
- 4. Нажмите программную клавишу <sup>&</sup>lt;**Сохран.**>, чтобы сохранить информацию <sup>о</sup> встрече.

## **Добавление годовщины**

- 1.Выберите дату <sup>в</sup> календаре.
- 2. Нажмите программную клавишу <sup>&</sup>lt;**Опции**<sup>&</sup>gt;<sup>и</sup> выберите пункт **Создать** → **Годовщина**.
- 3. Введите или измените следующие параметры.
	- •**Событие**. Сведения <sup>о</sup> годовщине.
	- •**Дата**. Дата.
	- • **Будильник**. Установка сигнала оповещения для годовщины.
	- • **До**. Насколько раньше момента наступления годовщины должен прозвучать сигнал.
	- • **Время будильника**. Время, <sup>в</sup> которое будет подан сигнал оповещения.
	- • **AM/PM**. Режим **AM** или **PM** <sup>в</sup> 12-часовом формате времени.
	- •**Звук будильника**. Выбор сигнала оповещения.
	- • **Повторять каждый год**. Повторять оповещение <sup>о</sup> годовщине ежегодно.
- 4. Чтобы сохранить информацию <sup>о</sup> годовщине, нажмите программную клавишу <sup>&</sup>lt;**Сохран.**>.

# **Добавление напоминания**

- 1.Выберите дату <sup>в</sup> календаре.
- 2. Нажмите программную клавишу <sup>&</sup>lt;**Опции**<sup>&</sup>gt;<sup>и</sup> выберите пункт **Создать** → **Напоминание**.
- 3. Введите текст напоминания <sup>и</sup> нажмите программную клавишу <sup>&</sup>lt;**Сохран.**>.

# **Добавление задания**

- 1. Выберите дату <sup>в</sup> календаре.
- 2. Нажмите программную клавишу <sup>&</sup>lt;**Опции**<sup>&</sup>gt;<sup>и</sup> выберите пункт **Создать** → **Задача**.
- 3. Введите или измените следующие параметры.
	- •**Задача**. Сведения <sup>о</sup> задаче.
	- **Дата начала**. Дата начала выполнения задачи.
	- **Срок выполнения**. Дата завершения задачи.
	- **Приоритет**. Уровень приоритета.
- 4. Нажмите программную клавишу <sup>&</sup>lt;**Сохран.**>, чтобы сохранить информацию <sup>о</sup> задаче.

# **Просмотр календаря**

После создания элементов расписания их значки и количество элементов, назначенных на определенный день, отображаются <sup>в</sup> нижней части календаря.

- - Встреча <u>&</u> Годовщина
- •
- Задача  **Напоминание**

# **Просмотр элемента**

- 1. Выберите дату <sup>в</sup> календаре для отображения запланированных элементов.
- 2. Выберите элемент, чтобы просмотреть сведения <sup>о</sup> нем.
- 3. Чтобы просмотреть остальные элементы, запланированные на выбранный день, нажимайте клавиши [Влево] и [Вправо].

Во время просмотра элемента нажмите программную клавишу <sup>&</sup>lt;**Опции**<sup>&</sup>gt;для доступа <sup>к</sup> следующим функциям.

- •**Изменить**. Изменение элемента.
- •**Создать**. Добавление нового элемента.
- **Отправить по**. Отправка элемента <sup>в</sup> SMS- или MMSсообщении, по электронной почте или через Bluetooth.
- **Режим просмотра**. Изменение режима просмотра календаря.
- •**Удалить**. Удаление элемента.
- **Состояние памяти**. Просмотр сведений <sup>о</sup> состоянии памяти для элементов, хранящихся в календаре.

# **Функции работы <sup>с</sup> календарем**

На экране календаря нажмите программную клавишу <sup>&</sup>lt;**Опции**<sup>&</sup>gt;для доступа <sup>к</sup> следующим функциям.

- **Режим просмотра**. Изменение режима просмотра календаря.
- **Создать**. Добавление нового элемента.
- **Перейти**. Выбор сегодняшней или ввод другой даты.
- **Список дел**. Сортировка объектов по типам.
- **Удалить**. Удаление элементов календаря <sup>с</sup> использованием различных режимов удаления.

#### Повторяющиеся элементы можно удалять только <sup>в</sup> режиме просмотра дня.

- • **Пропущенные события**. Просмотр элементов, оповещения <sup>о</sup> которых были пропущены.
- • **Состояние памяти**. Просмотр сведений <sup>о</sup> состоянии памяти для элементов, хранящихся в календаре.

#### **Просмотр элементов <sup>в</sup> другом режиме**

Для просмотра календаря можно выбрать режим просмотра по дням или по неделям. Нажмите программную клавишу <sup>&</sup>lt;**Опции**<sup>&</sup>gt;<sup>и</sup> выберите пункт **Режим просмотра** <sup>→</sup> нужный режим.

#### **День**

Данный режим позволяет просматривать элементы для выбранного дня. Выберите элемент, чтобы просмотреть сведения о нем.

Состояние элемента может обозначаться следующими значками.

- Установлен будильник
- •Повторяющийся элемент
- y Приоритет задачи (красный — высокий приоритет, •синий — обычный приоритет, серый — низкий)
- м •Выполненная задача

#### **Неделя**

Данный режим позволяет просматривать элементы для выбранной недели. Ячейка во временной таблице указывает на наличие запланированного элемента. Выделите ячейку требуемого дня.

# **Камера** *(меню 8)*

Встроенный <sup>в</sup> телефон модуль камеры позволяет делать фотографии <sup>и</sup> записывать видеоклипы.

Для доступа <sup>к</sup> этому меню нажмите <sup>в</sup> режиме ожидания программную клавишу <sup>&</sup>lt;**Меню**> <sup>и</sup> выберите пункт **Камера** или нажмите <sup>и</sup> удерживайте клавишу [Камера].

- Не фотографируйте людей без их разрешения. Не фотографируйте <sup>в</sup> местах, где запрещена
- фотосъемка.
	- Не фотографируйте <sup>в</sup> местах, где это может нарушить право людей на частную жизнь.

#### <span id="page-87-0"></span>**Фотосъемка**

Телефон позволяет делать снимки <sup>в</sup> различных режимах. Фотографии сохраняются <sup>в</sup> формате JPEG.

При съемке под прямыми солнечными лучами или <sup>в</sup> условиях яркой освещенности на фотографии могут появляться тени.

# **Фотографирование**

- 1. Перейдите <sup>в</sup> меню **Камера** или нажмите <sup>и</sup> удерживайте клавишу [Камера] для включения камеры.
- 2. Выполните необходимые настройки.
	- •• Нажмите программную клавишу < $\Box$ > для доступа к функциям камеры. ▶ следующий раздел
	- • Для изменения параметров изображения <sup>и</sup> переключения <sup>в</sup> другие режимы используйте цифровые клавиши. ▶ стр[. 87](#page-89-0)
- 3.. Чтобы сделать снимок, нажмите клавишу [ $\boldsymbol{i}$ ] или [Камера]. Фотография будет автоматически сохранена в папке **Мои фотографии**.

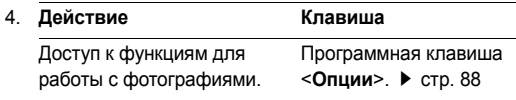

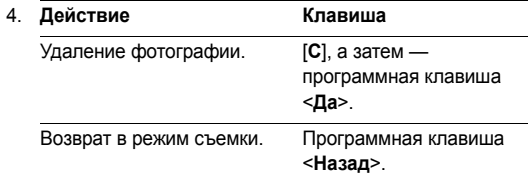

## **Функции фотокамеры <sup>в</sup> режиме съемки**

В режиме съемки программная клавиша < $\Box$ > предоставляет доступ <sup>к</sup> следующим функциям.

- **Записать видео**. Переключение <sup>в</sup> режим записи.
- **Режим съемки**. Фотосъемка <sup>в</sup> следующих режимах. **Отдельный кадр**. Фотосъемка <sup>в</sup> обычном режиме. Можно указать, должна ли камера автоматически сохранять фотографию.

**Мультисъемка**. Съемка серии фотографий. Можно выбрать количество кадров, которое сделает камера, и скорость съемки.

**Матричная съемка**. Съемка нескольких кадров <sup>и</sup> их сохранение <sup>в</sup> виде одного изображения. Можно выбрать макет размещения.

- • **Эффекты**. Изменение цветового оттенка или наложение специального эффекта.
- •**Рамки**. Использование декоративной рамки.
- • **Таймер**. Установка задержки перед съемкой фотографии.
- • **Перейти <sup>в</sup> Мои фотографии**. Переход <sup>в</sup> папку **Мои фотографии**.
- • **Настройки**. Изменение параметров, заданных для фотосъемки по умолчанию.

**Размер**. Выбор размера изображения.

**Качество**. Выбор качества изображения.

**Видоискатель**. Выбор экрана предварительного просмотра.

**Режимы съемки**. Включение <sup>и</sup> отключение режима «Ночная съемка».

**Звук затвора**. Выберите звук, издаваемый при нажатии клавиши затвора [  $\bm{i}$  ] или [Камера].

**Звук масштабирования**. Включение <sup>и</sup> выключение звука при масштабировании.

**Звук изменения яркости**. Включение <sup>и</sup> выключение звука при изменении яркости.

**Баланс белого**. Изменение цветового баланса изображения. Это позволяет сделать цвета на фотографии более теплыми или более холодными.

**ISO**. Изменение чувствительности камеры (ISO). При малой освещенности следует выбирать более высокое значение данного параметра. Чем выше значение этого параметра, тем быстрее работает затвор камеры и тем чувствительнее она <sup>к</sup> свету. Установка слишком высоких значений параметра ISO может привести <sup>к</sup> искажению изображения.

 **Клавиши быстрого доступа**. Просмотр функций клавиш, которые используются в режиме съемки.

#### <span id="page-89-0"></span>**Использование клавиш в режиме съемки**

В режиме съемки параметры камеры можно изменять с помощью клавиш.

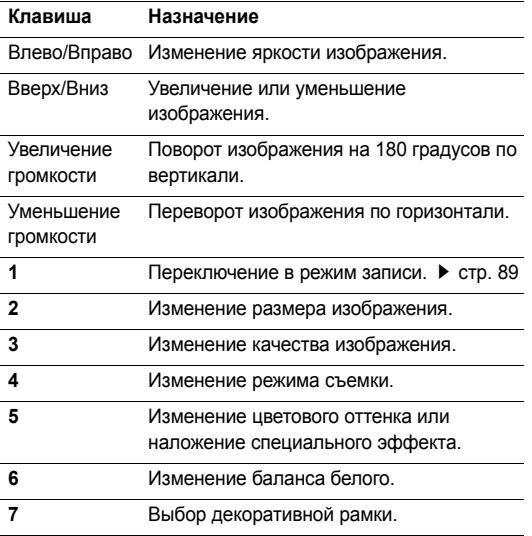

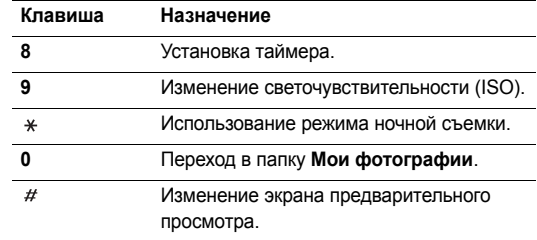

## <span id="page-90-0"></span>**Функции работы <sup>с</sup> фотоснимками**

После сохранения фотографии нажмите программную клавишу <sup>&</sup>lt;**Опции**<sup>&</sup>gt;для доступа <sup>к</sup> следующим функциям.

- • **Просмотреть**. Просмотр фотографий, снятых <sup>в</sup> режиме мультисъемки.
- **Видоискатель**. Возврат <sup>в</sup> режим съемки.
- **Отправить по**. Отправка файла <sup>в</sup> виде MMSсообщения, сообщения электронной почты или через Bluetooth.
- • **Установить как**. Использование фотографии <sup>в</sup> качестве фонового рисунка или фотоопределителя абонента для записи телефонной книги.
- • **Изменить**. Изменение фото <sup>с</sup> помощью различных средств. ▶ стр. 48
- •**Удалить**. Удаление файла.
- •**Переименовать**. Изменение имени файла.
- • **Перейти <sup>в</sup> Мои фотографии**. Переход <sup>в</sup> папку **Мои фотографии.** Стр[. 75](#page-77-0)
- •**Защита**. Защита файла от удаления.
- • **Печать через Bluetooth**. Печать фото на принтере, поддерживающем Bluetooth. Некоторые принтеры могут оказаться несовместимыми с данным телефоном.
- •**Свойства**. Просмотр свойств файла.

#### <span id="page-91-0"></span>**Запись видео**

Телефон позволяет сделать видеозапись событий, отображаемых на экране камеры, <sup>и</sup> сохранить эту видеозапись.

#### **Запись видеоклипа**

- 1.В режиме съемки нажмите клавишу [**1**].
- 2. Выполните необходимые настройки.
	- Нажмите программную клавишу < $\Box$ > для доступа к функциям камеры. ▶ следующий раздел
	- Для изменения параметров изображения <sup>и</sup> переключения <sup>в</sup> другие режимы используйте  $\mu$ ифровые клавиши.  $\blacktriangleright$  [стр](#page-93-0). 91
- 3.  $\,$  Для начала записи нажмите клавишу [ $\,$  $\,$  $\,$  $\,$ ] или [Камера].
- 4. Чтобы остановить запись, нажмите клавишу  $[i]$ , <  $\blacksquare$ > или [Камера]. Видеозапись будет автоматически сохранена <sup>в</sup> папке **Мои видеоклипы**.

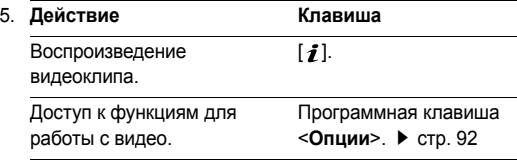

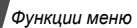

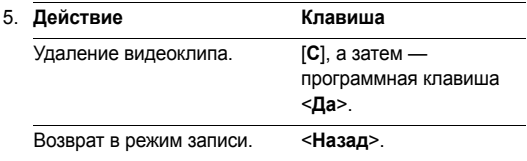

#### **Работа <sup>с</sup> камерой <sup>в</sup> режиме записи**

В режиме записи программная клавиша < $\Box$ > предоставляет доступ <sup>к</sup> следующим функциям.

- •**Сделать фото**. Переключение <sup>в</sup> режим съемки.
- • **Эффекты**. Изменение цветового оттенка или наложение специального эффекта.
- • **Таймер**. Установка задержки перед началом записи видео.
- • **Перейти <sup>в</sup> Мои видеоклипы**. Переход <sup>к</sup> папке **Мои видеоклипы**.
- • **Настройки**. Изменение следующих параметров записи видео.

**Режим записи**. Выбор режима видеозаписи.

Выберите пункт **Обычный** для записи видеоклипа, размер которого не превышает доступного объема памяти телефона. Подобные видеоклипы сохраняются в формате MP4.

Выберите параметр **Ограничено для MMS/обоев**, чтобы сохранить видео <sup>в</sup> формате, пригодном для обмена сообщениями, для установки <sup>в</sup> качестве обоев или для использования <sup>в</sup> качестве изображения идентификатора абонента. Подобные видеоклипы сохраняются <sup>в</sup> формате 3GP.

**Размер**. Выбор размера кадра.

**Качество**. Выбор качества изображения.

**Видоискатель**. Выбор экрана предварительного просмотра.

**Запись звука**. Запись звука вместе <sup>с</sup> видеоклипом.

**Звук масштабирования**. Включение <sup>и</sup> выключение звука при масштабировании.

**Звук изменения яркости**. Включение <sup>и</sup> выключение звука при изменении яркости.

*Функции меню* Камера

(меню 8)

**Баланс белого**. Изменение цветового баланса изображения. Цвета видеоклипа можно сделать более теплыми или более холодными.

• **Клавиши быстрого доступа**. Отображение функций клавиш, используемых в режиме записи.

#### <span id="page-93-0"></span>**Использование цифровых клавиш <sup>в</sup> режиме записи**

В режиме записи можно настраивать параметры камеры с помощью цифровых клавиш.

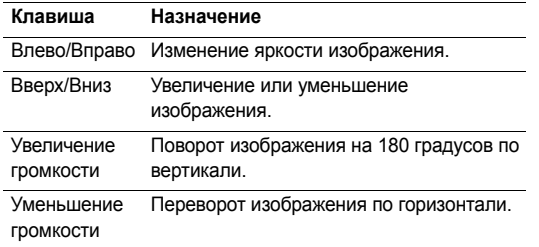

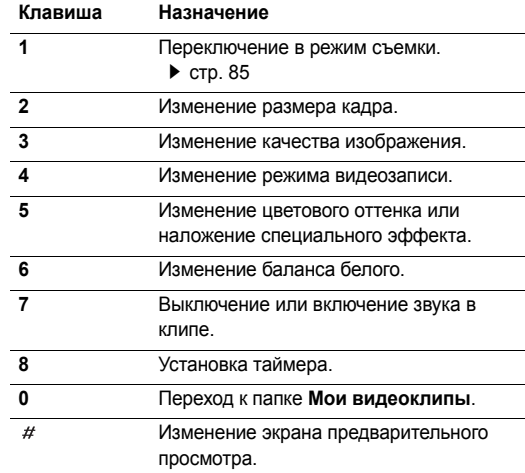

### <span id="page-94-0"></span>**Функции, доступные при работе <sup>с</sup> видео**

После сохранения видеоклипа нажмите программную клавишу <sup>&</sup>lt;**Опции**<sup>&</sup>gt;для доступа <sup>к</sup> следующим функциям.

- • **На весь экран**. Воспроизведение видеоклипа во весь экран.
- •**Записать другой**. Возврат <sup>в</sup> режим записи.
- • **Отправить по**. Отправка файла <sup>в</sup> виде MMSсообщения, сообщения электронной почты или через Bluetooth.
- • **Установить как**. Установка видеоклипа, если он сохранен <sup>в</sup> виде 3GP-файла, <sup>в</sup> качестве обоев для экрана дисплея или фотоопределителя.
- •**Удалить**. Удаление файла.
- •**Переименовать**. Изменение имени файла.
- • **Перейти <sup>в</sup> Мои видеоклипы**. Переход <sup>к</sup> папке **Мои видеоклипы.** • стр[. 77](#page-79-0)
- •**Защита**. Защита файла от удаления.
- •**Свойства**. Просмотр свойств файла.

# **Настройки** *(меню 9)*

Меню **Настройки** позволяет изменять параметры настройки телефона <sup>в</sup> зависимости от предпочтений <sup>и</sup> потребностей. С его помощью можно также восстановить настройки, заданные по умолчанию.

Чтобы открыть это меню, нажмите в режиме ожидания программную клавишу <sup>&</sup>lt;**Меню**> <sup>и</sup> выберите команду **Настройки**.

# **Время <sup>и</sup> дата** *(меню 9.1)*

Это меню позволяет изменять время и дату, отображаемые на дисплее телефона. Перед установкой времени <sup>и</sup> даты укажите часовой пояс <sup>в</sup> меню **Мировое время. ▶ стр[. 50](#page-52-0)** 

- •**Установить время**. Ввод текущего времени.
- **AM/PM**. Выбор режима **AM** или **PM** для 12-часового формата времени.
- **Формат времени**. Выбор формата времени.
- **Установить дату**. Ввод текущей даты.
- • **Начало недели**. Выбор дня недели, <sup>с</sup> которого начинается календарь.
- • **Автообновление**: Получение информации <sup>о</sup> времени от своей сети.

#### **Телефон** *(меню 9.2)*

Многие функции телефона можно настроить <sup>в</sup> соответствии со своими предпочтениями.

Наличие некоторых меню зависит от оператора мобильной связи.

#### **Язык** *(меню 9.2.1)*

Данное меню используется для выбора языка отображаемого на дисплее текста. Если выбрать значение **Автоматически**, телефон будет использовать тот же язык, что <sup>и</sup> SIM-карта.

#### **Приветственное сообщение** *(меню 9.2.2)*

Данное меню позволяет ввести приветствие, которое на короткое время выводится на дисплей при включении телефона.

#### **Быстрый доступ** *(меню 9.2.3)*

Клавиши перемещения можно использовать как клавиши быстрого доступа <sup>к</sup> определенным меню непосредственно из режима ожидания. Это меню служит для назначения клавиш быстрого доступа.

#### **Назначение клавиш быстрого доступа <sup>к</sup> меню**

- 1. Выберите клавишу, которая будет использоваться для быстрого доступа.
- 2. Выберите меню, которое требуется назначить этой клавише.

#### **Работа с клавишами быстрого доступа**

Программная клавиша <sup>&</sup>lt;**Опции**<sup>&</sup>gt;предоставляет доступ <sup>к</sup> следующим функциям.

- **Изменить**. Назначение или изменение клавиши быстрого доступа <sup>к</sup> меню.
- **Удалить**. Отмена назначения выбранной клавиши <sup>в</sup> качестве клавиши быстрого доступа <sup>к</sup> меню.
- **Удалить все**. Отмена назначения всех клавиш быстрого доступа <sup>к</sup> меню.

<sup>☑</sup> 

#### **Автоблок. клавиатуры** *(меню 9.2.4)*

Режим автоматической блокировки клавиатуры при отключении дисплея.

## **Клавиша громкости** *(меню 9.2.5)*

Это меню позволяет выбрать действие, выполняемое <sup>в</sup> случае нажатия и удержания клавиши громкости при поступлении вызова (отключение звука или отклонение вызова).

## **Дополнительные настройки** *(меню 9.2.6)*

Телефон позволяет включить или выключить функцию автоматического повторного набора или ответа.

- • **Автодозвон**. Если эта функция включена, <sup>в</sup> случае неудачной попытки вызова телефон повторно набирает номер (до десяти раз).
- • **Ответ любой клавишей**. Если эта функция включена, отвечать на входящие вызовы можно путем нажатия любой клавиши, кроме программной клавиши <sup>&</sup>lt;**Отказ**<sup>&</sup>gt; и клавиши [ $\textcolor{red}{\textcolor{blue}{\mathcal{L}}}$ ].

# **Автономный режим** *(меню 9.2.7)*

Данное меню позволяет переключить телефон <sup>в</sup> автономный режим или вернуться <sup>к</sup> обычному режиму.

# **Дисплей** *(меню 9.3)*

Данное меню позволяет изменять настройки дисплея.

**Обои** *(меню 9.3.1)*

Телефон позволяет настроить экран режима ожидания на дисплее.

- **Обои**. Выбор изображения или видеоклипа для отображения на основном дисплее.
- **Положение текста**. Выбор положения текста. Если не требуется, чтобы <sup>в</sup> режиме ожидания на экране отображался текст, выберите параметр **Выключено**.
- **Вид шрифта**. Выбор начертания шрифта.
- •**Цвет текста**. Выбор цвета шрифта.
- • **Логотип**. Выбор значка, который будет отображаться на дисплее в режиме ожидания вместо логотипа оператора мобильной связи. Допускается отображение только графических значков, полученных в сообщениях.

#### **Цветовая схема** *(меню 9.3.2)*

Выбор цветовой схемы для режима меню.

**Яркость** *(меню 9.3.3)*

Яркость дисплея можно изменять для различных условий освещения.

# **Дисплей при наборе** *(меню 9.3.4)*

Данное меню служит для выбора типа, размера <sup>и</sup> цвета шрифта для введенных цифр, <sup>а</sup> также фонового цвета дисплея при наборе номера.

## **Информация <sup>о</sup> звонящем** *(меню 9.3.5)*

Включение отображения уведомлений <sup>о</sup> пропущенных вызовах и информации об абоненте, от которого поступил последний такой вызов.

# **Настройки ТВ-выхода** *(меню 9.3.6)*

Это меню позволяет указать видеосистему используемого телевизора.

# **Звук** *(меню 9.4)*

Настройка параметров звука.

## **Звук звонка** *(меню 9.4.1)*

Данное меню позволяет изменить параметры звука для входящих вызовов.

- **Мелодия**. Выбор мелодии звонка.
- **Громкость**. Выбор громкости звонка.
- **Тип сигнала**. Выбор способа уведомления <sup>о</sup> входящих вызовах.

# **Звук клавиатуры** *(меню 9.4.2)*

Данное меню позволяет выбрать звуковой сигнал, подаваемый при нажатии клавиш.

Чтобы изменить громкость тональных сигналов клавиатуры, в режиме ожидания нажмите клавишу [Громкость].

# **Звук сообщений** *(меню 9.4.3)*

Это меню позволяет выбирать звуковые сигналы для входящих SMS- и MMS-сообщений, <sup>а</sup> также сообщений электронной почты <sup>и</sup> сообщений сети.

- **Сигнал**. Выбор сигнала для сообщения.
- **Тип сигнала**. Выбор способа уведомления <sup>о</sup> входящих сообщениях.

 **Повтор**. Установка параметров повторения сигнала <sup>о</sup> новом сообщении.

# **Вкл/Выкл питания** *(меню 9.4.4)*

В этом меню можно выбрать мелодию, воспроизводимую при включении или выключении телефона.

# **Режим без звука** *(меню 9.4.5)*

В данном меню выбирается способ оповещения об определенном событии <sup>в</sup> режиме без звука.

# **Дополнительные звуки** *(меню 9.4.6)*

Данное меню позволяет настроить дополнительные звуки телефона.

- • **Поминутный сигнал**. Подача ежеминутного звукового сигнала во время исходящих вызовов для оповещения о продолжительности вызова.
- • **Звук соединения**. При исходящем вызове <sup>в</sup> момент установки соединения подается звуковой сигнал.
- • **Предупреждение при вызове**. Подача сигнала во время вызова при получении нового сообщения или наступлении времени, на которое установлен сигнал оповещения.

 **Индикационные звуки**. Подача звукового сигнала при появлении всплывающего окна.

## **Подсветка** *(меню 9.5)*

Это меню позволяет изменять настройки подсветки.

# **Тайм-аут подсветки** *(меню 9.5.1)*

Телефон позволяет установить промежуток времени, <sup>в</sup> течение которого подсветка или дисплей будут оставаться включенными.

- **Подсветка дисплея**. Выбор продолжительности подсветки дисплея.
- **Экономичный режим**. Выбор времени, <sup>в</sup> течение которого дисплей остается <sup>в</sup> экономичном режиме после выключения подсветки. По истечении заданного промежутка времени дисплей выключается.

# **Клавиатура** *(меню 9.5.2)*

Это меню позволяет задать способ управления подсветкой клавиатуры. Выберите одно из следующих значений параметра **Подсветка**.

**Всегда**. Подсветка клавиатуры включена всегда.

- • **В ночное время**. Подсветка клавиатуры используется только <sup>с</sup> 17:00 до 9:00.
- • **Выбрать время**. Указание периода времени, <sup>в</sup> течение которого должна использоваться подсветка клавиатуры.

#### **Услуги сети** *(меню 9.6)*

Данное меню предназначено для доступа <sup>к</sup> услугам сети. Чтобы проверить наличие услуг и подписаться на них, обратитесь <sup>к</sup> оператору мобильной связи.

#### **Переадресация вызовов** *(меню 9.6.1)*

Эта услуга сети обеспечивает переадресацию входящих вызовов на номер, заданный пользователем.

- 1. Выберите вариант переадресации вызовов.
	- •**Всегда**. Переадресация всех вызовов.
	- • **Если занят**. Переадресация вызова <sup>в</sup> случае ответа на другой вызов.
	- • **Если нет ответа**. Переадресация неотвеченных вызовов.
- **Если не доступен**. Переадресация вызовов <sup>в</sup> случае, если телефон находится вне зоны действия сети или выключен.
- **Отменить все**. Отмена всех вариантов переадресации.
- 2. Выберите тип вызовов, подлежащих переадресации.
- 3. Выберите пункт **Включить**. Чтобы отключить переадресацию, выберите пункт **Отключить**.
- 4.Перейдите <sup>к</sup> строке **Переадресация на номер**.
- 5. Введите номер, на который требуется переадресовывать вызовы.
- 6. Если был выбран вариант **Если нет ответа**, перейдите <sup>к</sup> строке **сек.** <sup>и</sup> выберите время задержки перед переадресацией вызова.
- 7. Нажмите программную клавишу <sup>&</sup>lt;**Выбор**>.

#### **Запрет вызовов** *(меню 9.6.2)*

Эта сетевая услуга позволяет ограничить выполнение вызовов.

- 1. Выберите вариант запрета вызовов.
	- •**Все исходящие**. Запрет всех исходящих вызовов.

- • **Международные**. Запрет международных вызовов.
- • **Международные исключ. домой**. В период пребывания за границей разрешены только вызовы <sup>в</sup> пределах страны пребывания <sup>и</sup> вызовы <sup>в</sup> родную страну абонента.
- •**Все входящие**. Запрет входящих вызовов.
- • **Входящие за границей**. Запрет входящих вызовов при использовании телефона за рубежом.
- • **Отменить все**. Отмена запретов вызовов. Совершение <sup>и</sup> прием вызовов <sup>в</sup> обычном режиме.
- • **Изменить пароль запрета**. Изменение пароля запрета вызовов, полученного от оператора мобильной связи.
- 2.Выберите тип вызовов, подлежащих запрету.
- 3. Выберите пункт **Включить**. Чтобы выключить запрет вызовов, выберите пункт **Отключить**.
- 4. Введите пароль запрета вызовов, предоставленный оператором мобильной связи, <sup>и</sup> нажмите программную клавишу <sup>&</sup>lt;**Выбор**>.

#### **Ожидание вызова** *(меню 9.6.3)*

Эта услуга сети информирует абонента <sup>о</sup> поступлении нового вызова во время текущего звонка.

- 1. Выберите тип вызовов, <sup>к</sup> которым необходимо применять функцию ожидания вызова.
- 2. Выберите пункт **Включить**. Чтобы отключить ожидание вызова, выберите пункт **Отключить**.

## **Выбор сети** *(меню 9.6.4)*

Эта услуга позволяет автоматически или вручную выбирать сеть, используемую при роуминге за пределами домашней зоны обслуживания.

Выбор любой другой сети, кроме домашней, возможен только при наличии действующего соглашения <sup>о</sup> роуминге между операторами этих сетей.

#### **Идентификация номера** *(меню 9.6.5)*

Эта услуга сети позволяет скрывать свой номер телефона от вызываемого абонента. Если выбран вариант **По умолчанию**, телефон будет использовать значение данного параметра по умолчанию, предоставляемое сетью.

Некоторые сети не позволяют пользователям изменять этот параметр.

#### **Голосовая почта** *(меню 9.6.6)*

Это меню служит для сохранения номера сервера голосовой почты <sup>и</sup> доступа <sup>к</sup> голосовым сообщениям.

- $\overline{\mathbf{v}}$ Для обращения <sup>к</sup> серверу голосовой почты необходимо предварительно указать номер данного сервера. Этот номер можно получить у оператора мобильной связи.
- • **Прослушать**. Подключение <sup>к</sup> серверу голосовой почты для прослушивания сообщений.
- • **Номер сервера**. Ввод номера сервера голосовой почты.

## **Закрытая группа абонентов** *(меню 9.6.7)*

Данное меню позволяет ограничить входящие <sup>и</sup> исходящие вызовы выбранной группой абонентов. За подробной информацией <sup>о</sup> создании <sup>и</sup> использовании закрытых групп абонентов обращайтесь <sup>к</sup> оператору мобильной связи.

- **Список индексов**. Добавление, удаление или активизация индексных номеров закрытой группы абонентов.
- **Внешний доступ**. Разрешение набора номеров, не входящих <sup>в</sup> закрытую группу абонентов. Эта функция зависит от условий подписки на услугу «Закрытая группа абонентов».
- **Группа по умолчанию**. Включает использование закрытой группы абонентов по умолчанию, если это согласовано <sup>с</sup> оператором мобильной связи. Это позволяет во время вызова использовать закрытую группу абонентов по умолчанию, <sup>а</sup> не выбирать группу из списка.

# **Bluetooth** *(меню 9.7)*

Технология Bluetooth позволяет осуществлять беспроводные подключения <sup>к</sup> другим устройствам Bluetooth и обмениваться <sup>с</sup> ними данными, говорить по громкой связи <sup>и</sup> управлять телефоном дистанционно.

Bluetooth обеспечивает бесплатное беспроводное подключение между электронными устройствами, поддерживающими эту технологию и находящимися друг от друга на расстоянии не более 10 метров. Поскольку такие устройства взаимодействуют посредством радиоволн, они не обязательно должны находиться <sup>в</sup> пределах прямой видимости по отношению друг <sup>к</sup> другу.

- $\overline{\mathcal{M}}$ • Если между взаимодействующими устройствами находятся препятствия, дальность действия может уменьшиться.
	- Не рекомендуется использовать подключение Bluetooth одновременно <sup>с</sup> мультимедийными средствами, такими как диктофон или камера, <sup>и</sup> наоборот. В противном случае возможно снижение производительности.
	- Некоторые устройства могут оказаться несовместимыми <sup>с</sup> телефоном.

# **Настройка функции Bluetooth**

Меню **Bluetooth** содержит следующие пункты.

• **Активация**. Включение <sup>и</sup> выключение функции Bluetooth.

- **Мои устройства**. Поиск устройств Bluetooth, <sup>к</sup> которым можно выполнить подключение.
- **Видимость моего телефона**. Предоставление доступа <sup>к</sup> телефону для других устройств Bluetooth.
- **Имя моего телефона**. Назначение телефону имени устройства Bluetooth, которое будет отображаться на других устройствах.
- **Безопасный режим**. Запрос подтверждения при доступе <sup>к</sup> данным, выполняемом <sup>с</sup> других устройств.
- **Сервисы Bluetooth**. Отображение доступных сервисов Bluetooth.

# **Поиск устройств Bluetooth <sup>и</sup> соединение <sup>с</sup> ними**

- 1. В меню Bluetooth выберите пункт **Мои устройства**.
- 2.Выберите команду **Новый поиск**.

После завершения поиска появится список устройств, к которым можно выполнить подключение. Следующие значки указывают тип устройства.

- Стереогарнитура
- •КПК
- Мобильный телефон
- •Неизвестное устройство
- •Компьютер
- •Принтер
- • Монофоническая гарнитура или устройство громкой связи

Цвет значка показывает состояние устройства:

- •серый — несоединенные устройства;
- •синий — соединенные устройства;
- оранжевый устройства, <sup>в</sup> данный момент подключенные <sup>к</sup> телефону.
- 3.Выберите устройство.
- 4. Введите PIN-код Bluetooth <sup>и</sup> нажмите программную клавишу <sup>&</sup>lt;**Да**>. Этот код используется только один раз, и запоминать его необязательно.

Когда владелец другого устройства введет такой же код, соединение будет установлено.

У некоторых устройств (как правило, у гарнитур <sup>и</sup> устройств громкой связи) может быть фиксированный PIN-код Bluetooth, например **0000**. В таком случае необходимо ввести этот код.

# **Функции работы <sup>с</sup> устройствами**

При просмотре списка устройств программная клавиша <sup>&</sup>lt;**Опции**<sup>&</sup>gt;предоставляет доступ <sup>к</sup> следующим функциям.

- **Подключить**. Подключение <sup>к</sup> гарнитуре или устройству громкой связи.
- **Отключить**. Отключение от устройства.
- **Просмотреть файлы**. Поиск данных на других устройствах <sup>и</sup> импорт этих данных непосредственно <sup>в</sup> телефон.
- **Список услуг**. Просмотр списка услуг Bluetooth устройства.
- **Переименовать**. Переименование присоединенного устройства.
- **Авторизовать**/**Снять авторизацино**. Данный параметр определяет, будет ли телефон запрашивать у владельца разрешение на подключение, если к телефону подключается какое-либо устройство.
- **Удалить**. Удаление выбранного устройства или всех устройств из списка.

# **Отправка данных через Bluetooth**

- 1.Активируйте функцию Bluetooth.
- 2. Выберите приложение, <sup>в</sup> котором хранится элемент для отправки.
- 3. Перейдите <sup>к</sup> нужному элементу <sup>и</sup> нажмите программную клавишу <sup>&</sup>lt;**Опции**>.
- 4. Выберите пункт **Отправить по** <sup>→</sup> **Bluetooth**.

Телефон выполнит поиск устройств, <sup>к</sup> которым можно подключиться, <sup>и</sup> отобразит их список.

- 5. Выберите устройство.
- 6. При необходимости введите PIN-код Bluetooth для соединения <sup>и</sup> нажмите программную клавишу <sup>&</sup>lt;**Да**>.

# **Получение данных через Bluetooth**

Для получения данных через Bluetooth необходимо активировать функцию Bluetooth <sup>в</sup> телефоне <sup>и</sup> включить видимость телефона для других устройств.

1. Если неавторизованное устройство Bluetooth отправляет данные на ваш телефон, чтобы разрешить устройству доступ <sup>к</sup> телефону, нажмите программную клавишу <sup>&</sup>lt;**Да**>.

2. Нажмите программную клавишу <sup>&</sup>lt;**Да**>, чтобы получить данные.

# **Безопасность** *(меню 9.8)*

Это меню предназначено для защиты телефона от несанкционированного использования с помощью кодов доступа телефона <sup>и</sup> SIM-карты.

 $\nabla$  При вводе ошибочного кода PIN или PIN2 три раза подряд SIM-карта блокируется. Чтобы разблокировать ее, необходимо ввести персональный код PUK (Personal Unblocking Key) или PUK2. Эти коды предоставляются оператором сети.

# **Проверка PIN** *(меню 9.8.1)*

PIN-код длиной от 4 до 8 цифр защищает SIM-карту от несанкционированного использования. Если эта функция активирована, PIN-код необходимо вводить при каждом включении телефона.

# **Изменить PIN** *(меню 9.8.2)*

Данное меню служит для изменения PIN-кода. PIN-код можно изменить, только если включена функция проверки PIN-кода.

#### **Блокировка телефона** *(меню 9.8.3)*

Данное меню служит для блокировки телефона <sup>с</sup> целью защиты от несанкционированного использования.

Если активирована функция блокировки телефона, при каждом включении необходимо вводить пароль телефона длиной от 4 до 8 цифр.

На заводе-изготовителе устанавливается пароль **00000000**. Изменить пароль телефона можно <sup>с</sup> помощью меню **Изменить пароль**.

#### <span id="page-105-0"></span>**Изменить пароль** *(меню 9.8.4)*

Данное меню служит для изменения пароля телефона.

#### **Личное** *(меню 9.8.5)*

Это меню служит для блокировки доступа <sup>к</sup> сообщениям, файлам мультимедиа <sup>и</sup> всем функциям меню телефона, кроме функций вызова.

Для доступа <sup>к</sup> заблокированным элементам или функциям в этом режиме необходимо ввести пароль телефона.

#### **Блокировка SIM** *(меню 9.8.6)*

Данное меню позволяет запретить работу телефона <sup>с</sup> другой SIM-картой, назначив код блокировки SIM-карты. Для использования другой SIM-карты необходимо ввести код блокировки SIM-карты.

#### **Режим FDN** *(меню 9.8.7)*

Режим FDN — если он поддерживается SIM-картой позволяет ограничить исходящие вызовы заданным набором телефонных номеров. Если включен этот режим, возможен вызов только тех номеров, которые хранятся на SIM-карте.

#### **Изменить PIN2** *(меню 9.8.8)*

Данное меню позволяет изменить код PIN2, если это поддерживается SIM-картой.

## **Соединения** *(меню 9.9)*

Данное меню служит для создания <sup>и</sup> изменения профилей, содержащих параметры соединения телефона с сетью. Эти параметры необходимы для использования веб-обозревателя, <sup>а</sup> также для отправки MMS-сообщений и сообщений электронной почты.

☑ По умолчанию телефон настроен для подключения <sup>к</sup> сети. При изменении данных параметров без предварительной консультации <sup>с</sup> оператором мобильной связи могут возникать сбои при работе <sup>с</sup> веб-браузером, MMS-сообщениями <sup>и</sup> сообщениями электронной почты.

# <span id="page-106-0"></span>**Создание профиля**

- 1. Нажмите программную клавишу <sup>&</sup>lt;**Новый**>. Если профиль был создан ранее, нажмите программную клавишу <sup>&</sup>lt;**Опции**<sup>&</sup>gt;<sup>и</sup> выберите пункт **Новое соединение**.
- 2. Задайте параметры режима.
	- •**Название профиля**. Ввод названия настроек.
	- • **Домашняя страница**. Ввод URL-адреса домашней веб-страницы.
	- • **Прокси**. Включение или отключение использования прокси-сервера.
	- •**IP-адрес**. Введите IP-адрес прокси-сервера.
	- •**Порт**. Номер порта прокси-сервера.
	- • **Время задержки**. Период времени, после которого сеть отключается, если не выполнялся обмен данными.
- **DNS**. Включение и отключение адресов DNSсерверов (Domain Name Server).
- **DNS 1** и **DNS 2**. Адреса основного <sup>и</sup> дополнительного DNS-серверов.
- **Канал**. Выберите тип сетевого канала.
- **Дополнительно**. Изменение дополнительных параметров. Перечень доступных параметров зависит от типа канала.

*Если задан канал* **GPRS**, можно указать следующие параметры.

**APN**. Введите имя точки доступа.

**Имя**. Имя пользователя.

**Пароль**. Пароль пользователя.

*Если задан канал* **GSM**, можно указать следующие параметры.

**Набор номера**. Номер телефона PPP-сервера.

**Имя**. Имя пользователя.

**Пароль**. Пароль пользователя.

**Тип передачи данных**. Выбор типа вызова для передачи данных.

3. Чтобы сохранить профиль, нажмите программную клавишу <sup>&</sup>lt;**Сохран.**>.

# **Функции работы <sup>с</sup> профилем**

Программная клавиша <sup>&</sup>lt;**Опции**<sup>&</sup>gt;предоставляет доступ <sup>к</sup> следующим функциям.

- •**Изменить**. Редактирование выбранного профиля.
- •**Удалить**. Удаление профиля.
- •**Новое соединение**. Добавление нового профиля.

# **Сброс настроек** *(меню 9.10)*

Это меню служит для сброса установленных пользователем параметров телефона.

- 1. $\ldots$  С помощью клавиши  $[\boldsymbol{i}]$  выделите категории настроек, которые нужно сбросить.
- 2.Нажмите программную клавишу <sup>&</sup>lt;**Сброс**>.
- 3. Для подтверждения сброса нажмите программную клавишу <sup>&</sup>lt;**Да**>.
- 4. Введите пароль телефона <sup>и</sup> нажмите программную клавишу <sup>&</sup>lt;**Да**>.

На заводе-изготовителе устанавливается пароль **1996 году в проверка РИЗ в партия в меню Проверка РІН**.<br>00000000. Этот пароль можно изменить. ▶ стр[. 103](#page-105-0) ФФФФ функцию можно отключить в меню **Проверка РІН**.

# *Устранение неполадок*

#### *Помощь <sup>и</sup> часто задаваемые вопросы*

Во избежание лишних расходов <sup>и</sup> <sup>в</sup> целях экономии вашего времени перед обращением <sup>в</sup> службу технической поддержки выполните простые операции проверки, описанные в этом разделе.

#### **Сообщения при включении телефона**

«Вставьте SIM-карту»

Убедитесь <sup>в</sup> правильности установки SIM-карты.

«Введите пароль»

 Включена функция автоматической блокировки телефона. Для использования телефона необходимо ввести пароль телефона.

«Введите PIN»

- Телефон используется впервые. Необходимо ввести PIN-код, который предоставляется вместе <sup>с</sup> SIMкартой.
- Включена функция проверки PIN-кода. При каждом включении телефона необходим ввод PIN-кода. Эту
*Устранение неполадок*

### «Введите PUK»

 Телефон заблокирован, поскольку три раза подряд был введен неправильный PIN-код. Введите код PUK, предоставленный оператором мобильной связи.

### **«Нет сети», «Ошибка сети» или «Не выполнено»**

- • Потеряна связь <sup>с</sup> сетью. Возможно, вы находитесь <sup>в</sup> зоне слабого сигнала. Перейдите <sup>в</sup> другое место <sup>и</sup> повторите попытку.
- • Попытка использования функции, не включенной <sup>в</sup> абонентскую подписку у оператора мобильной связи. За дополнительной информацией обращайтесь <sup>к</sup> оператору мобильной связи.

## **Введенный номер не был вызван.**

- •• Не забывайте нажимать клавишу  $[\sim]$ .
- • Убедитесь <sup>в</sup> том, что телефон подключен <sup>к</sup> правильной сети.
- •Возможно, установлен запрет исходящих вызовов.

### **На телефон невозможно позвонить.**

•Проверьте, что телефон включен. ([  $\textcircled{ }$  ] удерживайте эту клавишу нажатой более 1 секунды.)

- Убедитесь <sup>в</sup> том, что телефон подключается <sup>к</sup> правильной сети.
- Возможно, установлен запрет исходящих вызовов.

### **Собеседник вас не слышит.**

- Проверьте, что микрофон выключен.
- Держите телефон так, чтобы микрофон находился достаточно близко <sup>к</sup> губам. Микрофон расположен <sup>в</sup> нижней части телефона.

### **Телефон подает короткие звуковые сигналы, <sup>и</sup> на дисплее отображается сообщение «Внимание. батарея разряжена».**

Аккумулятор разрядился. Перезарядите аккумулятор.

### **Низкое качество звука при вызове.**

- Проверьте уровень сигнала по индикатору на дисплее **(T.III)**. Сила сигнала пропорциональна количеству полосок индикатора: Тиль — сильный сигнал, — слабый сигнал.
- Попробуйте немного переместить телефон, <sup>а</sup> <sup>в</sup> помещении подойдите ближе <sup>к</sup> окну.

**При выборе записи телефонной книги не набирается номер.**

- С помощью меню **Список контактов** проверьте, правильно ли сохранен номер.
- •При необходимости сохраните номер заново.

### **Аккумулятор не заряжается должным образом или телефон иногда выключается.**

• Протрите чистой мягкой тканью используемые для зарядки контакты телефона <sup>и</sup> батареи.

### **Если приведенные выше рекомендации не помогли устранить неполадку, запишите:**

- •модель <sup>и</sup> серийный номер телефона;
- •сведения о гарантии;
- •точное описание неполадки.

Затем обратитесь <sup>к</sup> местному дилеру или <sup>в</sup> сервисный центр Samsung.

# <span id="page-109-0"></span>*Охрана здоровья <sup>и</sup> техника безопасности*

## **Информация <sup>о</sup> сертификации SAR**

Данный телефон удовлетворяет требованиям Евросоюза (ЕС) <sup>в</sup> отношении облучения радиоволнами.

Мобильный телефон является устройством по приему <sup>и</sup> передаче радиосигналов. Он сконструирован <sup>и</sup> изготовлен с учетом требований на предельные уровни облучения радиочастотной (РЧ) энергией, рекомендованные Советом ЕС. Предельные уровни облучения являются составной частью общих директив <sup>и</sup> устанавливают допустимые уровни радиочастотного облучения для населения. Данные директивы были разработаны независимыми научными организациями на основании систематического изучения <sup>и</sup> тщательной проверки результатов научных исследований. Предельные уровни облучения, которые приводятся <sup>в</sup> составе общих директив, не превышают допустимых границ безопасного облучения человека независимо от его возраста и состояния здоровья.

### *Охрана здоровья и техника безопасности*

Для определения уровня облучения, возникающего при работе мобильного телефона, используется единица измерения, называемая удельным коэффициентом поглощения (SAR). Рекомендуемое Советом ЕС предельное значение коэффициента SAR составляет  $2,0$  Вт/кг. $\overline{\ }$ 

Максимальное значение SAR для данной модели телефона составляет 0,639 Вт/кг.

Измерения коэффициента SAR выполняются в стандартном рабочем положении телефона в режиме максимальной мощности передатчика, указанной в технических характеристиках, во всех диапазонах рабочих частот.

Предельный уровень SAR для мобильных телефонов общего и находящихся рядом с ним лиц. назначения составляет 2,0 Вт/кг с усреднением по десяти граммам ткани тела человека. Этот стандарт предусматривает значительный запас по безопасности, что служит дополнительной мерой защиты населения с учетом максимального разброса измерений. Значения SAR зависят от государственных стандартов и нормативов, а также от частотных диапазонов сетей.

Измерение коэффициента SAR выполняется при максимальной мощности, поэтому фактическое значение уровня SAR для работающего телефона может оказаться значительно ниже. Конструкция телефона предусматривает возможность работы при нескольких различных уровнях мощности, а это позволяет использовать минимальную мощность, достаточную для установления соединения с сетью. Вообще говоря, чем ближе к антенне базовой станции находится телефон, тем меньше мощность излучаемого телефоном сигнала.

Перед тем, как новая модель телефона поступает в продажу, она проходит проверку на соответствие Директиве Совета Европы R&TTE. Одним из основных требований этой директивы является положение о защите здоровья и безопасности пользователя телефона и

### <span id="page-111-0"></span>**Меры предосторожности при эксплуатации аккумуляторов**

Запрещается использовать неисправные зарядные устройства <sup>и</sup> аккумуляторы.

- • Аккумуляторы следует использовать только по их прямому назначению.
- • При использовании телефона вблизи от базовой станции сети он потребляет меньшую мощность; на время работы телефона <sup>в</sup> режиме ожидания <sup>и</sup> <sup>в</sup> режиме разговора значительное влияние оказывает сила сигнала <sup>в</sup> сотовой сети и параметры, заданные оператором сотовой сети.
- • Время зарядки аккумулятора зависит от остаточного уровня заряда, а также от типа аккумулятора и зарядного устройства. Аккумулятор можно заряжать <sup>и</sup> разряжать сотни раз, однако при этом он постепенно изнашивается. При значительном сокращении продолжительности работы аккумулятора (<sup>в</sup> режиме разговора <sup>и</sup> <sup>в</sup> режиме ожидания) следует приобрести новый аккумулятор.
- Если полностью заряженный аккумулятор не использовать в работе, он со временем разряжается.
- Следует пользоваться только такими аккумуляторами и использовать для их зарядки лишь такие зарядные устройства, применение которых рекомендовано компанией Samsung. Неиспользуемое зарядное устройство следует отключать от источника питания. Не следует оставлять аккумулятор подключенным к зарядному устройству на срок более недели, поскольку избыточная зарядка может сократить срок службы аккумулятора.
- Слишком высокая или слишком низкая температура оказывает негативное влияние на емкость аккумулятора: возможно, аккумулятор потребуется предварительно охладить или нагреть.
- • При продолжительном воздействии повышенной или пониженной температуры (например, летом или зимой в автомобиле) емкость <sup>и</sup> срок службы аккумулятора снижаются. Настоятельно рекомендуется хранить аккумулятор при комнатной температуре. Чрезмерно нагретый или охлажденный аккумулятор может стать причиной временной неработоспособности телефона даже в том случае, если аккумулятор полностью заряжен. Литий-ионные аккумуляторы особенно чувствительны <sup>к</sup> температурам ниже 0 °C.
- • Оберегайте аккумуляторы от короткого замыкания. Случайное короткое замыкание может произойти, если запасной аккумулятор находится, например, <sup>в</sup> кармане или <sup>в</sup> сумке рядом <sup>с</sup> каким-либо металлическим предметом (монетой, скрепкой или авторучкой). Металлический предмет может замкнуть накоротко плюсовой <sup>и</sup> минусовой выводы аккумулятора (металлические полоски на его поверхности). Короткое замыкание выводов может вызвать повреждение аккумулятора либо объекта, вызвавшего короткое замыкание.

 Утилизация отслуживших аккумуляторов осуществляется <sup>в</sup> соответствии <sup>с</sup> требованиями местного законодательства. Обязательно утилизируйте аккумуляторы. Запрещается уничтожать аккумуляторы путем сжигания.

### <span id="page-112-0"></span>**Безопасность дорожного движения**

Мобильный телефон обеспечивает замечательную возможность общения почти <sup>в</sup> любом месте <sup>и</sup> <sup>в</sup> любое время. Однако наряду <sup>с</sup> преимуществами владельцы мобильных телефонов имеют важные обязанности, которые необходимо выполнять.

Во время вождения автомобиля водитель <sup>в</sup> первую очередь должен следить за дорогой. При использовании телефона за рулем автомобиля обязательно следуйте специальным требованиям, принятым <sup>в</sup> соответствующей области или стране.

## **Условия эксплуатации**

Помните <sup>о</sup> необходимости соблюдения любых особых предписаний, действующих <sup>в</sup> той или иной ситуации, <sup>и</sup> обязательно выключайте телефон везде, где его использование запрещено, может вызывать помехи или создает угрозу безопасности.

Перед подключением телефона или любой его дополнительной принадлежности <sup>к</sup> другому устройству следует ознакомиться <sup>с</sup> подробными инструкциями по безопасности в руководстве по эксплуатации этого устройства. Не подключайте <sup>к</sup> телефону не предназначенные для этого устройства.

Как и при пользовании другими радиопередающими устройствами мобильной связи, пользователям рекомендуется для обеспечения эффективной работы оборудования <sup>и</sup> безопасности персонала при разговоре по телефону держать его <sup>в</sup> обычном рабочем положении (рядом <sup>с</sup> ухом, антенна направлена над плечом).

## **Электронные устройства**

Большая часть современных электронных устройств защищена от воздействия радиочастотного излучения. Однако некоторые электронные приборы не имеют такой защиты. Для выяснения предусмотренных возможностей обращайтесь <sup>к</sup> изготовителю.

### **Кардиостимуляторы**

Согласно рекомендациям изготовителей кардиостимуляторов во избежание возникновения помех расстояние между мобильным телефоном <sup>и</sup> кардиостимулятором должно быть не менее 15 см. Эти рекомендации согласуются с результатами независимых исследований <sup>и</sup> совпадают <sup>с</sup> рекомендациями Института исследований беспроводных технологий. При появлении малейших признаков возникновения помех немедленно выключите телефон.

### **Слуховые аппараты**

Некоторые цифровые радиотелефоны могут создавать помехи <sup>в</sup> работе слуховых аппаратов. В случае возникновения таких помех проконсультируйтесь <sup>с</sup> изготовителем слуховых аппаратов.

## **Прочее медицинское оборудование**

С вопросами <sup>о</sup> защите медицинского оборудования от внешнего радиочастотного излучения обращайтесь <sup>к</sup> изготовителю соответствующего оборудования.

Возможно, необходимую информацию сможет предоставить Ваш врач.

Выключайте телефон <sup>в</sup> учреждениях здравоохранения, где это диктуется правилами внутреннего распорядка.

## **Автомобили**

Радиочастотные сигналы могут оказывать неблагоприятное воздействие на неправильно установленные или не имеющие требуемого экранирования электронные системы автомобиля. По этим вопросам обращайтесь <sup>к</sup> изготовителю своего автомобиля или к его представителю.

Следует также проконсультироваться у изготовителя любого устанавливаемого <sup>в</sup> автомобиль дополнительного оборудования.

## **Указатели <sup>в</sup> общественных местах**

Необходимо выключать мобильный телефон <sup>в</sup> любых общественных местах, где пользование такими телефонами запрещено соответствующими указателями.

## **Потенциально взрывоопасные среды**

В потенциально взрывоопасной среде обязательно выключите телефон <sup>и</sup> строго соблюдайте все указания <sup>и</sup> инструкции. Искрообразование <sup>в</sup> таких местах может привести к пожару или взрыву, что чревато травмами или даже гибелью людей.

Настоятельно рекомендуется выключать телефон на автозаправочных станциях (станциях технического обслуживания). Кроме того, необходимо соблюдать ограничения на использование радиооборудования на топливных складах (на объектах хранения <sup>и</sup> распределения топлива), на химических предприятиях <sup>и</sup> <sup>в</sup> местах выполнения взрывных работ.

Потенциально взрывоопасная среда встречается довольно часто, но не всегда имеет четкие признаки или маркировку. Примерами такой среды являются подпалубные помещения на судах, хранилища химических веществ <sup>и</sup> установки по их переработке, автомобили <sup>с</sup> использованием сжиженного горючего газа (например, пропана или бутана), помещения <sup>и</sup> зоны <sup>с</sup> загрязнением воздуха химическими парами или пылью, например, песчинками, металлической пылью или взвесями, <sup>а</sup> также любые другие места, где обычно рекомендуется выключать автомобильные двигатели.

### <span id="page-115-0"></span>**Вызов службы экстренной помощи**

Работа данного телефона, как <sup>и</sup> любого мобильного телефона, связана <sup>с</sup> использованием радиосигналов, <sup>с</sup> передачей по сетям стационарной <sup>и</sup> беспроводной связи <sup>и</sup> с реализацией программируемых пользователями функций, что не может гарантировать успешного соединения при любых обстоятельствах. Это означает, что в случае особо важных соединений (например, при вызове скорой медицинской помощи) нельзя надеяться только на мобильный телефон.

Следует помнить <sup>о</sup> том, что посылка или прием вызовов возможны при условии, что телефон включен <sup>и</sup> находится в зоне обслуживания сотовой сети <sup>с</sup> достаточной силой сигнала. Вызов службы экстренной помощи обеспечивается не во всех сотовых сетях, а также может оказаться невозможным при пользовании некоторыми сетевыми услугами <sup>и</sup>/или функциями мобильного телефона. Дополнительную информацию можно получить у поставщика услуг сотовой сети.

Для вызова службы экстренной помощи следуйте приведенным ниже инструкциям:

- 1.Включите телефон (если он выключен).
- 2. Введите номер службы экстренной помощи, установленный для данного региона (например, 112 или другой номер официальной службы экстренной помощи). Номера службы экстренной помощи различны в разных регионах.
- 3. Нажмите клавишу [ $\searrow$ ].

При использовании некоторых функций телефона (например, запрет вызовов) для вызова службы экстренной помощи необходимо предварительно выключить эти функции. Дополнительная информация приведена <sup>в</sup> данном руководстве, либо ее можно получить у поставщика услуг сотовой сети.

## **Прочая важная информация по технике безопасности**

- К установке телефона <sup>в</sup> автомобиле <sup>и</sup> его техническому обслуживанию допускается только специально обученный персонал. Нарушение правил установки <sup>и</sup> технического обслуживания может создать угрозу безопасности <sup>и</sup> привести <sup>к</sup> аннулированию гарантии на телефон.
- • Регулярно проверяйте надежность крепления <sup>и</sup> работоспособность оборудования беспроводной связи в автомобиле.
- • Не храните и не перевозите горючие жидкости, газы или взрывчатые вещества вместе <sup>с</sup> телефоном, его компонентами или принадлежностями.
- Владельцам автомобилей, оснащенных воздушной подушкой безопасности, следует помнить <sup>о</sup> том, что воздушная подушка наполняется газом под высоким давлением. Не помещайте никаких предметов, включая стационарное или переносное оборудование беспроводной связи, над воздушной подушкой или <sup>в</sup> зоне ее раскрытия. Неправильная установка оборудования беспроводной связи может привести <sup>к</sup> серьезным травмам <sup>в</sup> случае срабатывания воздушной подушки.
- Выключите телефон перед посадкой <sup>в</sup> самолет. Использование мобильного телефона <sup>в</sup> самолете может вызвать сбои <sup>в</sup> работе систем самолета <sup>и</sup> запрещено законом.
- Нарушение этих требований может повлечь за собой временное или постоянное лишение нарушителя права на услуги телефонной сети, судебное преследование, либо обе меры одновременно.

## <span id="page-117-0"></span>**Уход <sup>и</sup> техническое обслуживание**

Данный телефон разработан <sup>и</sup> изготовлен <sup>с</sup> использованием самых последних достижений техники <sup>и</sup> требует осторожного обращения. Следуйте приведенным ниже рекомендациям - это позволит выполнить все условия предоставления гарантии <sup>и</sup> обеспечит длительную <sup>и</sup> безотказную работу изделия.

- • Храните телефон, все его компоненты <sup>и</sup> аксессуары <sup>в</sup> месте, недоступном для детей <sup>и</sup> домашних животных, во избежание случайного попадания мелких деталей <sup>в</sup> дыхательные пути или повреждения телефона.
- • Оберегайте телефон <sup>и</sup> принадлежности от влаги. Атмосферные осадки, влага <sup>и</sup> жидкости содержат минеральные частицы, вызывающие коррозию электронных схем.
- • Не берите телефон влажными руками. Это может вызвать поражение электрическим током или повреждение телефона.
- Не используйте <sup>и</sup> не храните телефон <sup>в</sup> запыленных или загрязненных помещениях. Это может вызвать повреждение подвижных частей телефона.
- Не храните телефон при повышенной температуре. Высокая температура может привести к сокращению срока службы электронных устройств <sup>и</sup> вызвать деформацию или оплавление пластмассовых деталей.
- Не храните телефон при пониженной температуре. При повышении температуры телефона (до нормальной температуры) возможна конденсация влаги внутри телефона, что вызывает повреждение электронных плат.
- Оберегайте телефон от падения, ударов <sup>и</sup> тряски. Неосторожное обращение может привести <sup>к</sup> поломке внутренних печатных плат.
- Не пользуйтесь для чистки телефона агрессивными химикатами, растворителями для химической чистки <sup>и</sup> сильными моющими средствами. Следует протирать телефон мягкой тканью, слегка смоченной <sup>в</sup> слабом мыльном водном растворе.

### *Охрана здоровья <sup>и</sup> техника безопасности*

- • Не разукрашивайте телефон. Краска может засорить подвижные узлы <sup>и</sup> нарушить их нормальную работу.
- • Не помещайте телефон на нагревательные приборы, например, на плиту или на радиатор отопления, и не кладите их внутрь таких приборов, например, <sup>в</sup> микроволновую печь. При перегреве телефон может взорваться.
- • В случае попадания воды внутрь телефона или на аккумулятор индикатор наличия влаги <sup>в</sup> телефоне меняет свой цвет. В таких случаях гарантия изготовителя на любой последующий ремонт телефона немедленно прекращается независимо от срока действия гарантии.
- • Если телефон оснащен вспышкой или другим источником света, не подносите его слишком близко <sup>к</sup> глазам ни людей, ни животных. В противном случае органы зрения могут быть повреждены.
- Пользуйтесь только прилагаемой <sup>к</sup> телефону или рекомендованной изготовителем антенной. Использование других антенн, а также переделанных принадлежностей может привести <sup>к</sup> повреждению телефона <sup>и</sup> <sup>к</sup> нарушению правил эксплуатации радиооборудования.
- При нарушении нормальной работы телефона, аккумулятора, зарядного устройства или других принадлежностей обращайтесь <sup>в</sup> ближайший специализированный центр обслуживания. Персонал центра окажет помощь <sup>и</sup> выполнит все необходимые работы.

# *Алфавитный указатель*

## **А**

 [автодозвон](#page-96-0) • 94 [автономный](#page-96-1) режим • 94 аккумулятор [зарядка](#page-9-0) • 7 [индикатор](#page-10-0) разрядки • 8 меры [предосторожности](#page-111-0) • 109[алфавитный](#page-30-0) режим, ввод текста • 28

### **Б**

[безопасность](#page-112-0) дорожного движения • 110 [безопасность](#page-104-0), вызовы • 102 блокировка [клавиши](#page-10-1) • 8[телефон](#page-105-0) • 103 [функции](#page-105-1) меню • 103 SIM-[карта](#page-105-2) • 103 браузер, [Интернет](#page-56-0) • 54 [будильник](#page-53-0) • 51 [быстрый](#page-95-0) доступ • 93 [быстрый](#page-42-0) набор • 40

### **В**

 веб-браузер [доступ](#page-56-0) • 54 [закладки](#page-58-0) • 56 видео [воспроизведение](#page-79-0) • 77 [запись](#page-91-0) • 89[визитка](#page-43-0) • 41включение/выключение[микрофон](#page-36-0) • 34 [телефон](#page-10-2) • 8 время, [установка](#page-94-0) • 92 входящие, сообщения эл.[почта](#page-67-0) • 65[MMS/SMS • 62](#page-64-0)[выбор](#page-100-0) сети • 98 вызов службы [экстренной](#page-115-0) помощи • 113 вызовы[запрет](#page-99-0) • 97 [ожидание](#page-100-1) • 98 ответ на [вызов](#page-34-0) • 32 [отклонение](#page-34-1) • 32[переадресация](#page-99-1) • 97

- вызовы *(продолжение)* [перевод](#page-37-0) • 35 [повторный](#page-33-0) набор номера • 31[удержание](#page-35-0) • 33
- **Г**

[громкая](#page-36-1) связь • 34 группы [абонентов](#page-42-1) • 40

### **Д**

дата, [установка](#page-94-1) • 92 [диапазон](#page-101-0) сети, выбор • 99 диктофон [воспроизведение](#page-49-0) • 47 [запись](#page-48-0) • 46[диспетчер](#page-76-0) файлов • 74 дисплей [внешний](#page-12-0) вид • 10 значки [• 11,](#page-13-0) [12](#page-14-0) [настройки](#page-96-2) • 94 язык [• 93](#page-95-1)[яркость](#page-97-0) • 95

## **Е**

[ежеминутный](#page-98-0) сигнал • 96

#### **Ж**

журнал звонков [набранные](#page-38-0) номера • 36 [принятые](#page-38-1) • 36 [пропущенные](#page-38-2) • 36

### **З**

закрытая группа [абонентов](#page-101-1) • 99 запись[видео](#page-91-1) • 89 голосовое [напоминание](#page-48-0) • 46[запрет](#page-99-0), вызовов • 97 звонок[входящие](#page-97-1) вызовы • 95 [сообщения](#page-97-2) • 95 звук [соединения](#page-98-1) • 96 звук [сообщения](#page-97-3) • 95 звуки клавиатуры [выбор](#page-97-4) • 95 [отключение](#page-36-2), включение • 34звуковые файлы, [загруженные](#page-80-0) • 78значки, [описание](#page-13-1) • 11, [12](#page-14-1)

*Алфавитный указатель*

### **И**

 [игры](#page-52-0) • 50 [идентификатор](#page-97-5) вызывающего [абонента](#page-97-5) • 95, [98](#page-100-2) [изображения](#page-77-0), загруженные • 75 имена[ввод](#page-30-1) • 28 [поиск](#page-40-0) • 38

индикатор разрядки [аккумулятора](#page-10-0) • 8 [интернет](#page-56-0) • 54 исходящие, [сообщения](#page-67-1) • 65

### **К**

[календарь](#page-83-0) • 81 [калькулятор](#page-54-0) • 52 камера [видео](#page-91-2) • 89 [фотографии](#page-87-0) • 85 [конвертер](#page-54-1) • 52 [конференц](#page-37-1)-связь • 35

#### **Л**

[личное](#page-105-3) • 103

#### **М**

[международные](#page-33-1) вызовы • 31 [мировое](#page-52-1) время • 50

мои [файлы](#page-76-0) • 74 музыка, [загруженная](#page-80-1) • 78

#### **Н**

[набранные](#page-38-0) номера • 36 [настройка](#page-97-6) звука • 95 неполадки, [устранение](#page-107-0) • 105 номера [запись](#page-41-0) • 39[поиск](#page-40-1) • 38

### **О**

[обои](#page-96-3) • 94[ожидающий](#page-100-1) вызов • 98 ответ[второй](#page-35-1) вызов • 33 [вызов](#page-34-2) • 32ответ любой [клавишей](#page-96-4) • 94 [отправленные](#page-67-2) сообщения • 65 охрана здоровья и техника [безопасности](#page-109-0) • 107

#### **П**

пароль [запрет](#page-100-3) вызовов • 98 [телефон](#page-105-4) • 103 [переадресация](#page-99-2), вызовов • 97

повторный набор [автоматически](#page-96-0) • 94[вручную](#page-33-0) • 31 [подсветка](#page-98-2) • 96 подсветка, настройка [дисплей](#page-98-3) • 96 [клавиатура](#page-98-4) • 96 полученные сообщения эл.[почта](#page-67-0) • 65[MMS/SMS • 62](#page-64-1)последний номер, [повторный](#page-33-0) набор • 31 [приветствие](#page-95-2) • 93 [приложения](#page-52-2) Java • 50 [принятые](#page-38-1) вызовы • 36 [программа](#page-81-0) просмотра файлов • 79[продолжительность](#page-39-0) вызова • 37 [пропущенные](#page-38-2) вызовы • 36

### **Р**

режим без звука [настройки](#page-98-5) • 96 режим FDN ([фиксированный](#page-105-5) набор) • 103 [режим](#page-31-0) T9, ввод текста • 29 [роуминг](#page-100-4) • 98

### **С**

 сброс настроек [телефона](#page-107-1) • 105 [секундомер](#page-55-0) • 53 сервер [голосовой](#page-101-2) почты • 99 сигналы DTMF, [передача](#page-36-3) • 34 [символы](#page-30-1), ввод • 28 создание сообщений эл.[почта](#page-63-0) • 61[MMS • 59](#page-61-0) [SMS • 58](#page-60-0)сообщения [конфигурации](#page-66-0) • 64 [приветствие](#page-95-3) • 93 сети [• 64,](#page-66-1) [74](#page-76-1) эл.почта [• 61,](#page-63-1) [65](#page-67-3) [MMS • 59,](#page-61-1) [63](#page-65-0) [push • 64,](#page-66-2) [74](#page-76-2) [SMS • 58,](#page-60-1) [63](#page-65-1) сообщения [конфигурации](#page-65-2) • 63 [сообщения](#page-66-1) сети• 64, [74](#page-76-1) сообщения электронной почты [настройки](#page-73-0) • 71 [просмотр](#page-67-0) • 65 создание/[передача](#page-63-2) • 61 [удаление](#page-68-0) • 66

состояние памяти[диспетчер](#page-83-1) файлов • 81 [загруженные](#page-83-1) элементы • 81[сообщения](#page-76-3) • 74 [телефонная](#page-44-0) книга 42 [стоимость](#page-39-1) вызовов • 37

### **Т**

[таймер](#page-55-1) • 53 ТВ-выход [настройки](#page-97-7) • 95 просмотр на экране [телевизора](#page-28-0) • 26 текст, [ввод](#page-30-1) • 28 телефон [блокировка](#page-105-0) • 103 включение/[выключение](#page-10-3) • 8[дисплей](#page-12-1) • 10 [значки](#page-12-1) • 10[комплектация](#page-8-0) • 6 [пароль](#page-105-6) • 103 сброс [настроек](#page-107-2) • 105 уход и техническое [обслуживание](#page-117-0) • 115

телефонная книга [быстрый](#page-42-0) набор • 40 [добавление](#page-41-1) • 39 [параметры](#page-40-2) • 38 [поиск](#page-40-3) • 38[удаление](#page-41-2) • 39, [42](#page-44-1) [управление](#page-44-2) • 42 [тональный](#page-98-6) сигнал при включении/выключениипитания • 96

#### **У**

удаление [журнал](#page-37-2) звонков • 35 [события](#page-86-0) • 84[телефонная](#page-41-3) книга • 39, [42](#page-44-3) эл.почта [• 65,](#page-67-4) [66,](#page-68-1) [68](#page-70-0) [MMS • 64,](#page-66-3) [65,](#page-67-5) [68](#page-70-1) [SMS • 63,](#page-65-3) [65,](#page-67-4) [68](#page-70-2) [удержание](#page-35-0), вызова • 33 [услуги](#page-99-3) сети • 97

#### **Ф**

 файлы [документов](#page-81-1) • 79 фоновое [изображение](#page-96-5) • 94 фотографии [просмотр](#page-77-1) • 75 [редактирование](#page-50-0) • 48 [съемка](#page-87-0) • 85

[фоторедактор](#page-50-1) • 48 **Ц**

[цветовая](#page-97-8) схема • 95

### **Ш**

 шаблоны, [сообщения](#page-69-0) • 67 шрифт при [наборе](#page-97-9), задание • 95

### **Я**

Язык, [выбор](#page-95-4) • 93

### **A-Z**

Bluetooth[настройки](#page-102-0) • 100 [отправка](#page-104-1), данные • 102 [получение](#page-104-2), данные • 102 DRM (управление [цифровым](#page-77-2) доступом) • 75 MMS-сообщения [настройки](#page-71-0) • 69 [просмотр](#page-64-2) • 62 создание/[передача](#page-61-0) • 59 [удаление](#page-66-4) • 64 MP3-[плеер](#page-45-0) • 43 PIN2, [изменение](#page-105-7) • 103 PIN-код, [изменение](#page-104-3) • 102 Push [сообщения](#page-66-5) • 64, [74](#page-76-4)

SIM-карта [блокировка](#page-105-2) • 103 [установка](#page-9-1) • 7 SMS-сообщения [настройки](#page-71-1) • 69 [просмотр](#page-64-2) • 62 создание/[передача](#page-60-2) • 58 [удаление](#page-65-4) • 63

#### **Мобильный телефон Samsung SGH-X820**

Данный товар **предназначен** для работы в качестве абонентской **палиостанний носимой** 

#### **в** стандарте:

GSM-900/1800

#### **Ɋɚɡɦɟɪɵ (ȼ/ɒ/Ƚ):**

 $113x50x6.9$  MM

**ȼɟɫ:**

#### 66 F.

**1 Ⱥɤɤɭɦɭɥɹɬɨɪ\*:**

Cтандартный, Li-Ion, 800 mAh

ло 210 часов в режиме ожилания.

-<br>до 3,5 часов в режиме разговора.

Cрок службы товара: 3 года.

#### **Основные потребительские характеристики:**

- 3 рабочих лиапазона (GSM900/1800/1900).
- → TFT-лисплей 262.144 шветов большого размера (220x176 ликселей)
- → 2,0 мегапиксельная камера с возможностью записи видеороликов.<br>→ Фотоопределитель номера
- Фотоопределитель номера.
- ⊁ 64-инструментальная полифония звонка.
- $\triangleright$  MP3-плеер.<br> $\triangleright$  Поступ в ни
- $\pi$ юступ в интернет (WAP 2.0).
- ≯ Мультмедийные сообщения (MMS).<br>► GPPS идес: 10 JAVA
- GRPS KRacc 10, JAVA.
- ⊁ Органайзер (каленларь, список лел, булильник, секунломер, мировое время, калькулятор).
- ⊁ Вствоенный E-mail клиент (POP3/SMTP/IMAP).
- ≯ Совместимость с V-Card, V-Calendar (MS Outlook).
- ≯ Просмотр файлов / ТВ-выход.
- ⊁ Виброзвонок, Автодозвон.
- Телефонная книга 1000 номеров.
- **Bluetooth**

\*время работы аккумулятора зависит от конфигурации сотовой сети. **ПАССТОЯНИЯ ЛО бАЗОВОЙ СТАНІИИ, ТИПА SIM-кАЛТЫ, ДЕЛЬЄФА МЕСТНОСТИ И Т.Л.** 

#### ИНФОРМАЦИЯ О СЕРТИФИКАЦИИ ПРОДУКЦИИ

Aбонентская ралиостанция носимая станларта GSM 900/1800

SGH-X820 производства фирмы Samsung Electronics Co., Ltd. cenтифицирована органом по сертификации

"Doctor: Morves"

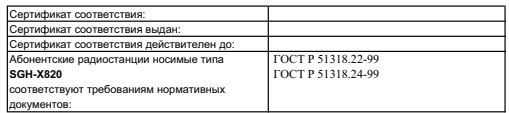

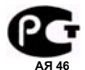

 $\frac{1}{\sqrt{2}}$ 

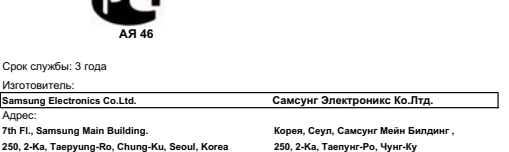

## **Декларация соответствия (R&TTE)**

#### *Указанное ниже изделие :*

### GSM900/GSM1800/GSM1900 с Bluetooth

Переносной сотовый телефон

(Описание изделия)

SGH-X820

(Наименование модели )

#### *изготовленный :*

- Samsung Electronics Co., Ltd, 94-1 Imsoo-Dong, Gumi City, Kyung Buk, Korea, 730-350

(наименование предприятия, адрес ) \*

**к которому относится настоящая декларация, соответствует указанным ниже стандартам и нормативным документам .**

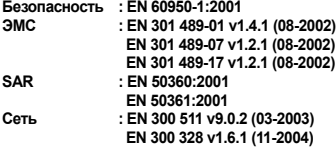

**Настоящим декларируется, что [были проведены все существенные радиотехнические тесты <sup>и</sup> что] указанное выше изделие соответствует принципиальным требованиям директивы 1999/5/EC.**

**Процедура подтверждения соответствия, упомянутая в статье 10 <sup>и</sup> подробно описанная <sup>в</sup> Приложении [**IV**] директивы 1999/5/EC, проводилась с привлечением следующих организаций :**

BABT, Balfour House, Churchfield Road, Walton-on-Thames, Surrey, KT12 2TD, UK Идентификационный знак: 0168

**CE0168** 

#### **Техническая документация хранится в :**

Samsung Electronics QA Lab.

#### **и предоставляется по запросу.** *(Представитель <sup>в</sup> ЕС)*

Samsung Electronics Euro QA Lab. Blackbushe Business Park, Saxony Way, Yateley, Hampshire, GU46 6GG, UK 2006. 05. 11 **Yong-Sang Park / ст. менеджер**

 $X$   $O$   $A$ 

(место <sup>и</sup> дата выпуска) (фамилия <sup>и</sup> подпись уполномоченного лица )

\* Не является адресом сервисного центра Samsung. Адреса <sup>и</sup> номера телефонов сервисного центра Samsung см. <sup>в</sup> гарантийной карточке или обращайтесь по месту приобретения телефона .